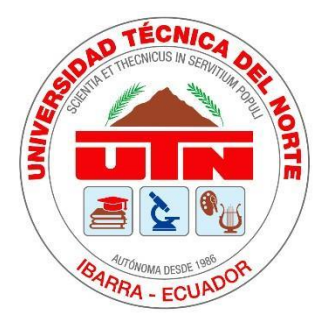

# **UNIVERSIDAD TÉCNICA DEL NORTE**

# **FACULTAD DE INGENIERÍA EN CIENCIAS APLICADAS CARRERA DE INGENIERÍA EN MANTENIMIENTO AUTOMOTRIZ**

# **TRABAJO DE GRADO PREVIO A LA OBTENCIÓN DEL TÍTULO DE INGENIERA EN MANTENIMIENTO AUTOMOTRIZ**

**TEMA:**

**DISEÑO Y CONSTRUCCIÓN DE UNA COMPUTADORA AUTOMOTRIZ CON MICROCONTROLADOR ARDUINO PARA CONTROLAR LAS FUNCIONES DE LA GESTIÓN ELECTRÓNICA DE UN MOTOR DE COMBUSTIÓN INTERNA MEDIANTE PARÁMETROS PROGRAMABLES**

**AUTORA: YADIRA ALEXANDRA SUAREZ PARRA** 

**DIRECTOR: ING. HERNÁNDEZ RUEDA ERIK PAUL MSC.**

**Ibarra, 2022**

### **CERTIFICADO**

### **ACEPTACIÓN DEL DIRECTOR**

En mi calidad de director del plan de trabajo de grado, previo a la obtención del título de Ingeniería en Mantenimiento Automotriz, nombrado por el Honorable Consejo Directivo de la facultad de Ingeniería en Ciencias Aplicadas.

### **CERTIFICO:**

Que una vez analizado el plan de grado cuyo título es "DISEÑO Y CONSTRUCCIÓN DE UNA COMPUTADORA AUTOMOTRIZ CON MICROCONTROLADOR ARDUINO PARA CONTROLAR LAS FUNCIONES DE LA GESTIÓN ELECTRÓNICA DE UN MOTOR DE COMBUSTIÓN INTERNA MEDIANTE PARÁMETROS PROGRAMABLES" presentado por la señorita: Suarez Parra Yadira Alexandra con número de cédula 1751620475, doy fe que dicho trabajo reúne los requisitos y méritos suficientes para ser sometido a presentación pública y evaluación por parte de los señores integrantes del jurado examinador que se designe.

En la ciudad de Ibarra, a los 18 días del mes de marzo del 2022.

Atentamente

Ing. Hernández Rueda Erik Paul Msc. DIRECTOR DEL TRABAJO DE GRADO

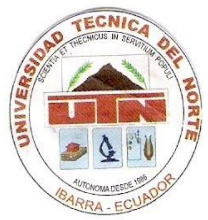

# **UNIVERSIDAD TÉCNICA DEL NORTE BIBLIOTECA UNIVERSITARIA**

## **AUTORIZACIÓN DE USO Y PUBLICACIÓN A FAVOR DE LA UNIVERSIDAD TÉCNICA DEL NORTE**

### **1. IDENTIFICACIÓN DE LA OBRA**

En concordancia con la Ley de Educación Superior Artículo 144, hago la entrega del presente trabajo a la Universidad Técnica del Norte para que sea publicado en el Repositorio Digital Institucional, para lo cual pongo a disposición la siguiente información:

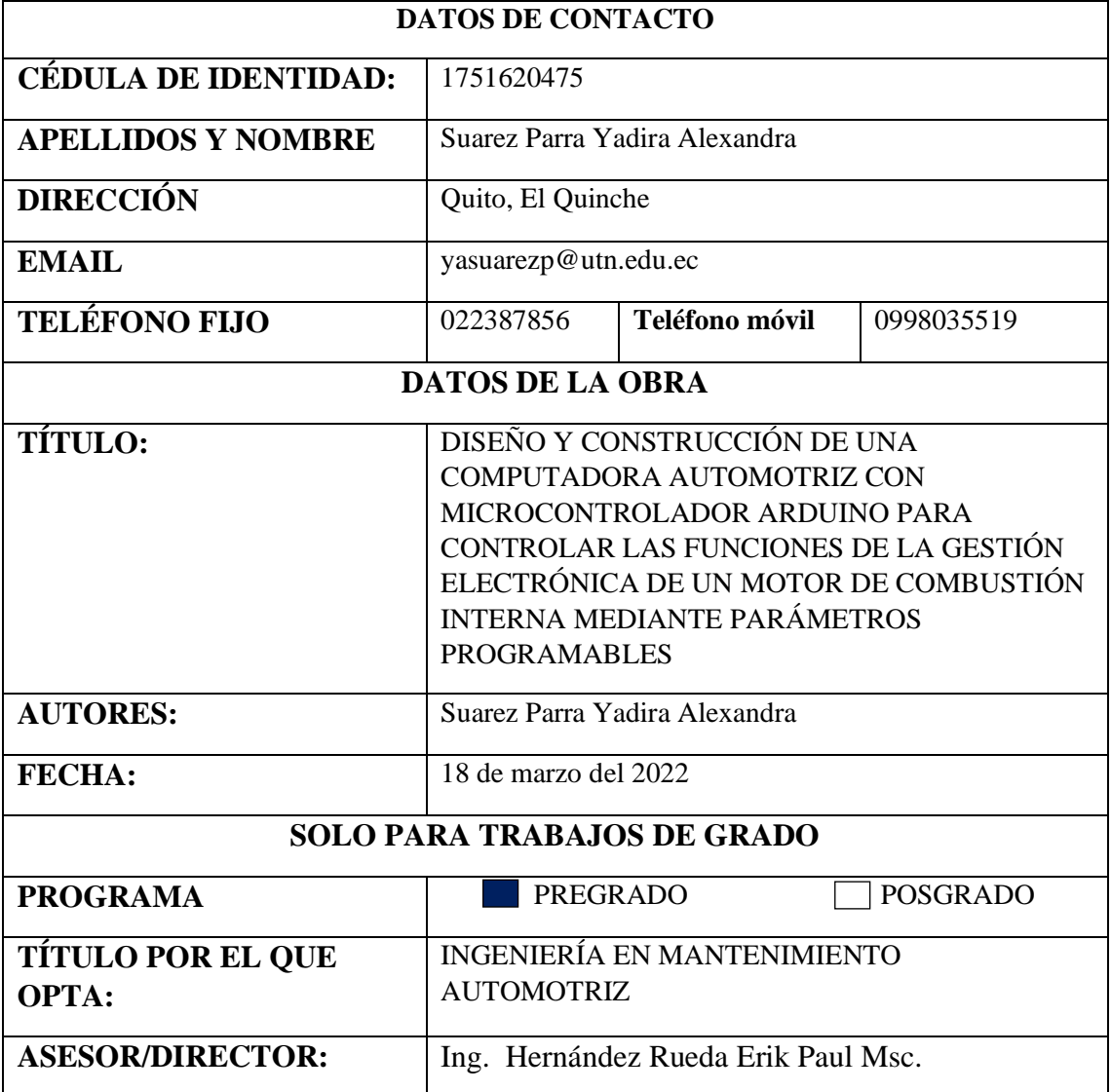

### 2. CONSTANCIAS

La autora manifiesta que la obra objeto de la presente autorización es original y se la desarrollo, sin violar derechos del autor de terceros, por lo tanto, la obra es original y que es la titular de los derechos patrimoniales, por lo que asumen la responsabilidad sobre el contenido de esta y saldrán en defensa de la Universidad en caso de reclamación por parte de terceros.

Ibarra, a los 18 días del mes de marzo de 2022.

### **AUTOR**

**Firma** 

Suarez Parra Yadira Alexandra

Nombre completo

1751620475

 $C.C$ 

### **DEDICATORIA**

Esta tesis está dedicada a: A mis padres Leonardo y Mery quienes con amor, esfuerzo y paciencia me han permitido llegar a cumplir este sueño, por inculcarme en mi el ejemplo de valentía, de no rendirme ante las adversidades de la vida y continuar hasta conseguir mis metas y sueños. A mi hermana quien es parte importante de mi vida.

A mis abuelitos por su cariño, durante todo este proceso por estar siempre con un abrazo y con sus oraciones. A toda mi familia por confiar en mí y brindarme su apoyo incondicional en los momentos buenos y malos con palabras de aliento que han hecho de mí una mejor persona.

*Yadira Alexandra Suarez Parra*

### **AGRADECIMIENTO**

En estas líneas quiero agradecer a todas las personas que hicieron posible este trabajo de tesis y a las que estuvieron conmigo en los momentos difíciles, alegres y tristes.

A mis padres por su amor, comprensión y apoyo en cada momento infinitas gracias por las incontables veces que han brindado su apoyo en todas mis decisiones. Gracias por apoyarme y estar siempre junto a mi siendo mi más grande tesoro. A mi familia hermana, abuelitos y demás familiares que siempre han procurado mi bienestar, por el apoyo incondicional que me brindaron desde que inicie mis estudios.

A la carrera de Ingeniería en Mantenimiento Automotriz sus docentes por brindarme a lo largo de mi carrera sus enseñanzas y consejos para formarme como una profesional en el mundo automotriz.

A mi tutor el Ing. Paul Hernández Msc. tutor del trabajo de titulación por su predisposición y apoyo; de igual manera al Ing. Ignacio Benavides Msc. y al Ing. Carlos Mafla Msc. quienes, con su guía permitieron terminar esta tesis.

Al Ing. Andrés Cevallos Msc. por haberme asesorado en el desarrollo de mi trabajo de titulación compartiendo su conocimiento y predisposición para culminar con éxito.

Finalmente, a mis amigos y compañeros presentes y pasados, quienes sin esperar nada a cambio compartieron su conocimiento, alegrías y tristezas y a todas aquellas personas que durante mi carrera estuvieron a mi lado apoyándome.

### *Yadira Alexandra Suarez Parra*

# **ÍNDICE DE CONTENIDOS**

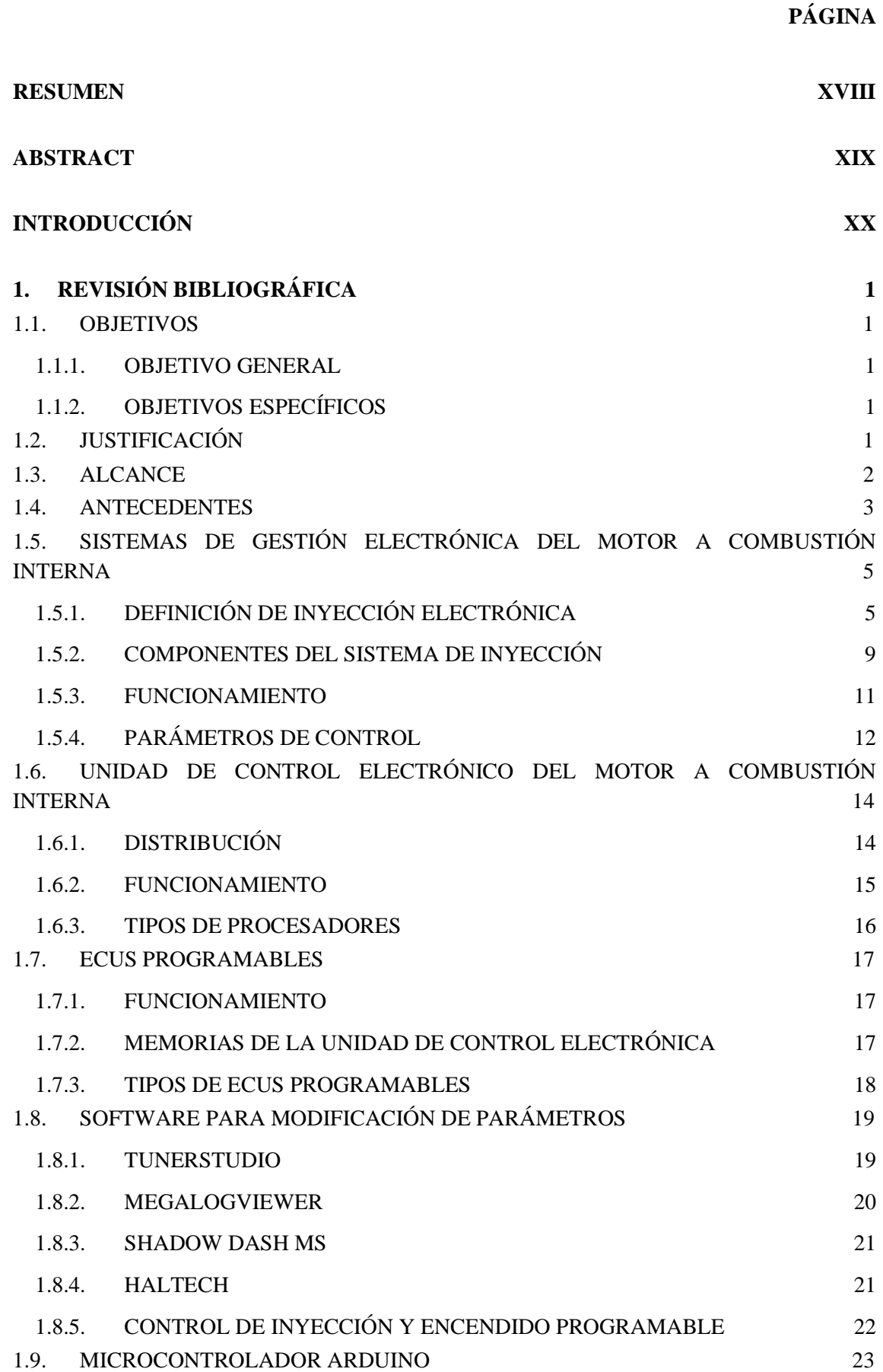

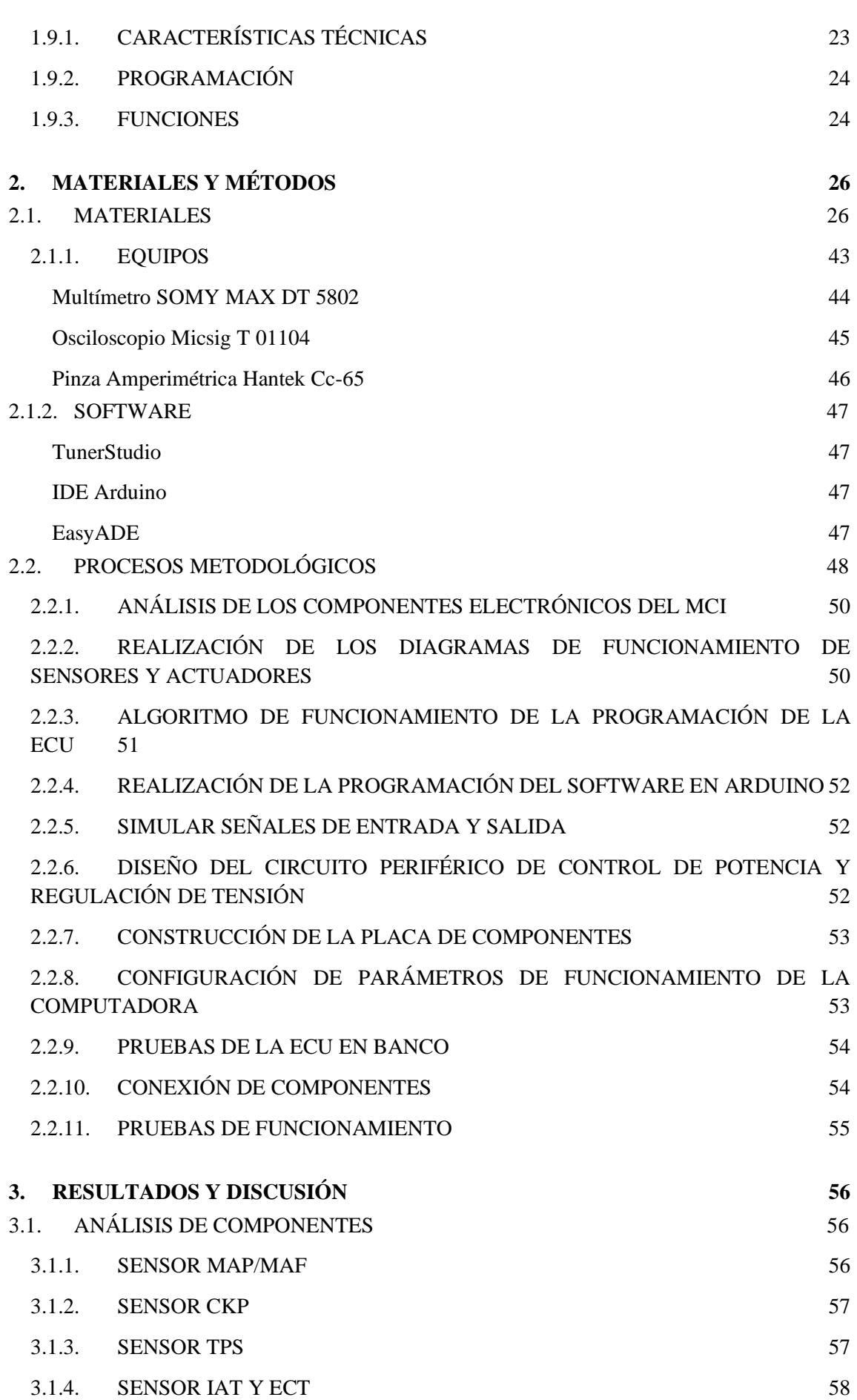

viii

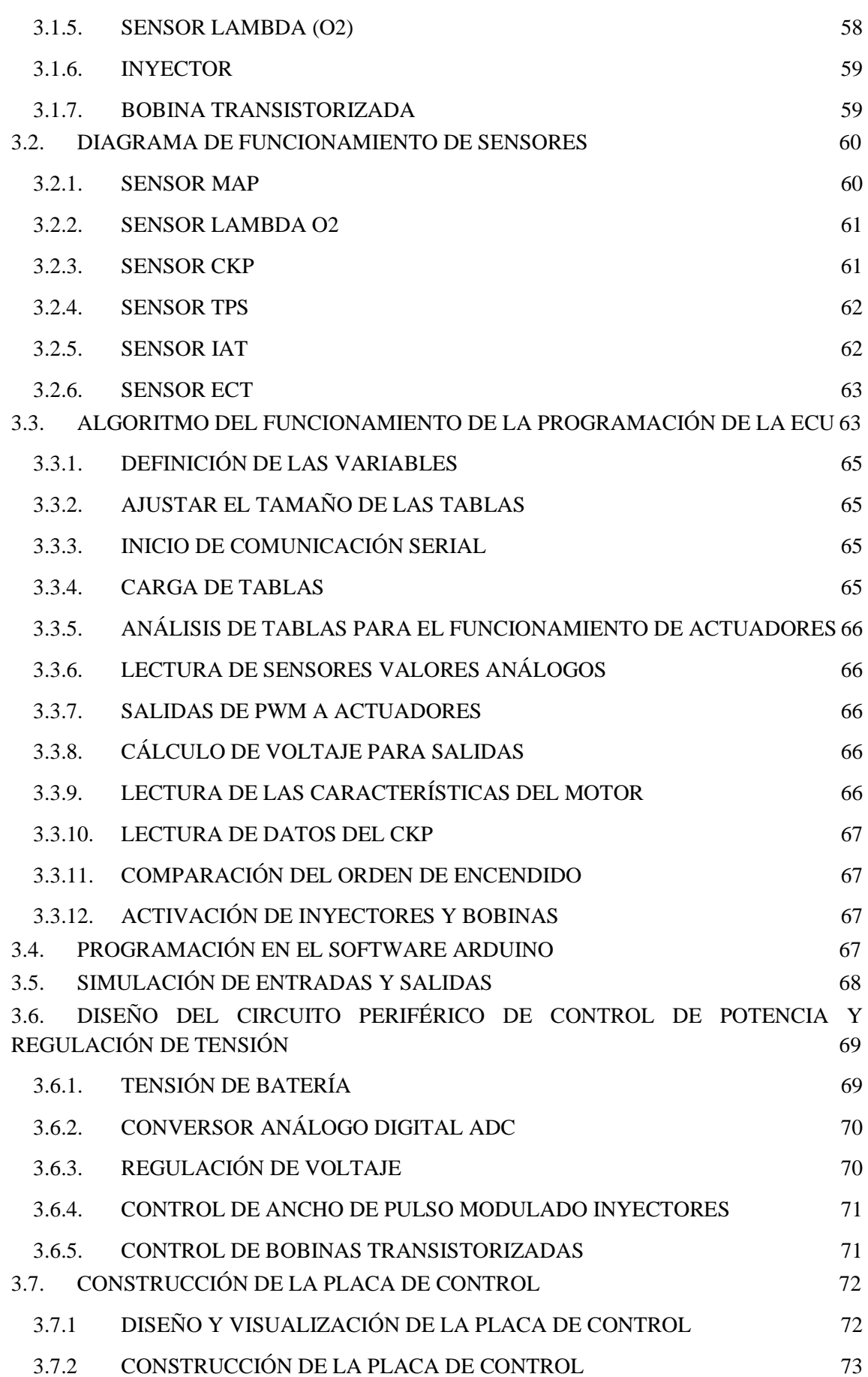

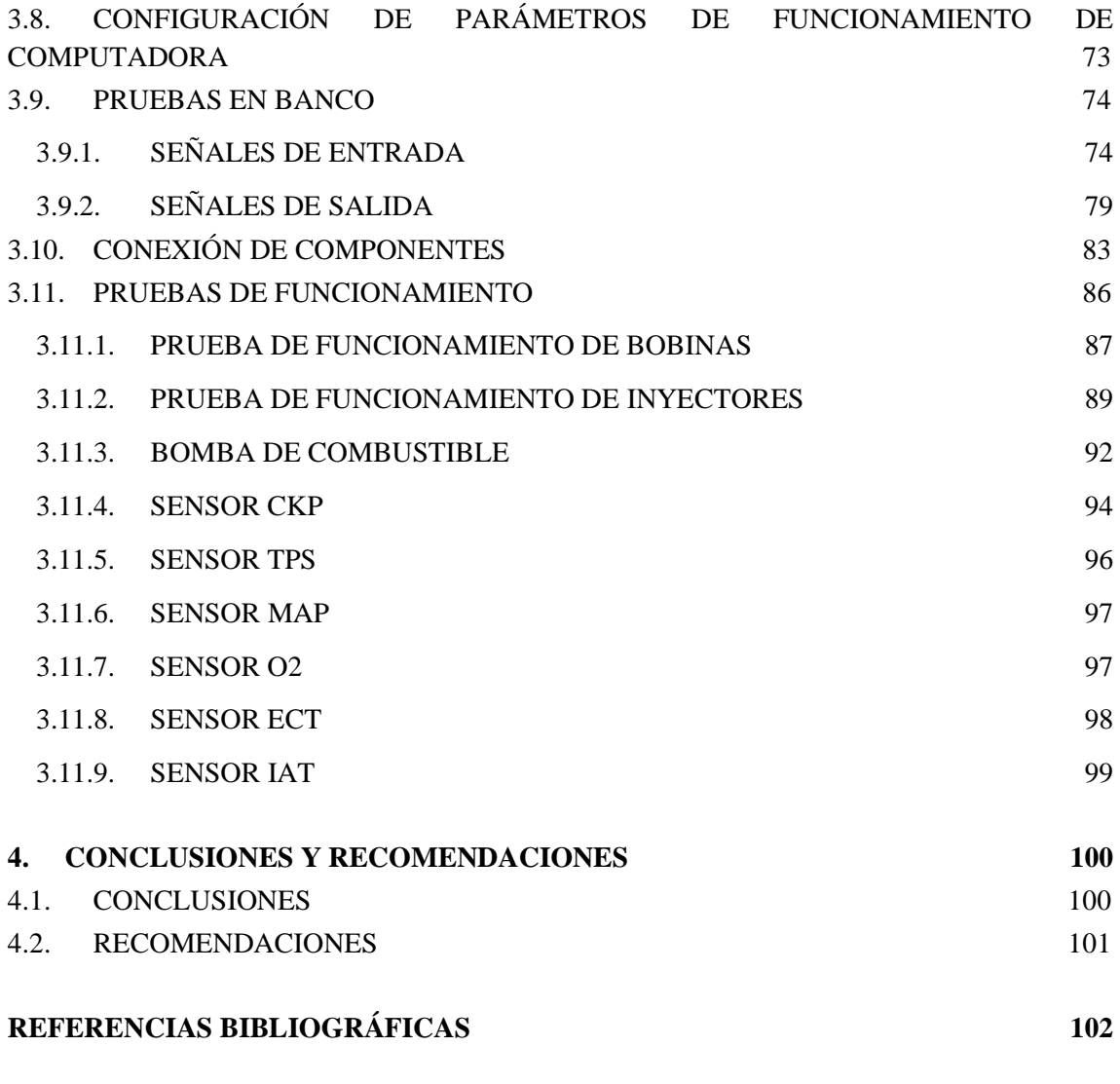

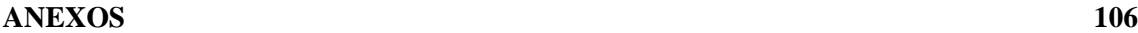

# **ÍNDICE DE TABLAS**

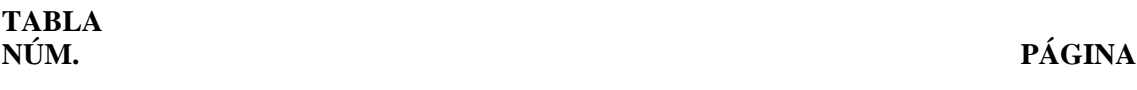

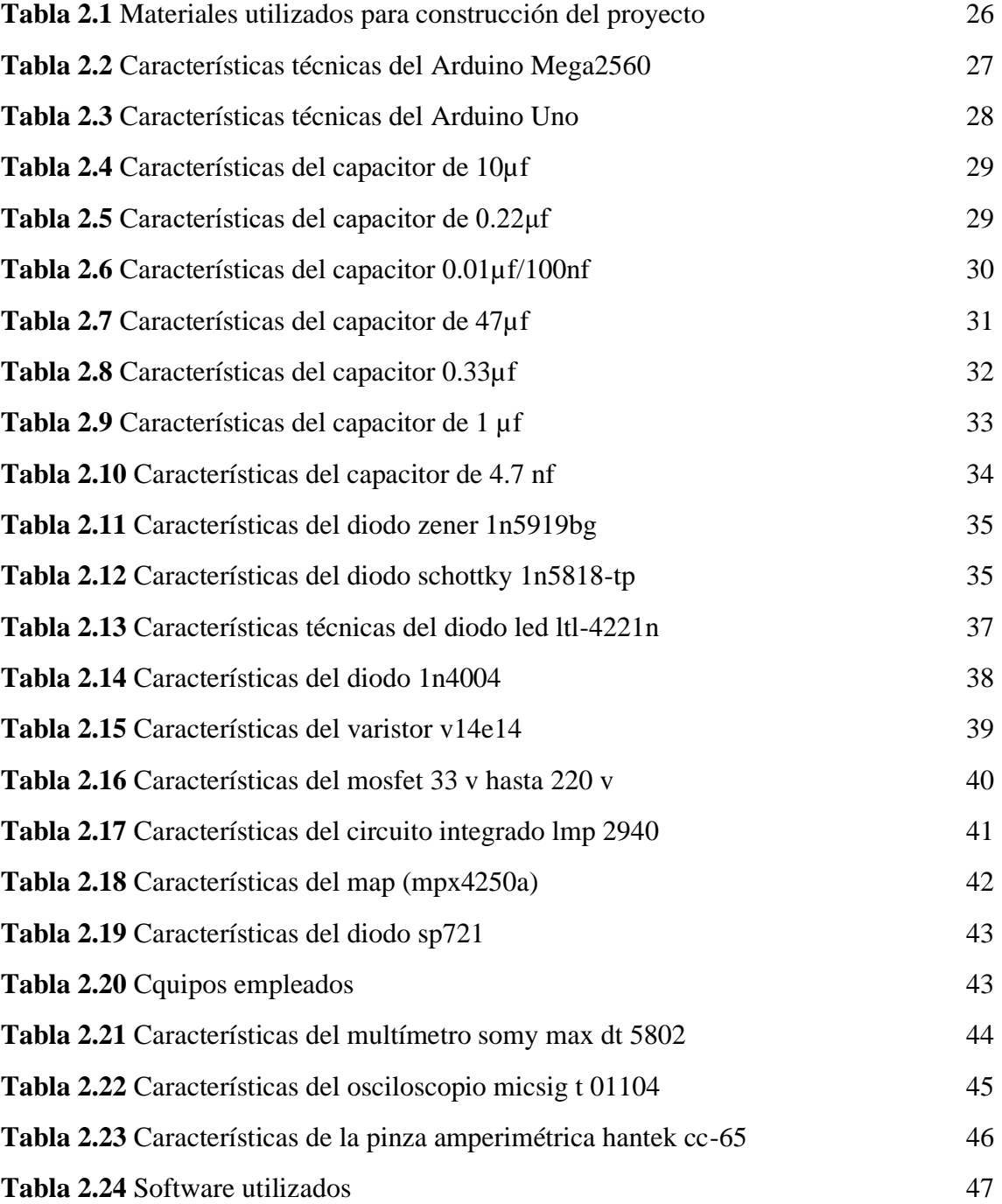

# **ÍNDICE DE FIGURAS**

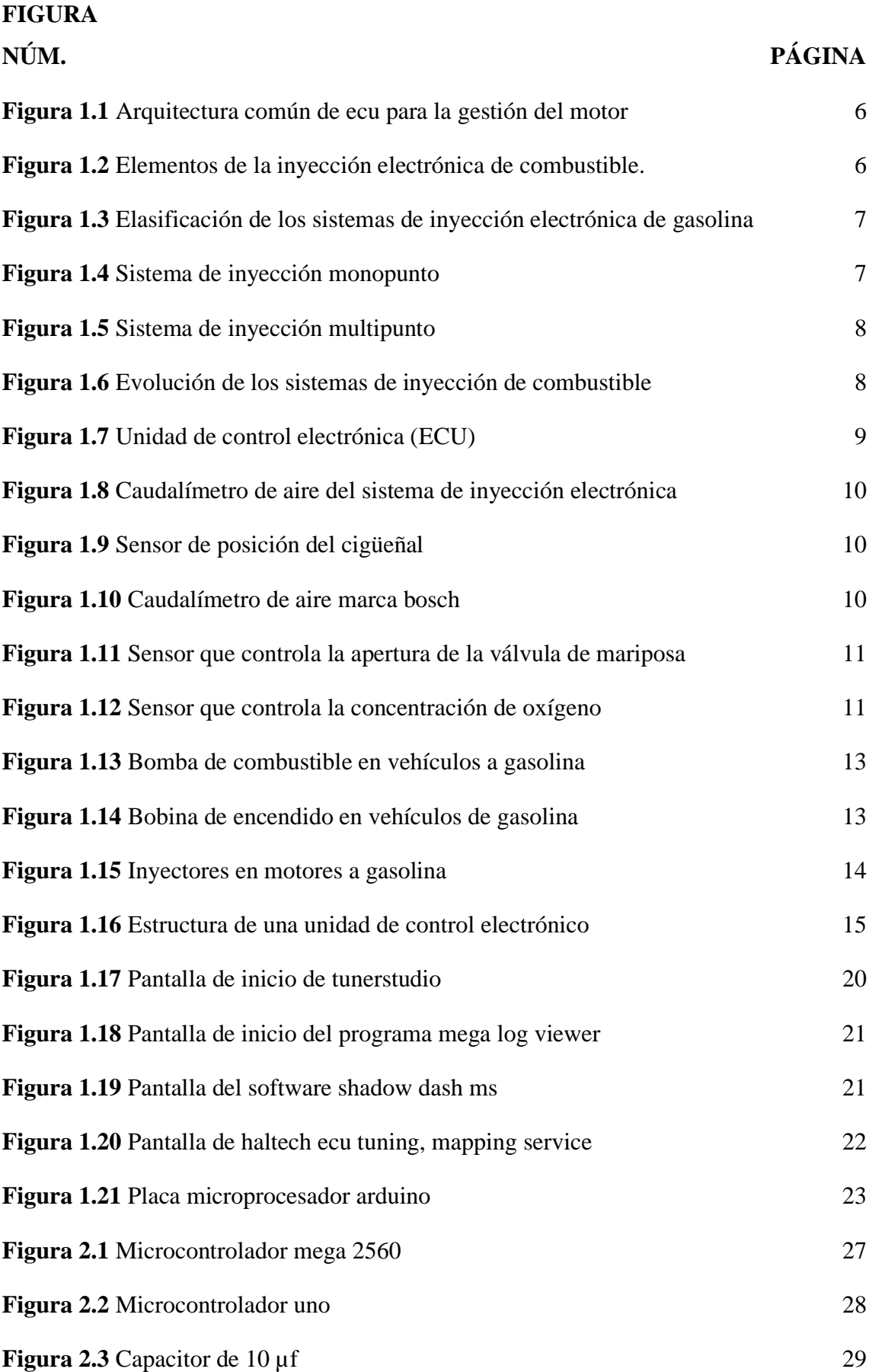

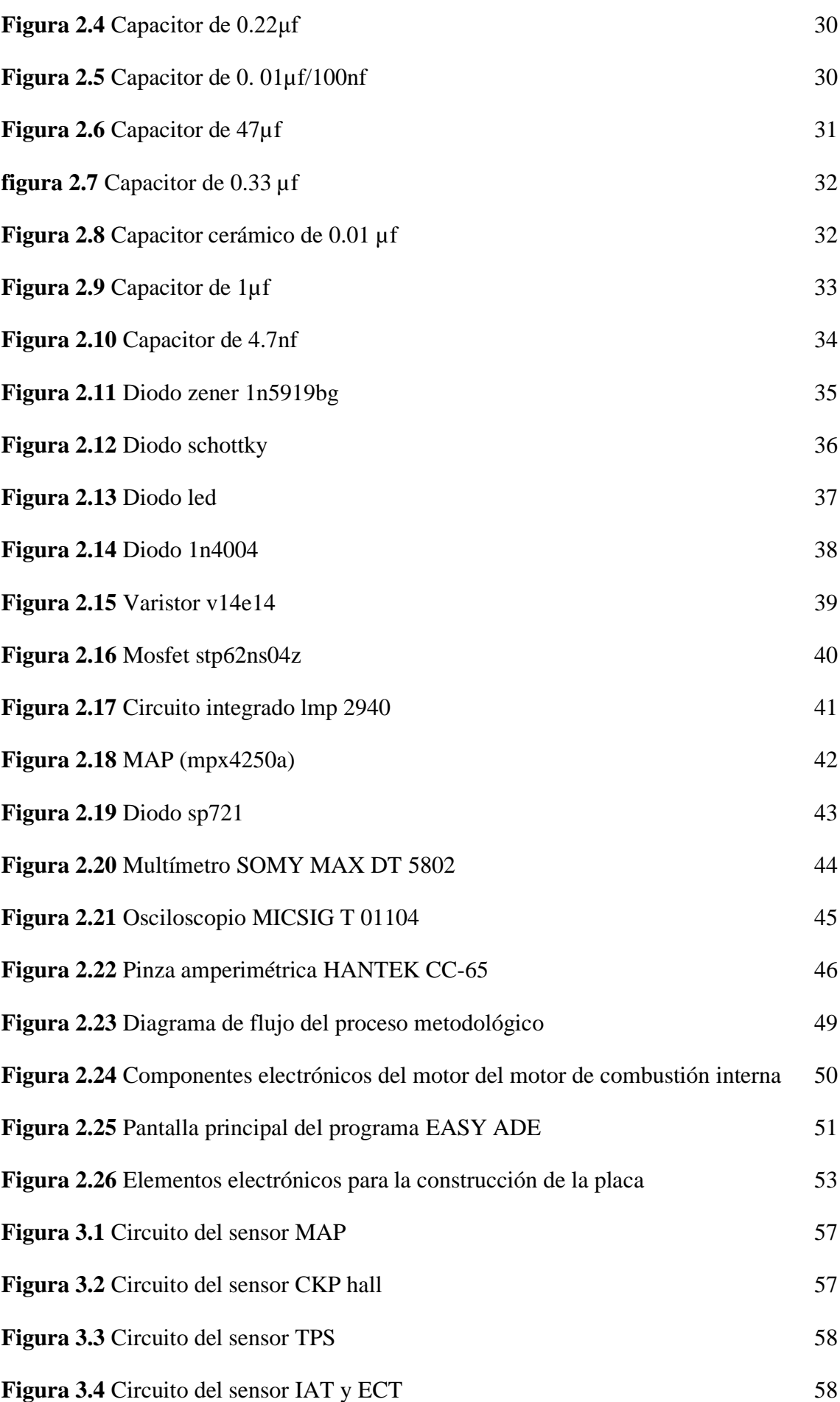

xiii

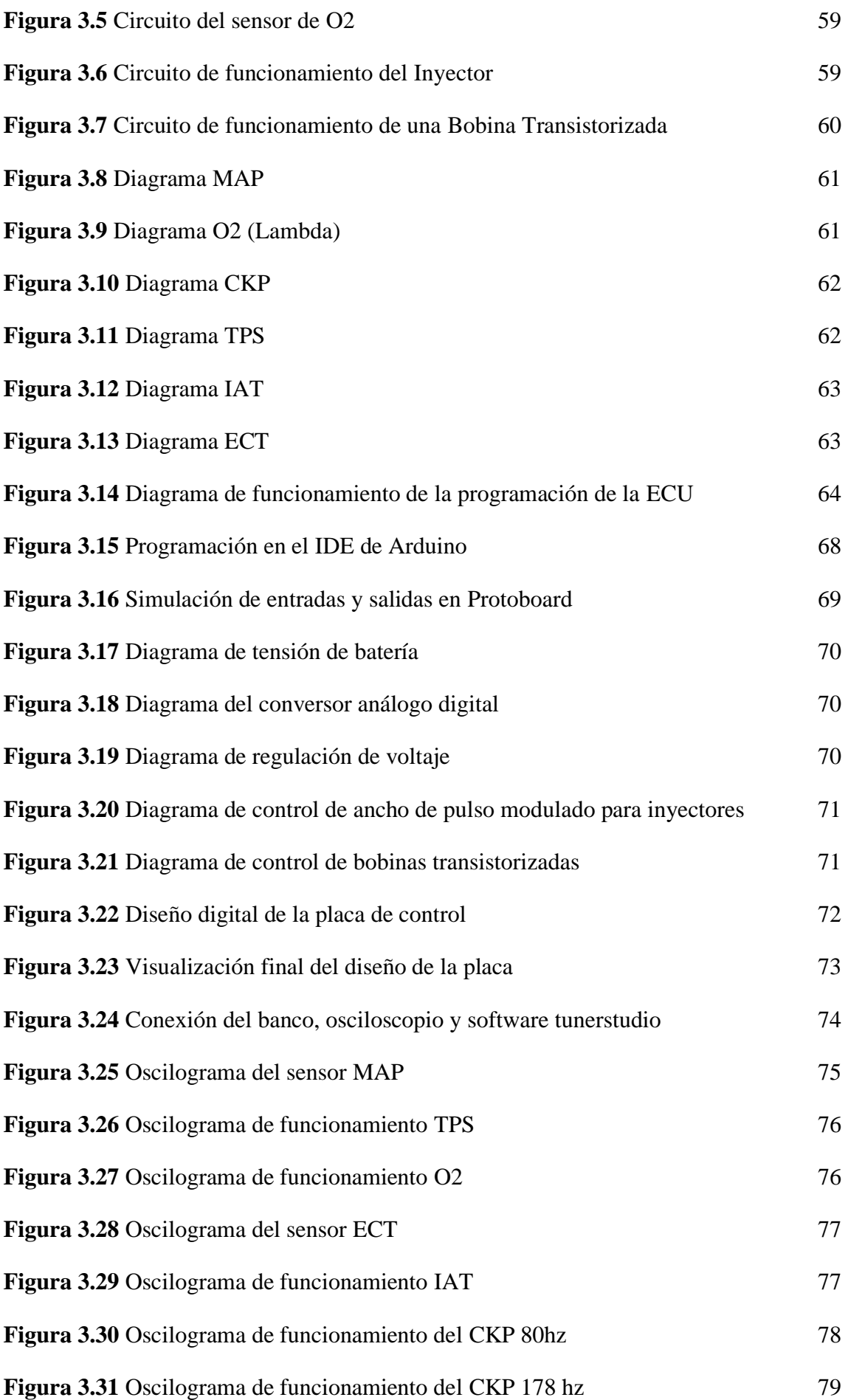

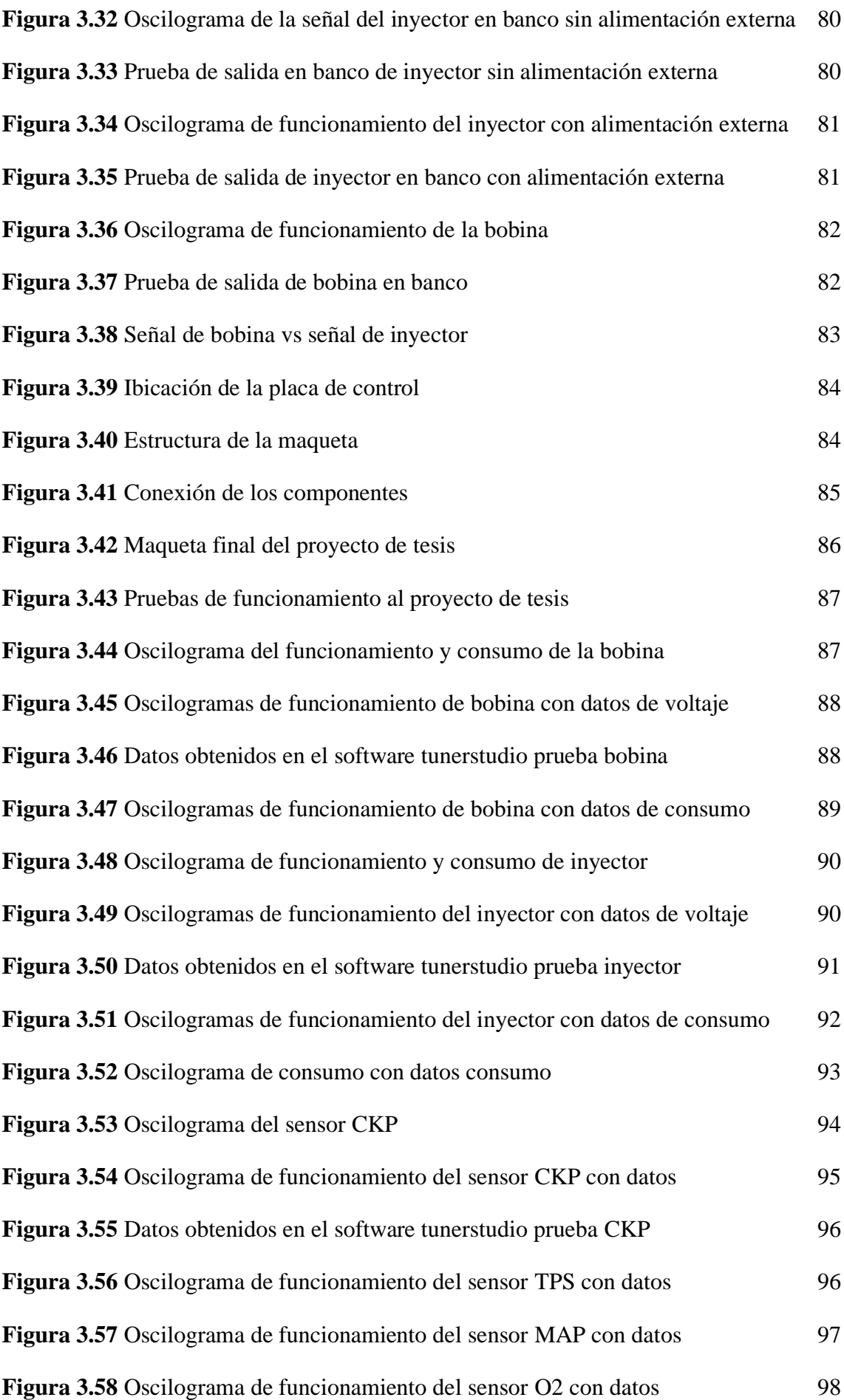

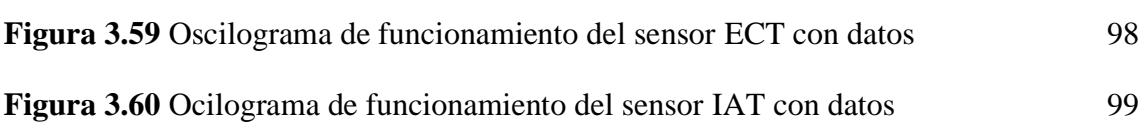

# **ÍNDICE DE ABREVIATURAS Y TÉRMINOS**

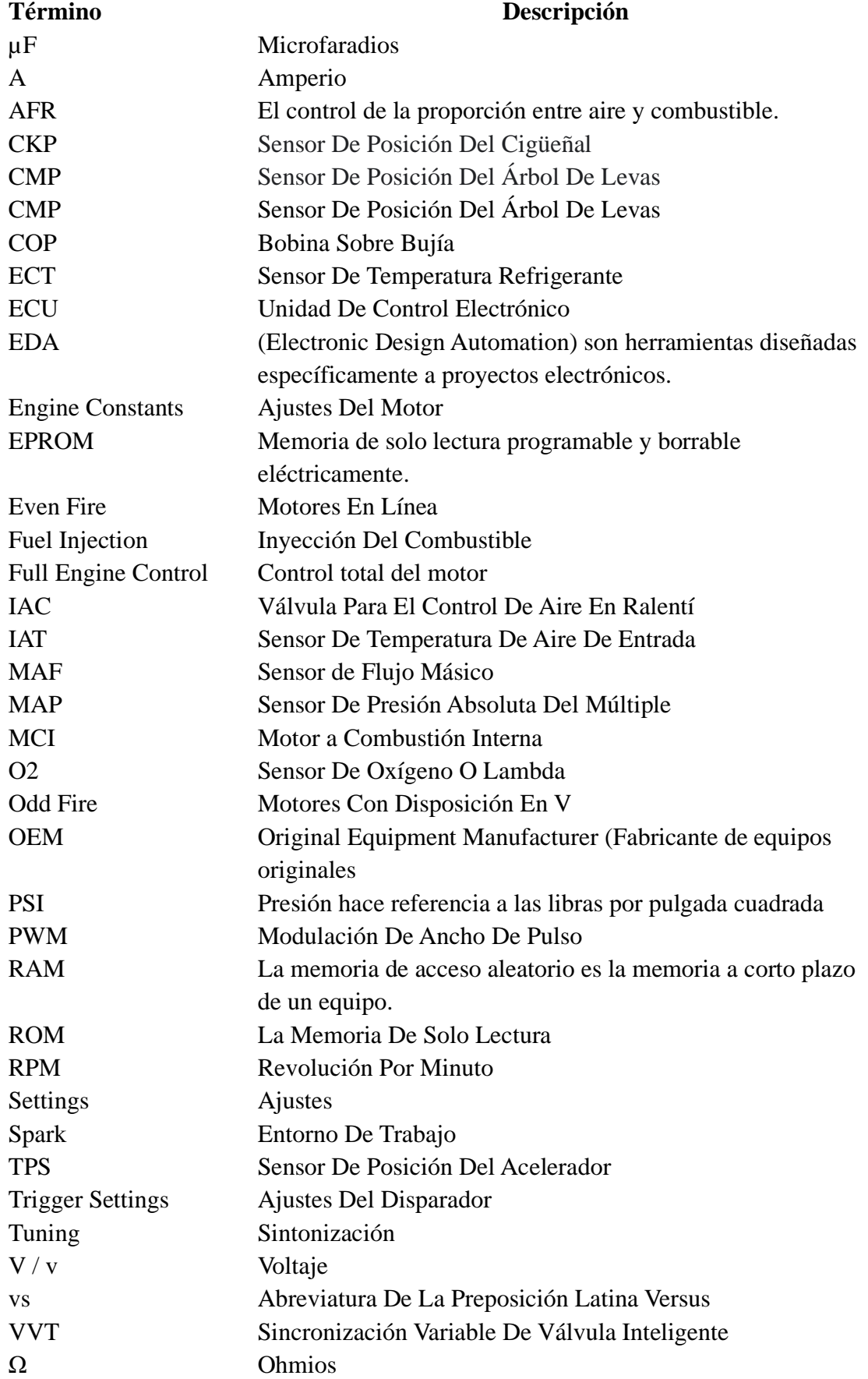

### **RESUMEN**

<span id="page-17-0"></span>En la presente investigación se detalló el diseño y construcción de una computadora automotriz con microcontrolador Arduino que controla las funciones de la gestión electrónica de un motor de combustión interna mediante parámetros programables. Esta propuesta se desarrolló en vista de que en el mercado automotriz se evidenciaron que existen diferentes alternativas para las computadoras originales (OEM) capaces de adaptarse a cualquier vehículo, sin embargo, en Ecuador solo se utilizan para autos de competencia debido a su alto valor, dado que únicamente se importan, pero no se producen localmente. En ese sentido, este proyecto buscó dar un primer paso para incentivar la transformación industrial automotriz hacia un modelo de producción e ingeniería real. Para cumplir con los objetivos planteados, se recopiló información relevante sobre los componentes principales, sensores, actuadores y todos los elementos que intervienen en la inyección electrónica y posteriormente se generó un esquema de los circuitos y las señales de entrada, salida, control de potencia y regulación de tensión (por el alto consumo de corriente de la ECU). Para el desarrollo del software que controla la gestión electrónica del MCI, se utilizó un algoritmo de secuenciación presentado en diagramas de flujo. Así mismo, se implementó el Arduino MEGA2560 como microprocesador de la computadora para tener comunicación y control de los parámetros por medio del software TunerStudio, donde se pudo ver los cálculos que realizó la ECU. Las señales de sensores fueron simuladas con señales análogas y la del sensor CKP fue originada por un Arduino UNO. El resultado final se presentó en una maqueta didáctica, con inyectores y bobinas, donde se realizaron pruebas de funcionalidad usando un osciloscopio y una pinza amperimétrica que permitieron corroborar que la ECU construida recibió las señales de entrada (sensores) y envió las señales de respuesta en el proceso de inyección e ignición.

### **ABSTRACT**

<span id="page-18-0"></span>In this research the design and construction of an automotive computer with Arduino microcontroller that controls the functions of the electronic management of an internal combustion engine through programmable parameters was detailed. This proposal was developed since in the automotive market it was evidenced that there are different alternatives for original computers (OEM) capable of adapting to any vehicle, however, in Ecuador they are only used for competition cars due to their high value, since they are only imported but not produced locally. In this sense, this project sought to take a first step to encourage the transformation of the automotive industry towards a real production and engineering model. To meet the objectives set, relevant information was gathered on the main components, sensors, actuators and all the elements involved in electronic injection, and then a schematic of the circuits and the input and output signals, power control and voltage regulation (due to the high current consumption of the ECU) was generated. For the development of the software that controls the electronic management of the ICM, a sequencing algorithm presented in flow charts was used. Likewise, the Arduino MEGA2560 was implemented as the computer microprocessor to have communication and control of the parameters through the TunerStudio software, where it was possible to see the calculations performed by the ECU. The sensor signals were simulated with analog signals and the CKP sensor signal was originated by an Arduino UNO. The result was presented in a didactic mock-up, with injectors and coils, where functionality tests were performed using an oscilloscope and an amperimetric clamp that allowed corroborating that the ECU built received the input signals (sensors) and sent the response signals in the injection and ignition process.

# **INTRODUCCIÓN**

<span id="page-19-0"></span>La industria automotriz incorpora constantemente nuevas tecnologías y avances en los vehículos: uno de ellos es el cambio del sistema de carburación a uno de inyección electrónica, que es el que se utiliza actualmente. Esta estructura se gestiona por una unidad de control electrónica (ECU) que, dependiendo de los valores de entrada proporcionados por los sensores, procesa y calcula la información en un módulo (microprocesador); posteriormente, remite una respuesta que es generada por otros elementos electrónicos llamados actuadores.

Estas unidades suelen ser originales de cada marca de vehículos, no obstante, actualmente existen alternativas a estas ECU conocidas como computadoras programables, las cuales son universales y se instalan en cualquier automotor. Para ello, se realiza una modificación de parámetros y, dependiendo el tipo de auto, estas computadoras pueden o no estar disponibles en el país y su valor es bastante alto debido a que se importan y no se producen localmente. Por este hecho, por lo general se utilizan comúnmente en carros de carreras.

Ante esta situación, la presente investigación busca ser el punto de partida para diseñar y construir una computadora automotriz con un microcontrolador Arduino que permita controlar las funciones de la gestión electrónica de un motor de combustión interna mediante parámetros programables. Al finalizar, se presenta un prototipo totalmente funcional con el fin de demostrar que si es posible iniciar la construcción de unidades de control electrónicas en el país y generar así un verdadero cambio en la matriz productiva.

### **CAPÍTULO I**

# **1. REVISIÓN BIBLIOGRÁFICA**

### <span id="page-20-1"></span><span id="page-20-0"></span>**1.1. OBJETIVOS**

### <span id="page-20-2"></span>**1.1.1. OBJETIVO GENERAL**

Diseñar una computadora automotriz con microcontrolador Arduino para controlar las funciones de la gestión electrónica de un motor de combustión interna mediante parámetros programables.

### <span id="page-20-3"></span>**1.1.2. OBJETIVOS ESPECÍFICOS**

- Analizar los componentes que intervienen en la gestión electrónica del motor de combustión interna (MCI) con enfoque hacia su estructura y circuitos de funcionamiento para la posterior simulación.
- Desarrollar software automotriz de una ECU para el manejo de la gestión electrónica del MCI mediante el microcontrolador Arduino.
- Diseñar el circuito periférico de control de potencia y regulación de tensión para el funcionamiento del microcontrolador Arduino a cargas de alto consumo de corriente.
- Construir el hardware de la unidad de control electrónico para verificar el control sobre los componentes del cálculo de carga y control de inyección e ignición de un motor de combustión interna.

### <span id="page-20-4"></span>**1.2. JUSTIFICACIÓN**

Actualmente, la industria automotriz emplea sistemas electrónicos destinados al control del funcionamiento del motor a combustión interna (MCI) y a la regulación de las emisiones contaminantes (Mosquera, 2017); además, cuentan con módulos inteligentes (ECU) que analizan las señales físicas, las condiciones en las que trabaja el MCI y calculan la cantidad exacta de combustible para lograr procesos de generación de energía más eficientes.

Estos sistemas son fabricados directamente por la marca que diseña y construye el vehículo, sin embargo, en los últimos años ha nacido un nuevo nicho de mercado que se enfoca en construir computadoras programables -*aftermarket*- con parámetros modificables y adaptables a cualquier marca y tipo de auto. La construcción de estos

módulos supone una alternativa de uso de las computadoras automotrices OEM (fabricante de equipos originales), cuyo costo es elevado, y permite reemplazar el sistema de carburación de un vehículo por un sistema de inyección electrónica que otorgue mayor eficiencia (Martínez, 2019).

En ese sentido, el presente proyecto parte de esta realidad y se enfoca en diseñar y construir una computadora programable que trabaje con igual eficiencia y robustez que una de fabricación internacional, pero con mano de obra nacional y componentes de bajo costo. Así, se aspira que el resultado final sea un producto pionero en Ecuador, que asiente las bases para la producción de computadoras programables, impulse a generar un cambio en la matriz productiva y motive a otros emprendedores que deseen ser parte de iniciativas similares.

Además, esta investigación se ajusta al Plan Nacional del Buen Vivir 2017-2021 cuyo quinto objetivo se enfoca en estimular la producción y competitividad para lograr un desarrollo sostenible, redistributivo y solidario. Así mismo, se relaciona con el literal 5.6 que señala lo siguiente:

Promover la investigación, la formación, la capacitación, el desarrollo y la transferencia tecnológica, la innovación y el emprendimiento, la protección de la propiedad intelectual, para impulsar el cambio de la matriz productiva mediante la vinculación entre el sector público, productivo y las universidades. (Secretaría Nacional de Planificación Ecuador [SENPLADES], 2017, p. 83).

Finalmente, cabe mencionar que el presente trabajo busca ser el punto de partida para lograr transformar la industria automotriz ecuatoriana -que actualmente se dedica al ensamblaje- hacia un modelo de producción y verdadera ingeniería.

### <span id="page-21-0"></span>**1.3. ALCANCE**

En este proyecto, se diseña y construye un prototipo de computadora programable que utiliza un microcontrolador Arduino MEGA2560 para analizar las señales de entrada (sensores), procesar los datos y controlar las señales de salida (actuadores). Para verificar la eficiencia, de la unidad de control electrónico de motor se prueba en un banco de sistema de inyección que simula sensores y en donde se controla los actuadores.

Por otro lado, el sensor de posición de cigüeñal (CKP) y la sincronización del motor a combustión interna son simulados con un microcontrolador Arduino UNO implementado en la maqueta. Además, los sensores MAP, TPS, IAT, ECT, lambda (O2) se construyen en base a señales variables análogas proporcionadas por un elemento electrónico llamado potenciómetro.

Finalmente, para la prueba de funcionamiento se emplean en el control de actuadores cuatro inyectores electromecánicos, cuatro bobinas independientes COP transistorizadas y un relé de bomba de combustible. Cabe indicar que la modificación de parámetros programables de la computadora automotriz se realiza mediante el software de acceso gratuito TunerStudio.

### <span id="page-22-0"></span>**1.4. ANTECEDENTES**

En los inicios de la industria automotriz, los vehículos se construyen con un sistema mecánico, es decir, con motores que utilizan un carburador para mezclar el aire y la gasolina y así lograr una óptima combustión. En las dos últimas décadas del siglo 19, se intenta implementar en los motores de explosión los carburadores de saturación, de inmersión (barboteo) y mixtos, no obstante, uno de los problemas es el gran peso que tienen y su complejo diseño, dado que se componen por un recipiente y varios tubos (Martin et al., 2017,pag. 3).

Así, en 1893, Wilhem Maybach diseña e implementa el primer carburador de pulverización de gasolina que fue registrado dos años después por Gottlieb Daimler, con el nombre de carburador Phoenix para motores multi-cilíndricos: una de las ventajas principales es que tiene un diseño compacto y ofrece un mejor rendimiento del motor (Martin et al., 2017, pag. 5).

Entre 1966 y 1970, el Gobierno de Estados Unidos, en conjunto con una delegación de la Organización de las Naciones Unidas (ONU), aprueban la Ley de Aire Limpio con el objetivo de priorizar la implementación de medidas amigables con el ambiente y aplicar varias restricciones en los límites de contaminación de los automóviles, dado que se comprueba que los carros producen un alto índice de polución que desencadena enfermedades e incide negativamente en el efecto invernadero.

Con la aplicación de estas medidas, la industria automotriz busca alternativas para mejorar el sistema de combustión: es así como se inicia el desarrollo de los sistemas electrónicos con computadoras para controlar el funcionamiento del motor, alargar su vida útil y disminuir la curva de las emisiones contaminantes. En consecuencia, se crea la unidad central electrónica (ECU) cuyo trabajo es receptar la información de los sensores sobre la condición y requerimientos del motor, procesarla y enviar una señal a los actuadores para aplicar los cambios requeridos y mejorar el rendimiento del motor.

Desde entonces, el mercado automotriz sigue en constante evolución: los modelos de carburación quedan rezagados por completo y dan paso a los motores de combustión interna, conocidos también como *fuel injection*, que cuentan con un sistema de autodiagnóstico que evalúa el funcionamiento de la ECU y que se programa con parámetros preestablecidos. Así, sí se detecta un rango que está fuera de lo establecido, automáticamente se genera un error de falla que se guarda en la memoria temporal del microcontrolador y el conductor lo identifica mediante una señal visual que se muestra en el panel del vehículo (Carulla Rosell, 2017).

Es importante mencionar que, a inicios de los noventa, con la evolución de la unidad central electrónica, se comienza a implementar alarmas a control remoto, se aumenta la función anti-asalto, la opción para desactivar la ECU, la posibilidad de cortar la alimentación de combustible, encender el vehículo de manera remota, se incluyen bocinas independientes, cámaras delanteras y traseras, sensores de proximidad, infrarrojos y de impacto para evitar que se vulnere la seguridad del vehículo, etc.(Intriago Mendoza, 2019); todas estas funciones se logran gracias al control electrónico de un microcontrolador.

Como consecuencia de los avances tecnológicos y la constante búsqueda de los propietarios de vehículos por personalizarlos a su gusto, aparecen las computadoras automotrices programables, que se convierten en la alternativa para modificar el cerebro de la ECU, reemplazar la computadora original OEM y en consecuencia modificar el sistema al gusto del dueño (Industria, 2018). No obstante, cada país cuenta con una normativa gubernamental de movilidad que establece los parámetros permitidos para modificar los automotores y que puedan circular libremente.

En conclusión, la industria automotriz se transforma constantemente y se apalanca en los avances tecnológicos para construir vehículos más seguros, eficientes, menos contaminantes y amigables con el ambiente. Es así como, uno de los hitos más importantes hasta el momento es, precisamente, la implementación de los sistemas electrónicos.

# <span id="page-24-0"></span>**1.5. SISTEMAS DE GESTIÓN ELECTRÓNICA DEL MOTOR A COMBUSTIÓN INTERNA**

La mayoría de los vehículos modernos tienen sistemas electrónicos, principalmente de inyección, que se encargan de monitorear las funciones del motor a través del procesamiento de datos: el principal objetivo es coordinar todos los parámetros mediante el ajuste continuo del proceso para asegurar el funcionamiento económico y ecológico del motor y mejorar la eficiencia del consumo de combustible (Oliveres, 2017).

Estos parámetros de control incluyen también el tiempo de encendido, la cantidad de combustible inyectado, la duración de la inyección, la recirculación de los gases de escape, el ajuste del acelerador, la posición variable del colector de admisión, la geometría variable de la turbina (en motores turboalimentados), el ajuste del árbol de levas (en motores de gasolina), la velocidad y temperatura del motor, entre otros (Haghighatkhah et al., 2017). Así, cualquier desviación de las condiciones normales de funcionamiento se almacena en la memoria de averías, en conjunto con la información correspondiente, para que se pueda investigar la causa la próxima vez que se repare el vehículo (Oliveres, 2017).

En este ámbito, en los siguientes apartados se describen los principales sistemas, las variables implicadas en el control del motor del vehículo, así como las ventajas y desventajas.

### <span id="page-24-1"></span>**1.5.1. DEFINICIÓN DE INYECCIÓN ELECTRÓNICA**

El desarrollo e implementación de productos electrónicos automotrices surge inicialmente ante la necesidad de cumplir con las normativas y requisitos para el control de los niveles de contaminación, aunque progresivamente trasciende también a factores de seguridad, confort, entretenimiento y comunicación. En ese sentido, La importancia de la electrónica automotriz se evidencia también en que estos productos representan hoy en día el 30% de los costos del automóvil; existen 50 centralitas de distribución dentro de cada vehículo; del 70% al 80% de fallas del vehículo son electrónicas; y en los próximos años, se estima que el 90% de los productos se desarrollen en este campo (Brito & Castellanos, 2019).

A continuación, en la Figura 1.1. se representa de forma esquemática la arquitectura de una ECU genérica, la gestión del motor y las interacciones que realiza con las diferentes señales de entrada y salida.

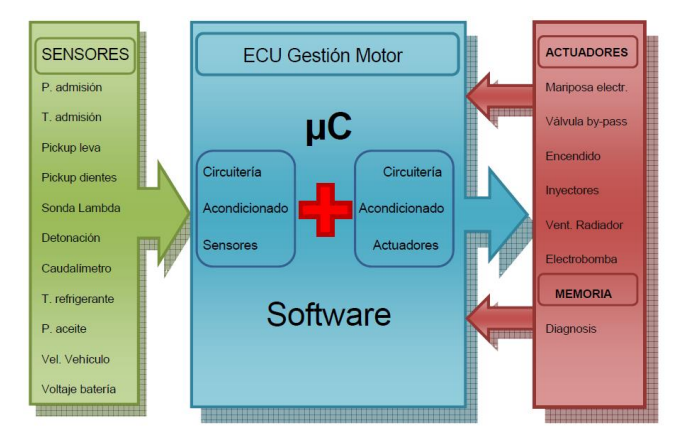

**Figura 1.1** Arquitectura común de ECU para la gestión del motor (Bautista, 2017 , pág. 14 )

<span id="page-25-0"></span>La unidad de control del motor (ECU) monitorea el tiempo de apertura del inyector (PWM) sobre la base de la información recibida de cada sensor: si la presión de combustible en el riel de inyección permanece constante es más fácil de controlar (Corozo & Siavichay, 2017). En ese sentido, el sistema de inyección electrónica utiliza varios sensores que permiten detectar el estado del motor y la conducción del vehículo y, posteriormente, la ECU calcula la cantidad óptima (volumen) de combustible en la inyección (Batioja Murgueitio, 2018). A continuación, en la Figura 1.2 se muestra la configuración básica de la inyección electrónica de combustible.

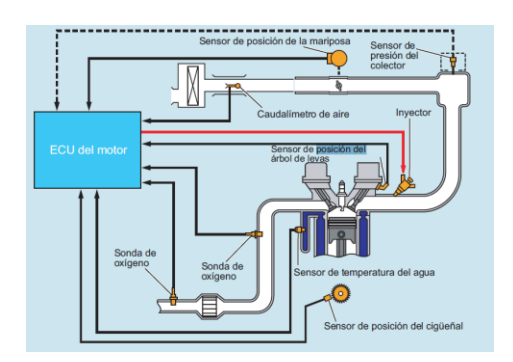

**Figura 1.2** Elementos de la inyección electrónica de combustible. (Palacios Mena, 2016, pág. 27)

<span id="page-25-1"></span>En términos generales, la inyección electrónica de combustible se compone de una unidad de control que será la encargada de dosificar la cantidad de combustible necesaria, luego de receptar los parámetros proporcionados por los sensores, y finalmente enviar una señal de inyección a lo actuadores para controlar la cantidad de

combustible dosificada. Además, este sistema se puede clasificar en cuatro categorías como se indica en la Figura 1.3.

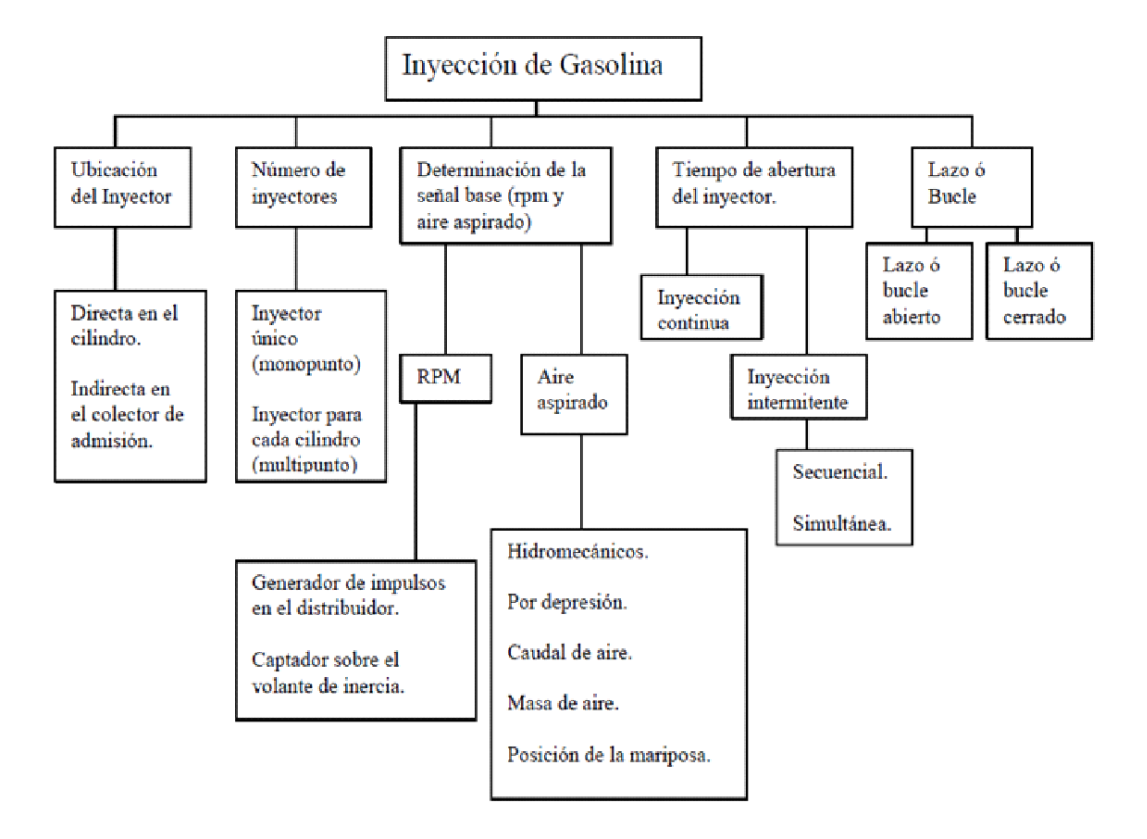

<span id="page-26-0"></span>**Figura 1.3** Clasificación de los Sistemas de Inyección Electrónica de Gasolina (Oliveres, 2017)

De acuerdo con Oliveres (2017), el sistema por número de inyectores se divide en:

**Mono punto.** Existe solo un inyector que sustituye al carburador y es el encargado de dosificar la cantidad de combustible, hecho que no depende de la baja presión en el colector (El esquema de este modelo se representa en la Figura 1.4).

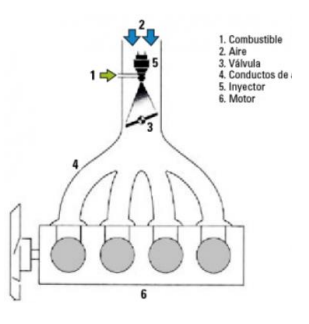

<span id="page-26-1"></span>**Figura 1.4** Sistema de inyección Monopunto (Auto Crash, 2015, pág.19)

**Multipunto.** En este sistema, cada cilindro tiene un inyector y el suministro del combustible se realiza directamente en la cámara de combustión, como se indica en la Figura 1.5.

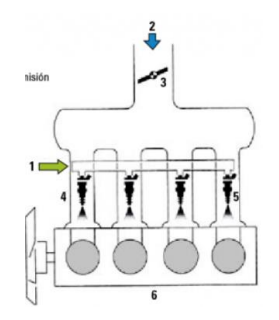

**Figura 1.5** Sistema de inyección multipunto (Auto Crash, 2015, pág.19)

<span id="page-27-0"></span>Por otro lado, Oliveres (2017) también clasifica a estos sistemas según la ubicación del inyector, de la siguiente manera:

**En el cilindro directamente**. Aquí se suelta el combustible directamente sobre el cilindro, sin embargo, este sistema es poco utilizado debido al corto tiempo de mezcla y los inconvenientes de tecnología en el inyector (alta presión y temperatura).

**Indirecta en el colector de admisión.** En este modelo, el inyector está muy cerca de la válvula de admisión.

A continuación, en la Figura 1.6 se muestra una comparación entre el sistema de carburador y de inyección:

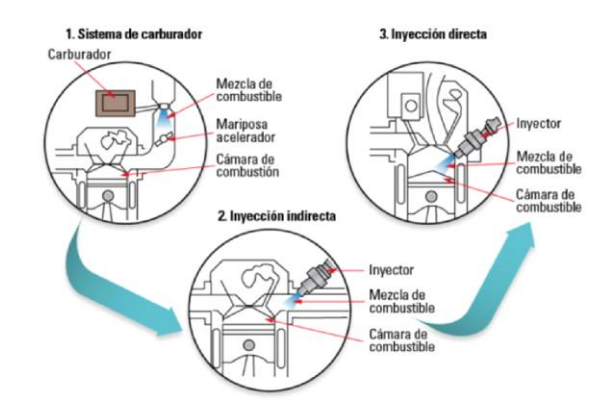

**Figura 1.6** Evolución de los sistemas de inyección de combustible (Auto Crash, 2015, pág.19)

<span id="page-27-1"></span>Estos sistemas también se dividen según la simultaneidad de la inyección, como lo menciona Oliveres (2017):

**Sincrónica.** La inyección de combustible es indirecta y simultánea con una determinada frecuencia de los inyectores, es decir, la gasolina se acumula en el colector de admisión mientras la válvula está cerrada y esto se repite consecutivamente. Cabe indicar que el proceso no suele ser estable debido a la apertura del tanque de combustible.

**Secuencial.** En este proceso, la válvula permanece abierta durante el tiempo de admisión mientras el combustible ingresa, y la cantidad es controlada por el inyector cuya frecuencia de apertura está determinada por la velocidad del motor.

Finalmente, los inyectores se dividen también por su accionamiento y control de la siguiente forma:

**Mecánica.** Esto modelo obsoleto ya no se utiliza debido a que el control y funcionamiento del inyector es totalmente mecánico.

**Mecánico-electrónica.** En este caso, se conjuga el control electrónico y el accionamiento mecánico del inyector de combustible.

**Electrónica.** Como su nombre lo indica, este es el sistema con control electrónico y accionamiento del eyector. Existen diversas maneras de inyectar combustible controlado electrónicamente, pero el esquema básico se fundamenta en la posición y número de inyectores, así como en el tiempo de apertura que tienen.

### <span id="page-28-0"></span>**1.5.2. COMPONENTES DEL SISTEMA DE INYECCIÓN**

### **ECU del motor**

La unidad de control electrónica, que se muestra en la Figura 1.7, es la encargada de calcular la duración óptima de la inyección de combustible en función de la señal del sensor.

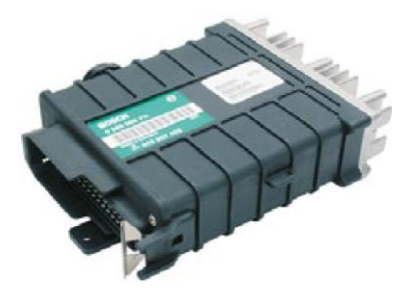

<span id="page-28-1"></span>**Figura 1.7** Unidad de control electrónica (ECU) (BOSCH, 2016, p pág. 15)

### **Sensor del caudalímetro de aire o de la presión del colector MAP/ MAF**

Este sensor es capaz de detectar el volumen de aire de admisión o la presión del colector, según la función y señal preestablecida (Figura 1.8).

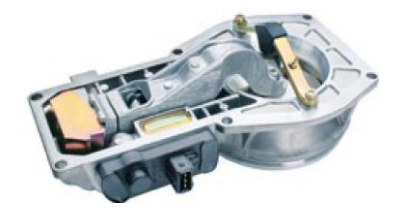

**Figura 1.8** Caudalímetro de aire del sistema de inyección electrónica (BOSCH, 2016, pág. 18)

### <span id="page-29-0"></span>**Sensor de posición del cigüeñal CKP**

En la Figura 1.9 se muestra un modelo de sensor CKP del sistema de inyección electrónica de motor a gasolina. En este sensor, el ángulo del cigüeñal y la velocidad del motor son detectados.

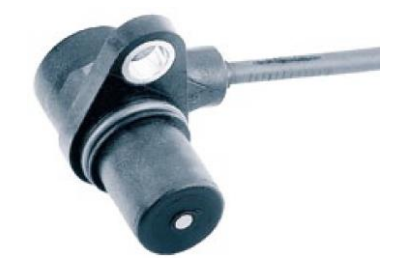

**Figura 1.9** Sensor de posición del cigüeñal (BOSCH, 2016, pág. 17)

### <span id="page-29-1"></span>**Sensor de posición del árbol de levas**

El sensor detecta el ángulo estándar del cigüeñal CMP y la sincronización del árbol de levas (Figura 1.10).

<span id="page-29-2"></span>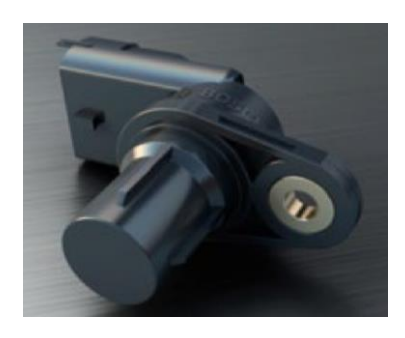

**Figura 1.10** Caudalímetro de aire marca Bosch (BOSCH, 2016, pág. 17)

### **Sensor de temperatura del refrigerante**

Este sensor es llamado también ECT y se encarga de mostrar la temperatura del refrigerante.

### **Sensor de posición de la válvula de mariposa TPS**

El sensor permite detectar el ángulo de inicio de la válvula de mariposa (Figura 1.11).

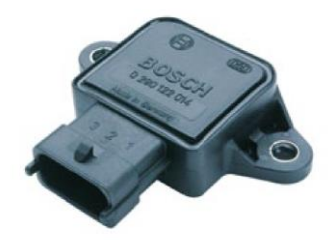

**Figura 1.11** Sensor que controla la apertura de la válvula de mariposa (BOSCH, 2016, pág. 19)

### <span id="page-30-1"></span>**Sensor de oxígeno**

Como su nombre lo indica, este sensor capta la concentración de oxígeno en los gases de escape (Figura 1.12).

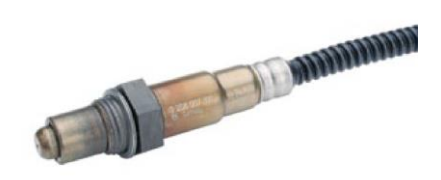

**Figura 1.12** Sensor que controla la concentración de oxígeno (BOSCH, 2016, pág. 20)

### <span id="page-30-2"></span><span id="page-30-0"></span>**1.5.3. FUNCIONAMIENTO**

Cuando el vehículo arranca, el pistón sube y baja y el sensor envía la señal de las revoluciones del motor a la unidad de control. Cuando se mueve hacia abajo, se crea una succión (vacío) en el colector de admisión para extraer el aire de la atmósfera y pasar a través del sensor MAF y por el acelerador, de esta forma influye directamente en los cilindros del motor.

Este sensor informa a la unidad de control el volumen de aire autorizado, la cual admite que la válvula de inyección suministre la cantidad deseada de combustible según el aire de admisión; así, se genera la relación aire-combustible conocida como mezcla (Mena,

2016). En consecuencia, al generar una mezcla adecuada se logra economizar el uso de combustible, mejorar su rendimiento y controlar los gases emitidos al ambiente; es por ello por lo que los componentes principales del sistema son los actuadores, los sensores y la unidad de control.

### <span id="page-31-0"></span>**1.5.4. PARÁMETROS DE CONTROL**

En el sistema de inyección electrónica del motor, los parámetros de control son datos preestablecidos en la memoria de la computadora del automóvil con el fin de evaluar las condiciones en la que se encuentra el vehículo. Estos algoritmos se insertan previamente en la memoria y pueden oscilar entre ciertos valores según como se los configure (Delgado, 2018).

#### **Sensores**

Los sensores automotrices son componentes instalados en varias posiciones del motor para enviar información a la centralita (señal de entrada). De acuerdo con Arciniega y Fueltan (2020), los sensores más representativos de este sistema son:

- Temperatura
- Velocidad del motor
- Flujo y presión de aire en el colector de admisión (MAP)
- Relación equivalente aire-combustible en los gases de escape
- Temperatura refrescante
- Posición y velocidad de movimiento del acelerador
- Posición del cigüeñal y la leva
- Sistema de control
- Tiempo de inyección
- Tiempo de chispa

• Otras como ralentí, gestión de arranque en frío, compensación de transitorios, etc (Arciniega & Fueltan, 2020).

#### **Actuadores**

Son los componentes que reciben la información de la centralita y actúan sobre el sistema de inyección, modifican la cantidad de combustible que recibe el motor, corrigen el punto de encendido, ralentí, etc. (Acosta, 2018, pag. 14).

### **Bomba de Combustible**

En la mayoría de los vehículos, la bomba de combustible se encuentra dentro del tanque, pero depende también del diseño del fabricante. La bomba es un pequeño motor eléctrico con una turbina conectada que impulsa a presión el combustible a través de un circuito del inyector, como se muestra en la Figura 1.13. Para motores multipunto, la presión de trabajo es de aproximadamente 3 bar, y para motores de un solo punto es de 1,2 bar (Guachanamá Pullaguari & Morocho Domínguez, 2017).

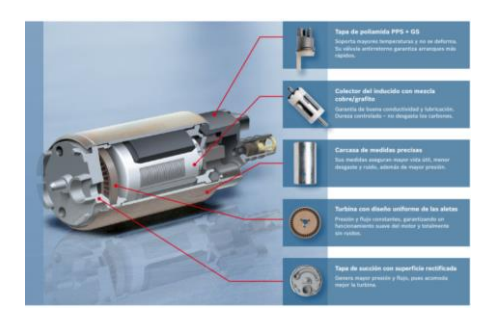

**Figura 1.13** Bomba de combustible en vehículos a gasolina (BOSCH, 2016, pág. 23 )

### <span id="page-32-0"></span>**Bobina de encendido**

En modelos anteriores, el dispositivo de encendido y de inyección se mantienen separados, pero en los sistemas actuales, la bobina está integrada y activada por la ECU que corta el polo negativo del dispositivo de encendido primario. Así, se puede tener una bobina simple o de doble chispa para cada cilindro: esta última produce dos chispas en los cilindros 1 y 4 o 2 y 3. Dependiendo de la configuración de cada vehículo.

<span id="page-32-1"></span>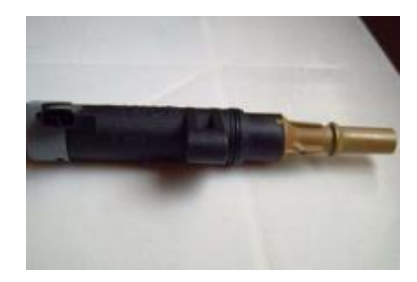

**Figura 1.14** Bobina de encendido en vehículos de gasolina (Salazar Bonilla & Pallo Chuquimarca, 2017)

#### **Inyector**

El inyector se encuentra en el colector de admisión y se encarga de suministrar combustible y rociarlo sobre la válvula para lograr la mejor homogeneización de la mezcla, como se visualiza en la Figura 1.15. Además, recibe pulsos negativos de la ECU y se abre para permitir que la gasolina transite cuando la válvula se apertura (aproximadamente de 5 a 2 milisegundos)(BOSCH, 2016).

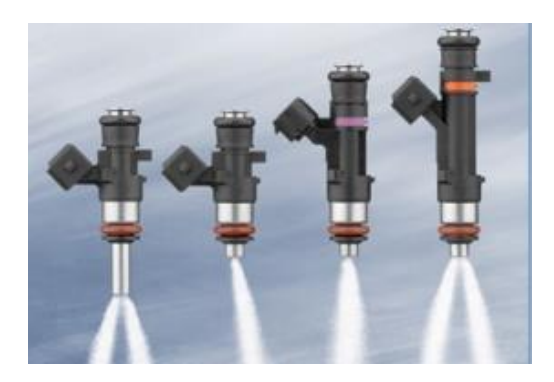

**Figura 1.15** Inyectores en motores a gasolina (BOSCH, 2016, pág. 25 )

# <span id="page-33-2"></span><span id="page-33-0"></span>**1.6. UNIDAD DE CONTROL ELECTRÓNICO DEL MOTOR A COMBUSTIÓN INTERNA**

La ECU es una parte esencial del sistema de inyección electrónica porque se encarga de receptar y procesar toda la información de los sensores y sondas para lograr la mezcla en la dosis correcta. El trabajo de la ECU es determinar el tiempo e instante de inyección y el salto de la chispa de encendido (Iza y Novillo, 2016).

### <span id="page-33-1"></span>**1.6.1. DISTRIBUCIÓN**

La ECU está conformada por un grupo de elementos electrónicos que procesan la información receptada de los sensores y computarizan las señales de aceleración de los recursos actuadores. La unidad de control eléctrico posee un modelador de pulsos (PWM), un convertidor analógico a la digital, un bus de traspaso digital, un microprocesador y una unidad lógica aritmética de funcionalidad (ALU) (Semanate, 2016).

Como se observa en la Figura 1.16, la computadora del automóvil tiene varios componentes electrónicos y microprocesadores que están dispuestos en una placa impresa en cobre y permiten realizar diferentes cálculos con el fin de mejorar la eficiencia del vehículo (Aceldo y Amaguaña, 2015).

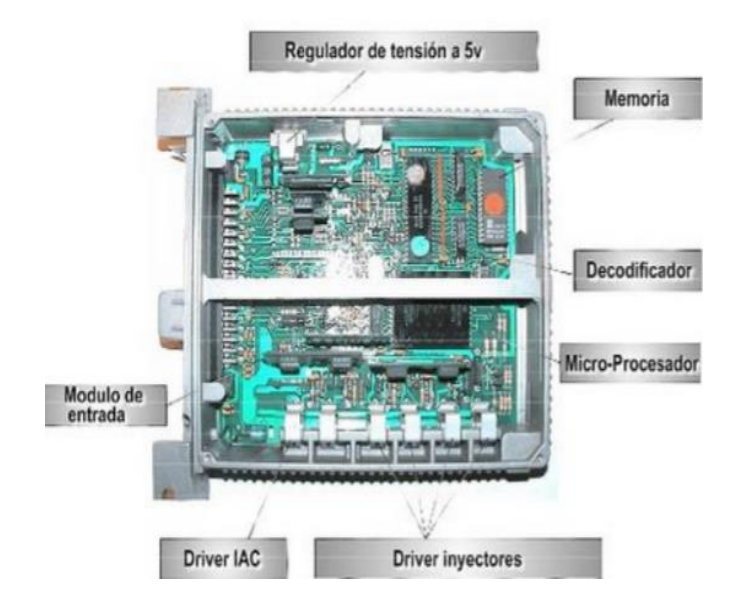

**Figura 1.16** Estructura de una Unidad de Control electrónico (Semanate, 2016, pág. 18)

<span id="page-34-1"></span>De manera global, el funcionamiento de la unidad de control electrónico se puede comprender mediante la segmentación del circuito general en bloques:

- Alimentación o Circuito Fuente
- CPU o Circuito de procesamiento de datos
- Drivers o Salidas
- Circuito de Datos y Periferia

### <span id="page-34-0"></span>**1.6.2. FUNCIONAMIENTO**

Al ser un sistema electrónico de potencia, las bombas e inyectores se activan por la ECU; además, la inyección durante el arranque en frío depende de la temperatura del motor, por lo que el sensor correspondiente envía una señal para que se encienda. La acción principal de la ECU es medir ciertos parámetros de encendido del motor como el flujo de aire, el estado de carga (sensor MAP), rpm, la temperatura del refrigerante y el aire, la cantidad de oxígeno en los gases de escape (sensor O2 o Lambda) así como transmitir la señal al actuador (inyector) para controlar el suministro de combustible y mejorar el efecto de combustión (Castillo, 2017).

### <span id="page-35-0"></span>**1.6.3. TIPOS DE PROCESADORES**

A continuación se presenta esta clasificación según (Semanate, 2016):

### **Según la alimentación (polarización)**

**Memoria volátil.** Al suspender el flujo de energía, la memoria pierde toda la información almacenada, por ejemplo, la memoria RAM.

**Memoria no volátil.** Son memorias que pueden mantener intacto su contenido cuando la energía está apagada, por ejemplo, la memoria EPROM, sala de CD, disquete y cinta magnética.

#### **Según la acción que se puede ejecutar**

**La memoria solo de lectura.** Es la información que únicamente puede ser leída como un CD-ROM o una memoria EPROM.

**Leer y escribir memoria.** Son datos que se pueden leer o escribir para cambiar el estado del disparador, por ejemplo, la memoria RAM, las cintas magnéticas, etc.

#### **Por la forma de acceder a la información**

**Memoria de acceso aleatorio.** Sin importar en dónde se encuentre, se puede acceder directamente a la información. Es decir, el tiempo de acceso para cualquier dirección en la memoria es el mismo, por ejemplo: RAM, EPROM, CD-ROM, etc.

**Memoria de acceso secuencial.** Son memoria, en la que, para acceder a registros determinados, hay que leer uno a uno desde el principio hasta llegar al registro específico que se necesita.

**Dispositivo de almacenamiento estático.** Son dispositivos de almacenamiento de semiconductores en los que, siempre que la alimentación esté encendida, los datos se pueden guardar permanentemente sin necesidad de reescribirlos periódicamente en la memoria.

**Dispositivo de almacenamiento dinámico.** Son dispositivos de almacenamiento de semiconductores en los que los datos guardados no se conservan de forma permanente, incluso si está encendido, a menos que la información se reescriba periódicamente en la memoria (operación de actualización).
## **1.7. ECUS PROGRAMABLES**

La ECU reprogramable se utiliza principalmente para preparar vehículos de competencia: *rally*, escalada, ¼ de milla, etc. (Díaz et al., 2013).

### **1.7.1. FUNCIONAMIENTO**

El funcionamiento se basa en la medición de los parámetros predeterminados del motor que son procesados por la unidad de control, la cual genera como resultado varias acciones como, por ejemplo, el suministro de combustible por parte de los inyectores. Estas ECU pueden ser mapeadas y programadas al conectarse a una computadora portátil por un cable USB, un programa en línea o por instalación externa, de esa manera es posible ajustar la cantidad de combustible mediante una hoja de cálculo en la que los valores de las revoluciones por minuto y la posición del acelerador se dibujan formando intersecciones (Alvarez, 2018, pag. 81).

#### **1.7.2. MEMORIAS DE LA UNIDAD DE CONTROL ELECTRÓNICA**

#### **Memoria EPROM**

La EPROM es una memoria no volátil y cuyo chip contiene información relacionada a las especificaciones del vehículo como: tamaño del carro y del motor, clase y peso, tipo de transmisión, dispositivos utilizados para el control de emisiones y resistencia aerodinámica (Semanate, 2016).

## **Memoria RAM**

Es una memoria de datos que requiere lectura y escritura (RAM) para almacenar información, y necesita además energía continua para funcionar, por ejemplo: la memoria de valor calculado y de valor de señal. Así, cuando la unidad de control se apaga la memoria pierde todos los datos almacenados (memoria volátil) (Semanate, 2016) y, en este caso, el valor de adaptación (valor aprendido del motor y del estado de funcionamiento) debe determinarse nuevamente después de que la ECU se vuelva a encender. Por esta razón, la información que debe almacenarse de forma permanente, como los códigos de bloqueo antirrobo y datos de memoria de fallas, tiene que guardarse permanentemente en una EEPROM, debido a que incluso si se desconecta la batería los datos no se pierden.

#### **Memoria ROM**

El microprocesador utiliza un software que almacena la información en la memoria no volátil como la ROM, que es solo de lectura, pero en este caso, los datos no modificados no pueden cambiarse durante el mantenimiento del vehículo. (Semanate, 2016).

#### **1.7.3. TIPOS DE ECUS PROGRAMABLES**

#### **MegaSquirt**

La MegaSquirt es una ECU para motores de combustión interna que permite varias configuraciones y comparte mejoras: el diagrama esquemático es abierto a todos los componentes, como por ejemplo al código del microprocesador (Amaya & Villarreal, 2017).

#### **Electromotive**

Según Díaz et al. (2013), La *Full Engine Control* es hasta el momento la última innovación tecnológica para el control de combustible e inyección, tiene integrado el sistema de chispa para el encendido.

#### **Haltech**

La inyección programable Haltech está diseñada para ser lo más versátil posible, capaz de controlar motores de un solo cilindro y hasta los V8 de carreras. Puede gestionar la inyección multipunto, el cuerpo de inyección única, el distribuidor o chispa directa y el motor de aspiración natural o sobrealimentado.

#### **Hondata**

Es una ECU original de Honda a la que se aumentan funciones y tiene dos categorías básicas: la primera incluye sistemas programables para motores Honda de las series B, D, H y F; la segunda, incluye reasignación (actualización) o sistemas programables para motores de la serie K(Pozo, 2014).

## **FuelTech**

Es una ECU digital programable (en tiempo real) que se puede mapear sin una computadora y que permite controlar el encendido a través de la rotación, la presión de vacío / turbina, la posición del acelerador, la temperatura del motor y del aire de admisión (Fagundez et al., 2017).

#### **MoTeC**

La ECU de Motec tiene un estricto control lambda, en la última actualización se puede cambiar a una de banda ancha controlando el cierre del circuito de combustible a plena carga, la ECU cuenta con un registro de datos y opciones de ajuste como el límite de velocidad, el alto o avance del vehículo y los cortes de inyección (Sopena et al., 2010).

## **1.8. SOFTWARE PARA MODIFICACIÓN DE PARÁMETROS**

La función principal de estos programas es obtener los valores de todos los sensores y, mediante la matriz, calcular el tiempo de inyección y el encendido total avanzado. Una vez finalizada esta operación, los datos se envían a la computadora a través del puerto USB para que se proyecten en un *display* LCD y ver en tiempo real el estado de las variables.

Según Pumarica y Tonato (2018), los parámetros modificables en este tipo de softwares son la ignición, el límite de revoluciones, la temperatura del agua, la alimentación de combustible temporal, modificador de baja presión en el combustible, el sensor de oxígeno (sensor lambda) y el sensor de temperatura en el motor.

#### **1.8.1. TUNERSTUDIO**

Es una aplicación Java multiplataforma que se ejecuta en cualquier computadora y permite al usuario ver, ajustar y registrar los parámetros de configuración a través del puerto serie USB. Este *software* es diseñado para usarse con cualquier combinación de código (Buitrón y Narváez, 2018).

TunerStudio MS es un programa sintonizador y de depuración MegaSquirt más popular en la serie de controladores de motor. Es posible descargar el software con funciones básicas de forma gratuita o comprar la versión con funciones ampliadas; además, está diseñado como una aplicación liviana que se puede ejecutar en varias aplicaciones (Veloz, 2019., Range, 2015). En la Figura 1.17 se visualiza una captura de pantalla del programa.

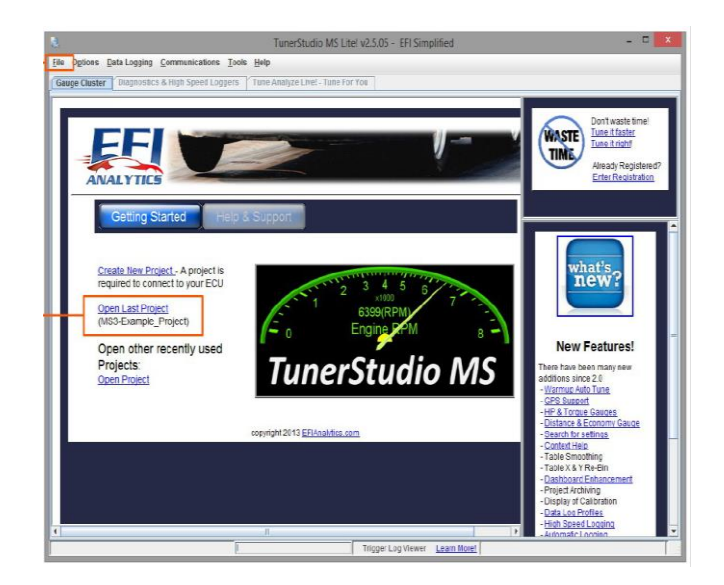

**Figura 1.17** Pantalla de inicio de TunerStudio (López et al., s. f., pág.31)

## **1.8.2. MEGALOGVIEWER**

Es un software de adquisición de datos que informa el estado operativo del motor a lo largo del tiempo y lo representa mediante una gráfica. También, ayuda a calibrar el medidor de eficiencia volumétrica en funcionamiento debido a que cuenta con una opción para cambiar la configuración del medidor AFR.

Para registrar datos de la ECU se tiene que pulsar la opción "Registro de datos" o "Iniciar registro", para que empiece el proceso mientras se conduce el vehículo: esta es la forma más segura de modificar la tabla, pero se debe tener cuidado debido a que puede resultar un elemento distractor para el conductor (Cevallos, 2018). Una vez ingresado el programa, se carga el proyecto que se está ejecutando a manera de gráfico (Figura 1.18)

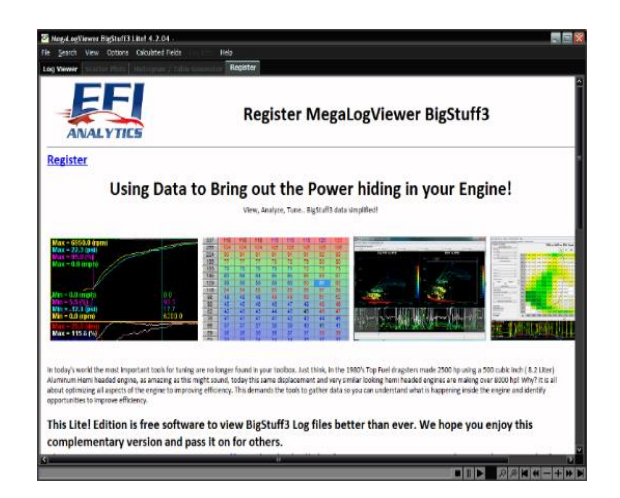

**Figura 1.18** Pantalla de inicio del programa Mega Log Viewer (Cevallos, 2018, pág.66)

## **1.8.3. SHADOW DASH MS**

Este programa proporciona el registro móvil a través del teléfono o una Tablet Android, y además permite visualizar el panel de TunerStudio que tiene soporte adicional para indicadores, como se visualiza en la Figura 1.19.

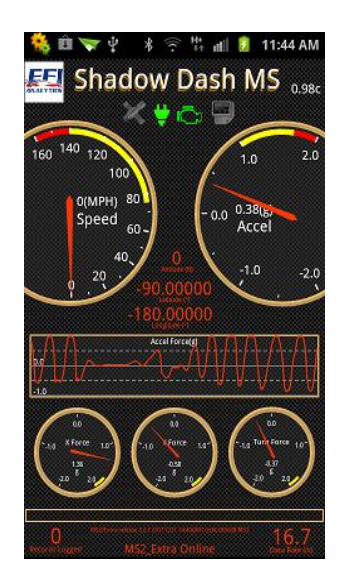

**Figura 1.19** Pantalla del software Shadow Dash MS

(Cevallos, 2018)

## **1.8.4. HALTECH**

Este programa funciona en computadores con Windows y permite realizar la programación en tiempo real de sistemas de encendido e inyección de combustible; la comunicación con el módulo de control se completa al conectar la computadora por medio del puerto USB y CAN. Dispone de 16 mapas para que la persona controle el

tiempo de inyección, tiene un controlador electrónico que se comunica con los dispositivos, permite disminuir o aumentar la cantidad de combustible, rpm, el avance del encendido en el punto de carga, tiene un sensor MAP y permite un máximo de 1,5 bar o de 22 psi (Corozo y Siavichay, 2017) (Figura 1.20).

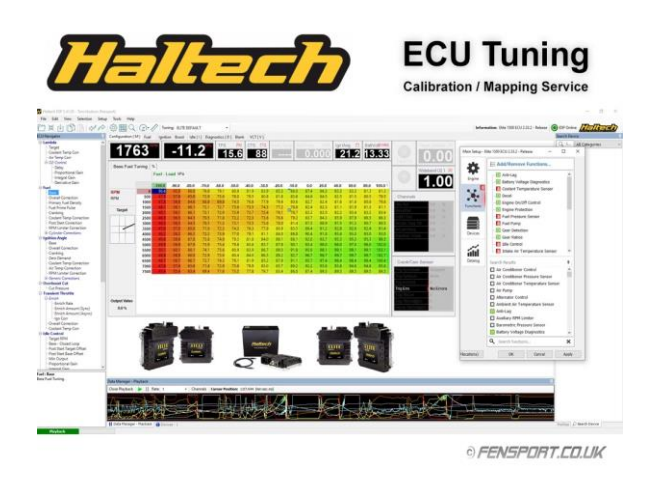

**Figura 1.20** Pantalla de Haltech ECU Tuning, Mapping Service (Corozo y Siavichay, 2017, pág. 19)

## **1.8.5. CONTROL DE INYECCIÓN Y ENCENDIDO PROGRAMABLE**

#### **Encendido asistente electrónico**

Es un sistema mejorado que incluye un interruptor electrónico, no requiere condensador distribuidor, genera hasta 24.000 chispas por minuto y cuando se trabaja con una fuente de alimentación de alto voltaje, pero de baja corriente, presenta una buena durabilidad (Cruz, 2018). Además, este dispositivo proporciona una mayor capacidad de encendido, hasta 30.000 por minuto, utiliza un generador de pulsos para reemplazar el disyuntor y requiere de una bobina con menor impedancia para aumentar el voltaje rápidamente (Álvarez, 2018).

#### **Encendido completamente electrónico**

En este método se eliminan todos los componentes mecánicos y solo se utilizan elementos electrónicos, hecho que permite obtener un sistema que no requiere mantenimiento (Álvarez, 2018).

#### **Encendido electrónico con inyección de gasolina**

Son utilizados con frecuencia y combinan un dispositivo de encendido electrónico, una unidad de control y varios sensores. También, pueden tener distribuidores o estar integrados al sistema DIS (Álvarez, 2018).

#### **Encendido mediante condensador de descarga**

Este tipo de encendido se utiliza en vehículos con motores de alta velocidad: no se afecta por la derivación, pero produce chispas más cortas (Espinel, 2019).

## **1.9. MICROCONTROLADOR ARDUINO**

Arduino es una plataforma de creación de prototipos electrónicos, de código abierto, con *hardware* y *software* flexible y fácil de usar. El *hardware* se basa en paneles que se ensamblan a mano o se compran ya construidos, además, cada placa contiene un microcontrolador en el que se carga el programa; por su parte, el *software* agiliza la construcción de circuitos electrónicos, desde los más básicos hasta los más complejos (Vargas et al., 2015).

En la Figura 1.21 se muestra la placa de desarrollo Arduino con sus componentes más importantes.

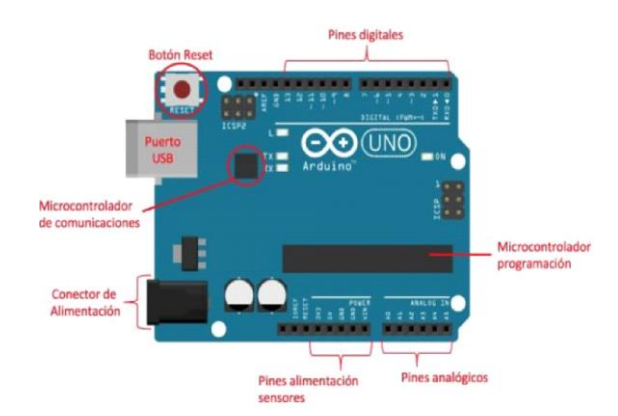

**Figura 1.21** Placa microprocesador Arduino

(Sataloff et al., 2017, pág. 17)

## **1.9.1. CARACTERÍSTICAS TÉCNICAS**

Arduino es una placa de circuito con un microcontrolador de marca Atmel, cuenta con circuitos de soporte, regulador de voltaje y un puerto USB conectado a un módulo adaptador. Permite programar el microcontrolador de forma cómoda en cualquier computador con Windows y también se puede probar con el propio chip (Moreno y Corcoles, 2018).

Arduino tiene 14 pines configurables como entrada o salida y se puede conectar a cualquier dispositivo capaz de enviar o recibir señales digitales de 0 y 5V (Arduino, 2013). Las entradas permiten obtener datos del sensor en forma de voltaje que varía continuamente, en cambio, las salidas se utilizan para enviar una señal de control en forma de señal PWM (Moreno y Corcoles, 2018).

## **1.9.2. PROGRAMACIÓN**

La programación básica de Arduino es muy simple: configuración (*setup*) y ciclo (*loop*). *Setup* es la escritura del programa e incluye la declaración de variables: esta función se ejecuta solo una vez y se usa para configurar el *pinMode* (si un determinado pin digital es de entrada o salida) y para inicializar la comunicación serial. Por otro lado, el *loop* es la ejecución: contiene el código que se procesa de forma continua para leer la entrada y la salida de la placa (Moreno y Corcoles, 2018).

#### **Variable**

Una variable debe declararse y, opcionalmente, asignarse a un valor. La declaración se realiza antes del *setup,* de manera local en una función o en bloques (como bucles), y se indica el tipo de datos que almacenará: int, float, long (input = 0). La ubicación donde se realice este proceso determina el alcance de la variable (Corona Ramirez et al., 2016).

#### **1.9.3. FUNCIONES**

A continuación, se detallan algunas funciones de programación:

## **Define**

Esta declaración permite definir valores constantes (algo común en programación): si se usa la salida número 5 de la placa, lo habitual es crear una constante con un valor de 5 para usarla en el código (Moreno y Corcoles, 2018). Arduino permite modificar el número de pines a insertar en el circuito, para lo cual cambia automáticamente el valor de la constante; así, el valor se actualiza y el sistema continúa funcionando normalmente. En otras palabras, no es necesario cambiar todas las oraciones, únicamente el valor de la constante (Sataloff et al., 2017).

Existen dos modos de funcionamiento diferentes para los pines: *input*, que se utiliza como entrada en la placa Arduino, y *output,* que funciona como salida de información.

#### **Digitalwrite**

Con este comando se envía un valor binario (0 o 1) al pin configurado como salida. En la oración hay que indicar el número del pin, de 0 a 13, que se puede especificar mediante una cifra o una constante y el valor a enviar. Así, los posibles valores son: high  $(1)$  y low  $(0)$  (Goilav & Geoffrey, 2016).

#### **Analogwrite**

Esta declaración envía un valor entre 0 y 255 al pin configurado como salida. En la oración se indica el pin y valor a escribir (Vargas et al., 2015). Esta función de escritura análoga utilizada en el lenguaje de programación de la plataforma de Arduino es para utilizar el módulo de PWM, generando frecuencias de hasta 490Hz y modular el ciclo de trabajo (Herrador, 2009).

## **CAPÍTULO II**

# **2. MATERIALES Y MÉTODOS**

Para la realización del diseño y construcción de la computadora automotriz programable, que funciona con el microprocesador Arduino, se utilizaron elementos electrónicos y materiales que conforman la placa de control de tensión y de salida de vigilancia de señales de sensores y actuadores; también, se implementaron equipos para comprobar el funcionamiento de la placa, observar los oscilogramas de señales en las diferentes partes de este elemento, antes y después de estar montada en el banco, así como el software de uso libre para diferentes pasos del proceso. Este conjunto de pasos se presenta a continuación.

## **2.1. MATERIALES**

En la tabla 2.1 se detallan los materiales utilizados durante el proceso de diseño y construcción de la computadora automotriz programable con microcontrolador Arduino, que sirve para controlar las funciones del MCI.

| Cantidad         | Descripción                           | Cantidad       | Descripción                 |
|------------------|---------------------------------------|----------------|-----------------------------|
| 1                | Arduino MEGA 2560                     | 8              | Mosfet 62A                  |
| 1                | Arduino UNO                           | 52             | Resistencias                |
| 22               | Capacitores                           | 1              | Regulador LM2940-5.0 1A     |
| 1                | Diodo Zener                           | 1              | Sensor MAP (Press 36.3 PSI) |
| 2                | Diodos 1N5818-TP Schottky             | 3              | Mosfet DVR 3A               |
| 8                | Diodos LED                            | 3              | Enchufes ESD 30V            |
| $\boldsymbol{4}$ | Diodos 1N4004                         | $\overline{4}$ | Inyectores                  |
| 1                | Protector De Sobretensión 22 V<br>3KA | 4              | Bobinas (COP)               |
| 1                | Terminal De Bloque 5 mm               |                | Bomba De Combustible        |
| 5                | Jumpers Machos                        | 1              | Relé                        |
|                  | Pines Hembra                          |                | Batería de 12V              |

**Tabla 2.1** Materiales utilizados para construcción del proyecto

**Fuente:** (Autor,2021)

#### **ARDUINO MEGA2560**

Es un microprocesador de la familia Arduino. Esta placa cuenta con 54 pines de entradas y salidas, puede ser análoga o digital y se conecta a la computadora por medio de un puerto serial. El detalle se indica en la Tabla 2.2 y en la Figura 2.1.

| <b>Nombre</b>                            | <b>Detalle</b>                           |
|------------------------------------------|------------------------------------------|
| <b>Microcontrolador</b>                  | ATmega2560                               |
| Voltaje operativo                        | 5V                                       |
| Voltaje de entrada                       | $7 - 12V$                                |
| Voltaje de entrada (límites)             | $6-20V$                                  |
| Pines digitales de Entrada/Salida        | 54 (de los cuales 15 proveen salida PWM) |
| Pines análogos de entrada                | 16                                       |
| Corriente DC por cada Pin Entrada/Salida | $40 \text{ mA}$                          |
| Corriente DC entregada en el Pin 3.3V    | $50 \text{ mA}$                          |
| <b>Memoria Flash</b>                     | 256 KB (8 KB usados por el bootloader)   |
| <b>SRAM</b>                              | 8KB                                      |
| <b>EEPROM</b>                            | 4KB                                      |
| <b>Clock Speed</b>                       | 16 MHz                                   |

**Tabla 2.2** Características técnicas del Arduino MEGA2560

**Fuente:** (*Arduino Mega 2560 Datasheet*, s. f.)

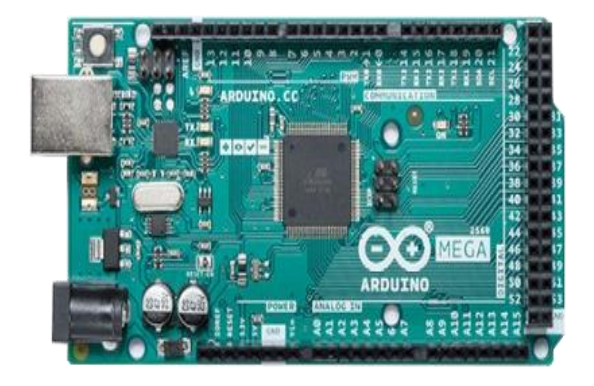

**Figura 2.1** Microcontrolador Mega 2560 (Novillo-Vicuña et al., 2018, pag.21)

## **ARDUINO UNO**

Esta es una placa basada en el Microcontrolador ATmega 328P, cuyas características se detallan en la Tabla 2.3. y en la Figura 2.2. Este Arduino se caracteriza por ser robusto, muy utilizado y cuenta con una gran biblioteca disponible en la plataforma digital del mismo fabricante.

| <b>Nombre</b>                                    | <b>Detalle</b>                                             |  |
|--------------------------------------------------|------------------------------------------------------------|--|
| <b>Microcontrolador</b>                          | ATmega328                                                  |  |
| Voltaje operativo                                | 5V                                                         |  |
| Voltaje de entrada                               | $7-12V$                                                    |  |
| Voltaje de entrada (límites)                     | $6-20V$                                                    |  |
| Pines digitales de Entrada/Salida                | 14 (de los cuales 6 proporcionan PWM)                      |  |
| Pines análogos de entrada                        | 6                                                          |  |
| DC<br>Corriente<br>cada<br>por<br>Entrada/Salida | <b>Pin</b> $40 \text{ mA}$                                 |  |
| Corriente DC entregada en el Pin 3.3V            | 50 mA                                                      |  |
| Memoria Flash                                    | 32 KB (de los cuales 0.5 son usados para el<br>bootloader) |  |
| <b>SRAM</b>                                      | 2 KB                                                       |  |
| <b>EEPROM</b>                                    | 1 KB                                                       |  |
| <b>Clock Speed</b>                               | 16 MHz                                                     |  |

**Tabla 2.3** Características técnicas del Arduino UNO

**Fuente:** (*Arduino Uno SMD Overview*, s. f.)

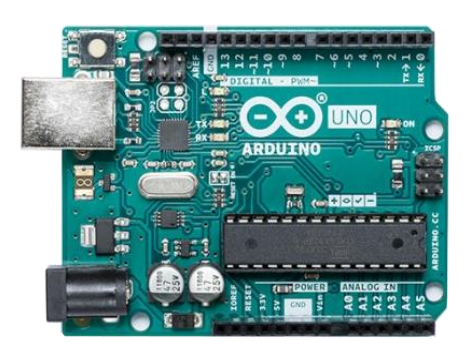

**Figura 2.2** Microcontrolador UNO

(Arduino,2020)

## **CAPACITOR 10µF**

Estos elementos llamados condensadores o capacitores son miniaturas de tantalio sólidos. Las características se visualizan en la Tabla 2.4 y en la Figura 2.3.

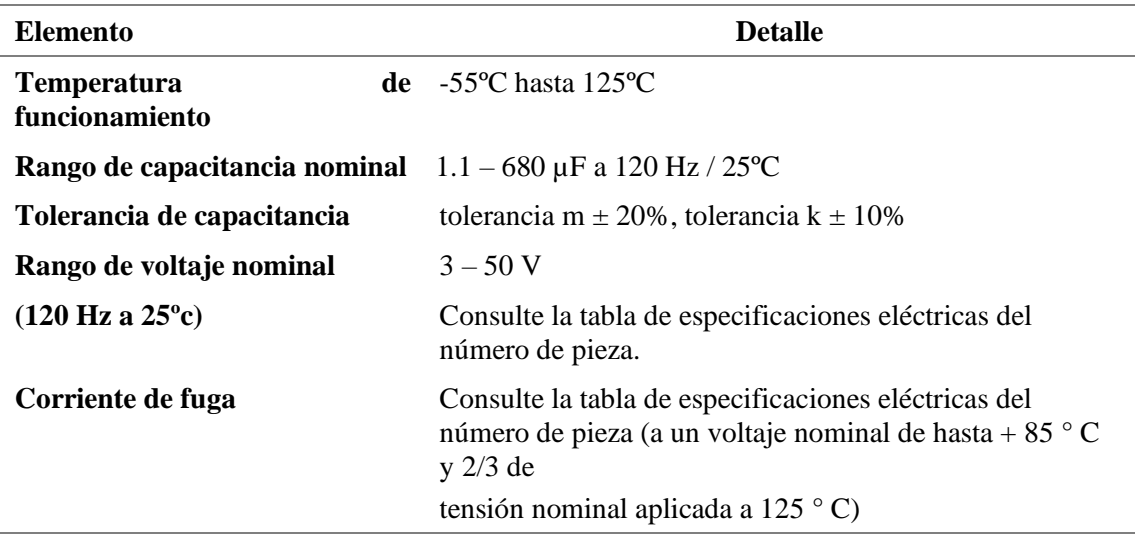

**Tabla 2.4** Características del capacitor de 10µF

**Fuente:** (KEMET, 2019)

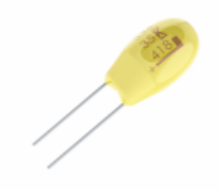

**Figura 2.3** Capacitor de 10 µF (KEMET, 2019)

#### **CAPACITOR 0.22µF**

Es de tamaño pequeño, con una alta capacitancia, alta fiabilidad, rizado y con estilo de plomo recto. Presenta una categorización dependiendo del material y sus principales aplicaciones son para compensar temperatura, acoplamiento y desacoplamiento. Sus características se visualizan en la Tabla 2.5 y la Figura 2.4.

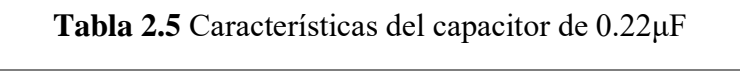

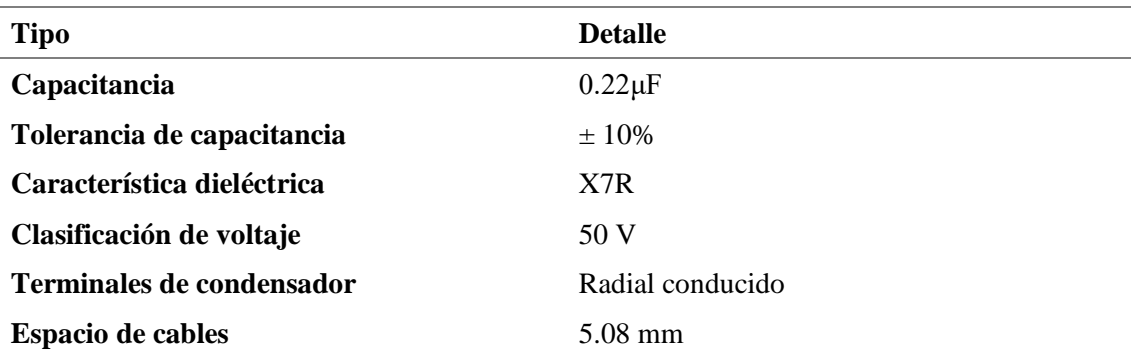

**Fuente:** (Vishay BCcomponents, 2021)

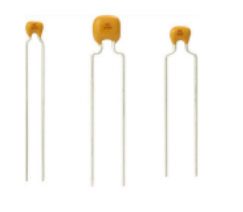

**Figura 2.4** Capacitor de 0.22μF (Vishay BCcomponents, 2021)

## **CAPACITOR 0.1µF/100NF**

Un condensador con factor de forma de plomo y revestimiento de forma es una pieza dieléctrica estable a temperatura X7R. Sus características se muestran en la Tabla 2.6 y en la Figura 2.5.

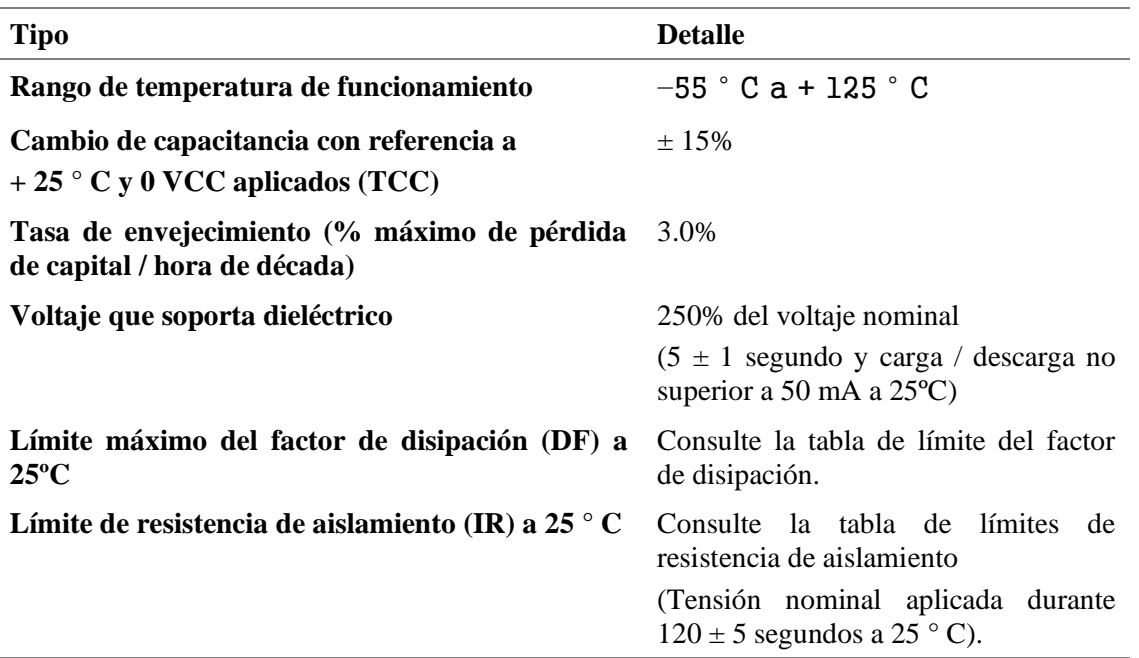

## **Tabla 2.6** Características del capacitor 0.01µF/100nF

**Fuente:** (KEMET, 2020)

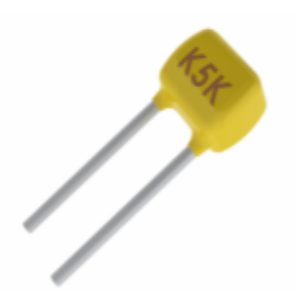

**Figura 2.5** Capacitor de 0. 01µF/100nF

(KEMET, 2020a)

#### **CAPACITOR 47µF**

Entre las aplicaciones más comunes de este capacitador destacan las de filtrado, derivación, acoplamiento, circuitos de bloqueo y circuitos de temporización RU. El detalle se muestra en la Tabla 2.7 y se lo puede visualizar en la Figura 2.6

| <b>Tipo</b>                                                            | <b>Detalle</b>                                                                                                    |  |
|------------------------------------------------------------------------|----------------------------------------------------------------------------------------------------|--|
| <b>Temperatura de funcionamiento</b> $-55 \degree C$ a 125 $\degree C$ |                                                                                                    |  |
| Rango de capacitancia nominal                                          | $0.1 - 680 \mu F$ a 120 Hz / 25 ° C                                                                                                    |  |
| Tolerancia de capacitancia                                             | Tolerancia M $\pm$ 20%, tolerancia K $\pm$ 10%                                                                                                    |  |
| Rango de voltaje nominal                                               | $3-50V$                                                                                                    |  |
| DF (120 Hz a 25 $^{\circ}$ C)                                          | Consulte la tabla de especificaciones eléctricas del<br>número de pieza.                                                                                                 |  |
| Corriente de fuga                                                      | Consulte la tabla de especificaciones eléctricas del<br>número de piezas (a voltaje nominal de hasta + 85 $\degree$ C y<br>$2/3$ de tensión nominal aplicada a 125 ° C). |  |

**Tabla 2.7** Características del capacitor de 47µF

**Fuente:** (KEMET, 2019)

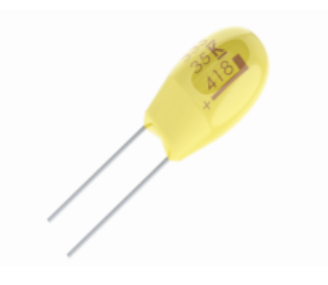

**Figura 2.6** Capacitor de 47µF

(KEMET, 2019)

## **CAPACITOR 0.33µF**

Este elemento electrónico es un capacitor de 0.33  $\mu$ F  $\pm$ 10% 50V, de material cerámico X7R, con característica radial. A continuación, en la Tabla 2.8 y en la Figura 2.7 se indican sus características

| <b>Tipo</b>                     | <b>Detalle</b>                 |
|---------------------------------|--------------------------------|
| Capacitancia                    | $0.33 \mu F$                   |
| Tolerancia de capacitancia      | 20%                            |
| Voltaje DC                      | <b>50 VDC</b>                  |
| Resistencia dieléctrica Voltaje | 125V                           |
| Rango de temperatura            | $-10/ + 85C$                   |
| Coeficiente de temperatura      | Z5U                            |
| Factor de disipación            | 4% 25C                         |
| Tasa de envejecimiento          | 7% de pérdida / hora de década |
| Resistencia de aislamiento      | 300 M Ohm                      |

**Tabla 2.8** Características del capacitor 0.33µF

**Fuente:**(AVX Corporation, s. f.)

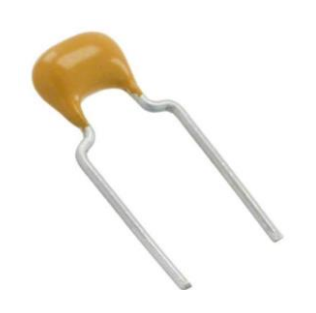

**Figura 2.7** Capacitor de 0.33 µF

(AVX Corporation, s.f.)

## **CAPACITOR 0.01µF**

Este elemento electrónico es utilizado comúnmente en desacoplamientos, derivaciones, filtrado y supresión de voltaje transitorio. Las características técnicas de este capacitor son las mismas que la Tabla 2.6 y se muestra un ejemplo en la Figura 2.8.

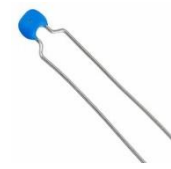

**Figura 2.8** Capacitor cerámico de 0.01 µF (KEMET, 2020a)

## **CAPACITOR 1µF**

Estos elementos son cerámicos, de alto aislamiento, son componentes dieléctricos adecuados para baipás, desacoplamiento y también para otras aplicaciones en las que se presentan pérdidas dieléctricas. Se pueden apreciar sus características en la Tabla 2.9 y en la Figura 2.9.

| <b>Tipo</b>                                                                             | <b>Detalle</b>                                                                                                    |
|-----------------------------------------------------------------------------------------|----------------------------------------------------------------------------------------------------|
| Rango de temperatura de funcionamiento                                                  | $+10$ ° C a + 85 ° C                                                                                                    |
| Cambio de capacitancia con referencia a<br>$+ 25$ ° C y 0 VCC aplicados (TCC)           | + 22%. -56%                                                                                                    |
| Tasa de envejecimiento (% máximo de 7,0%<br>pérdida de capitalización / hora de década) |                                                                                                    |
| Voltaje que soporta dieléctrico                                                         | 250% de la tensión nominal                                                                                                    |
|                                                                                         | $(5 \pm 1)$ segundo y carga / descarga no<br>superior a 50 mA a $25^{\circ}$ C)                                               |
| Límite máximo del factor de disipación (DF) a<br>$25^{\circ}$ C                         | Consulte la tabla de límite del factor de<br>disipación                                                                       |
| Límite de resistencia de aislamiento (IR) a 25<br>$\circ$ C                             | 100 microfaradios mega ohmios o 10 G $\Omega$<br>(Tensión nominal aplicada durante $120 \pm$<br>5 segundos a 25 $^{\circ}$ C) |

**Tabla 2.9** Características del capacitor de 1 µF

**Fuente:** (KEMET, 2020c)

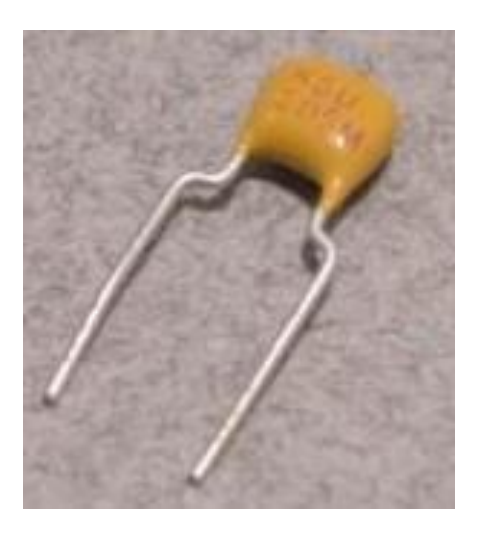

**Figura 2.9** Capacitor de 1µF

(KEMET, 2020c)

## **CAPACITOR 4.7NF**

Es un elemento electrónico de capacitancia con respecto al tiempo, voltaje y tiene un cambio mínimo con relación a la temperatura ambiente. Sus características y forma se presentan en la Tabla 2.10 y Figura 2.10.

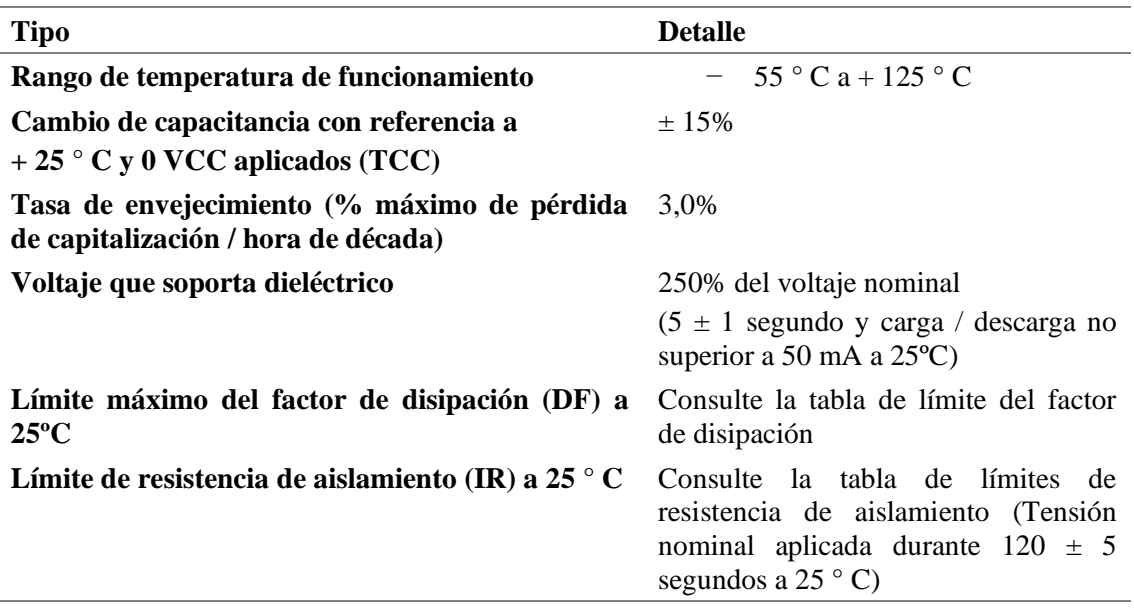

**Tabla 2.10** Características del capacitor de 4.7 nF

**Fuente:** (KEMET, 2020b)

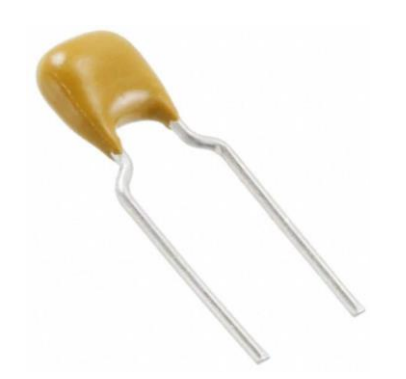

**Figura 2.10** Capacitor de 4.7nF (KEMET, 2020b)

## **DIODO ZENER**

Este componente electrónico es el que permite el paso de la corriente en un solo sentido; cuando este proceso sucede se dice que el diodo está directamente polarizado. Por el contrario, si no fluye corriente entonces se considera que está polarizado a la inversa. Las características se detallan en la Tabla 2.11 y Figura 2.11.

#### **Tabla 2.11** Características del Diodo Zener 1N5919BG

#### **Características**

Rango de voltaje Zener: 3.3 V a 200 V

Clasificación de ESD de Clase 3 (> 16 KV) por modelo de cuerpo humano

Valor de sobretensión de 98 W a 1 ms

Límites máximos garantizados en hasta seis parámetros eléctricos

Paquete no más grande que el paquete convencional de 1 W

Plástico termoendurecible moldeado por transferencia, sin vacíos

Cátodo indicado por banda de polaridad

Posición de montaje: Cualquiera depende del sentido del voltaje

**Fuente:** (Semiconductor, 2019)

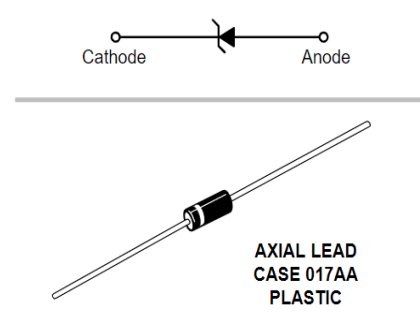

**Figura 2.11** Diodo Zener 1N5919BG (Semiconductor, 2019)

## **DIODO SCHOTTKY**

Este elemento electrónico es un diodo de barrera. Cuando está polarizado en la dirección directa, la caída máxima de voltaje depende de la corriente directa y el tipo de diodo. Sus características se especifican en la Tabla 2.12 y en la Figura 2.12.

#### **Tabla 2.12** Características del Diodo Schottky 1N5818-TP

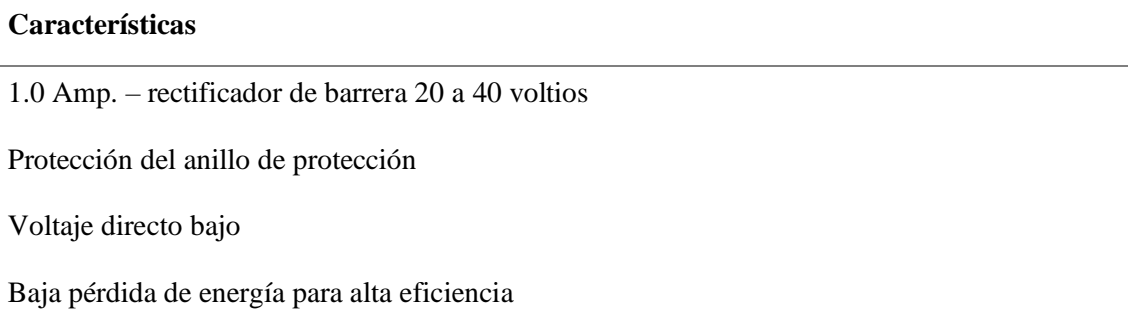

El epoxi cumple con la clasificación de inflamabilidad UL 94 V-0

Nivel de sensibilidad a la humedad 1

Acabado sin plomo / compatible con RoHS (nota 1) (sufijo "P" Designa Cumple. Consulte la información para realizar pedidos)

Rango de temperatura de funcionamiento de la unión: -55°C a + 125°C

Rango de temperatura de almacenamiento -55 $\rm{^{\circ}C}$  a + 125 $\rm{^{\circ}C}$ 

Resistencia térmica máxima: unión de 80 ° C / W al ambiente

(Micro Commercial Components, 2020)

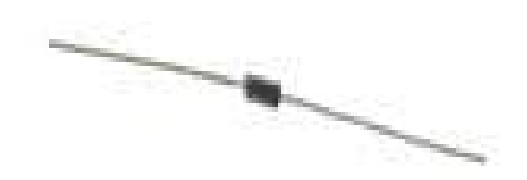

**Figura 2.12** Diodo Schottky (Micro Commercial Components, 2020)

#### **DIODOS LED**

El led es un diodo emisor de luz que recibe una corriente eléctrica baja y que cuenta con dos terminales: ánodo y cátodo. Las características se detallan en la siguiente Tabla 2.13 y se visualiza un esquema en la Figura 2.13.

| <b>Tipo</b>                                                                    | <b>Detalle</b>                         |
|--------------------------------------------------------------------------------|----------------------------------------|
| Parámetro                                                                      |                                        |
| Disipación de energía                                                          | $100L$ mW                              |
| Corriente máxima de avance (ciclo de trabajo 1/10, ancho de pulso<br>$0.1$ ms) | $120L \text{ mA}$                      |
| Corriente de avance continua                                                   | $30L \text{ mA}$                       |
| Reducción de potencia lineal de 50°C                                           | $0.4L$ mA/ <sup>o</sup> C              |
| Tensión inversa                                                                | 5L                                     |
| Rango de temperatura de funcionamiento                                         | $-55^{\circ}$ C hasta $+100^{\circ}$ C |
| Temperatura de soldadura de plomo (1.6 mm desde el cuerpo)                     | $260^{\circ}$ C durante 5 seg          |

**Tabla 2.13** Características técnicas del diodo LED LTL-4221N

**Fuente:** (LITE-ON, 2012)

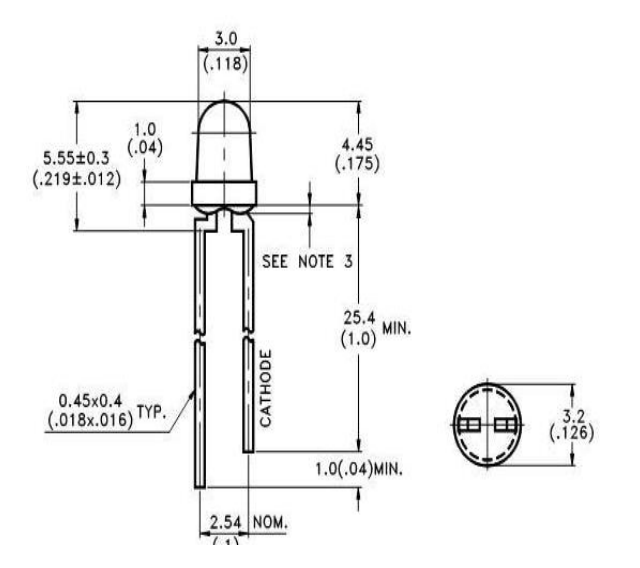

**Figura 2.13** Diodo Led

(LITE-ON, 2012)

#### **DIODO 1N4004**

Este diodo es un componente electrónico con dos terminales que permite circular la corriente eléctrica por un sentido, bloqueando la de sentido contrario. Las características del diodo 1N4004 se pueden apreciar en la tabla 2.14 y su grafico en la figura 2.14.

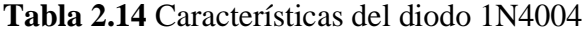

#### **Características**

Rango de temperatura de funcionamiento de la unión: -55 $\degree$ C a + 150 $\degree$ C

Fuga de baja corriente

El epoxi cumple con la clasificación de inflamabilidad UL 94 V-0

Nivel de sensibilidad a la humedad 1

Libre de halógenos disponible a pedido agregando el sufijo "-HF"

Acabado sin plomo / compatible con RoHS

1.0 amperios Rectificador de 50 a 1000 voltios

**Fuente:** (Micro Commercial Components, 2020)

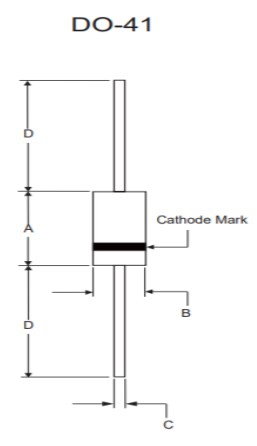

**Figura 2.14** Diodo 1N4004

(Micro Commercial Components, 2020)

#### **VARISTOR**

Esta pieza electrónica se diseñó para aplicarse en circuitos automotrices puesto que requiere descarga de carga, arranque por puente y sobretensión transitoria. Algunas de las aplicaciones son en sistemas electrónicos, tren motriz, cargador a bordo de coches eléctricos, control de módulos automotrices, motor o carga inductiva de supresión transitoria (Litte fuse, 2020). Las características y ejemplo visual se indican en la Tabla 2.15 y Figura 2.15 respectivamente.

| Categoría                     | <b>TVS - Varistors, MOVs</b>           |
|-------------------------------|----------------------------------------|
| <b>Series</b>                 | <b>LT</b>                              |
| <b>Estado parte</b>           | Active                                 |
| <b>Máxima AC Volts</b>        | 140V                                   |
| DC máxima Volts               | 180V                                   |
| <b>Varistor Tensión (min)</b> | 198V                                   |
| Varistor Tensión (Typ)        | 220V                                   |
| Varistor Tensión (Max)        | 242V                                   |
| <b>Actual</b> – Borde         | 2.5kA                                  |
| <b>Energía</b>                | 22J                                    |
| Número de circuitos           | 1                                      |
| Capacitancia @ Frecuencia     | 400pF @ 1MHz                           |
| Temperatura de operación      | $-55^{\circ}$ C ~ 85 $^{\circ}$ C (TA) |

**Tabla 2.15** Características del Varistor V14E14

**Fuente:** (Litte fuse, 2020)

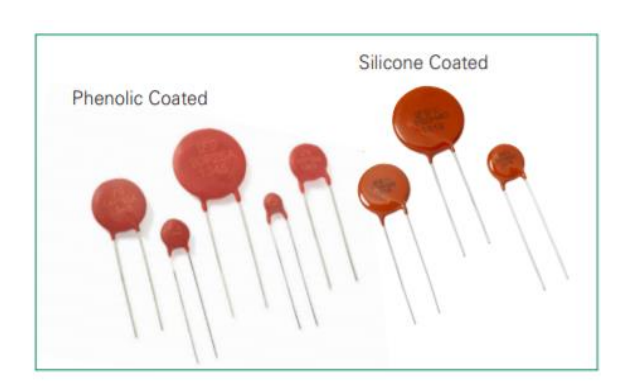

**Figura 2.15** Varistor V14E14

(Litte fuse, 2020)

## **MOSFET**

Es un dispositivo semiconductor utilizado para la conmutación y amplificación de señales. Las características y ejemplo visual se detallan en la Tabla 2.16 y en la Figura 2.16.

**Tabla 2.16** Características del Mosfet 33 V hasta 220 V

|  |  |  | Tipo del elemento: STP62NS04Z |
|--|--|--|-------------------------------|
|--|--|--|-------------------------------|

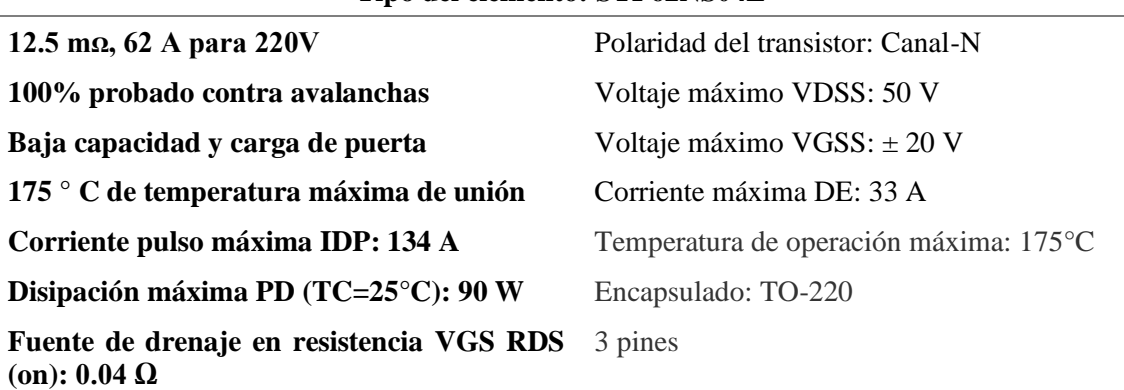

**Fuente:** (STMicroelectronics, 2009)

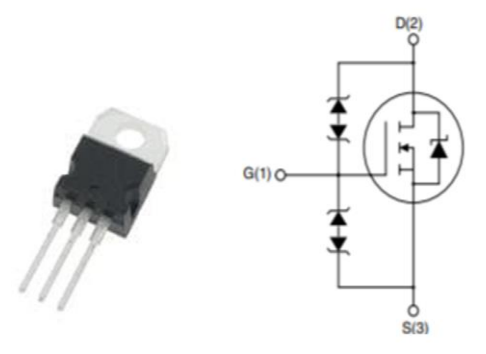

**Figura 2.16** Mosfet STP62NS04Z

(STMicroelectronics, 2009)

## **CIRCUITO INTEGRADO LMP 2940**

El circuito integrado es un regulador de voltaje que mantiene un nivel constante en sus terminales sin importar lo que se conecte a su salida. En la Tabla 2.17 se detallan sus características y en la Figura 2.17 se visualiza un ejemplo de su estructura.

| <b>Tipo</b>                            | <b>Detalle</b>                |
|----------------------------------------|-------------------------------|
| Rango de voltaje de entrada            | 6 V a 26 V                    |
| Voltaje de caída típica                | $0.5$ V en bajo = 1A          |
| Corriente de salida en exceso          | 1 Amperio                     |
| Voltaje de salida                      | recortado antes del montaje   |
| Rango de voltaje de salida             | 8 V                           |
| Rango de corriente de salida           | $de 5$ mA a 1 A               |
| Valor del condensador de entrada       | $0,47 \mu F$                  |
| Valor del condensador de salida        | $22 \mu F$ mínimo             |
| Rango de ESR del condensador de salida | $100 \text{ mA}$ a 1 $\Omega$ |

**Tabla 2.17** Características del Circuito Integrado LMP 2940

(Texas Instruments, 2014)

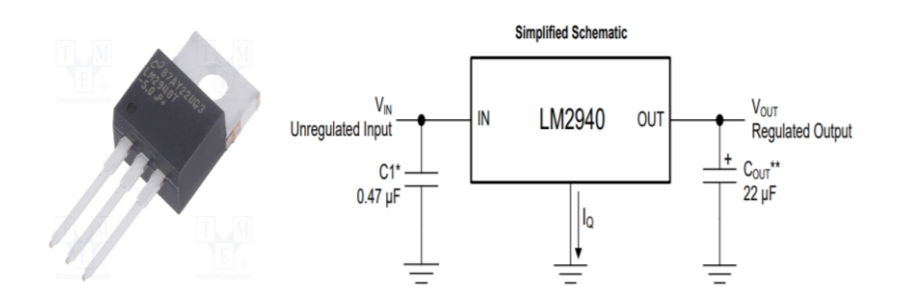

**Figura 2.17** Circuito Integrado LMP 2940

(Texas Instruments, 2014)

## **MAP (MPX4250A)**

El sensor de presión absoluta del colector (MPX4250A) posee un control que está diseñado para detectar la presión de aire absoluta en el colector de admisión. Este cálculo sirve para colocar la cantidad de combustible necesaria en cada cilindro. Sus características y ejemplo visual se detallan en la Tabla 2.18 y en la Figura 2.18.

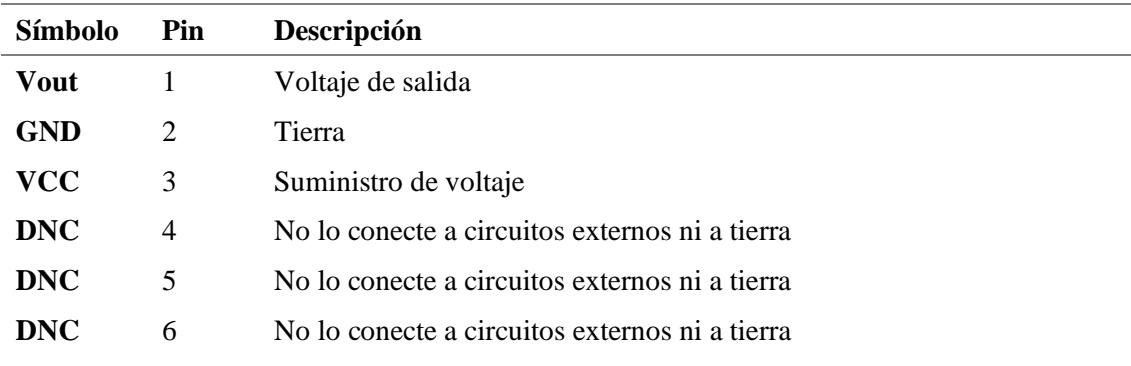

#### **Tabla 2.18** Características del MAP (MPX4250A)

1.5% de error máximo entre 0 ° C y 85 ° C

Diseñado específicamente para la detección de presión absoluta del colector de admisión en el control del motor.

Sistemas:

Medidor de deformación de esfuerzo cortante de silicio patentado

Temperatura compensada por encima de –40 ° C a +125 ° C

Ofrece una reducción de peso y volumen en comparación con los módulos híbridos existentes

Disponible en tres paquetes de contorno pequeño y dos paquetes de un solo cuerpo

**Fuente:** (NXP BV, 2017)

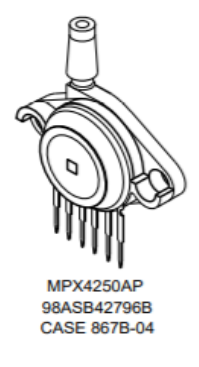

#### **Figura 2.18** MAP (MPX4250A)

(NXP BV, 2017)

#### **DIODO SP721**

Estos diodos tienen por objeto la protección contra descargas electrostáticas y sobretensión en circuitos con entradas sensibles. Las características y ejemplo visual se detallan en la Tabla 2.19 y en la Figura 2.19

| <b>Tipo</b>                                                         | <b>Detalle</b>                                                                                                 |
|---------------------------------------------------------------------|----------------------------------------------------------------------------------------------------|
| interfaz<br><b>ESD</b><br>Capacidad<br>de<br>para<br>estándares HBM | - Entrada única 4 kV<br>- Dos entradas en paralelo 8kV<br>- IEC $61000-4-2$ , Descarga de aire $15kV$          |
| Capacidad de corriente de pico alta                                 | $\pm$ 3A - Pulso único, ancho de pulso de 100 µs<br>$\pm$ 2A - Pulso único, ancho de pulso de 4 µs $\pm$<br>5A |
| Diseñado para brindar protección contra<br>sobretensiones           | Rango de voltaje de un solo extremo $a + 30V$<br>Rango de voltaje diferencial a $\pm$ 15V                      |
| Cambio rápido                                                       | 2do Tiempo de subida                                                                                           |
| Fugas de entrada bajas                                              | 1nA a 25 <sup>o</sup> C Típico                                                                                 |
| Capacitancia de entrada baja                                        | 3pF Típica                                                                                                    |
| Rango de temperatura de funcionamiento                              | $-40^{\circ}$ C a 105 °C                                                                                       |

**Tabla 2.19** Características del Diodo SP721

**Fuente:** (Littelfuse Inc., 2017)

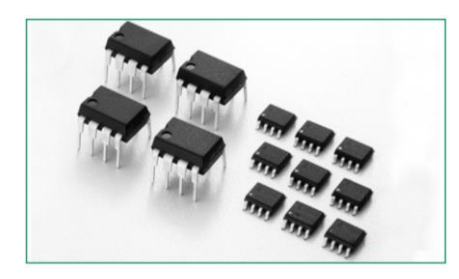

**Figura 2.19** DIODO SP721

(Littelfuse Inc., 2017)

## **2.1.1. EQUIPOS**

En la Tabla 2.20 se detallan los equipos que se utilizaron durante el desarrollo de la presente implementación electrónica.

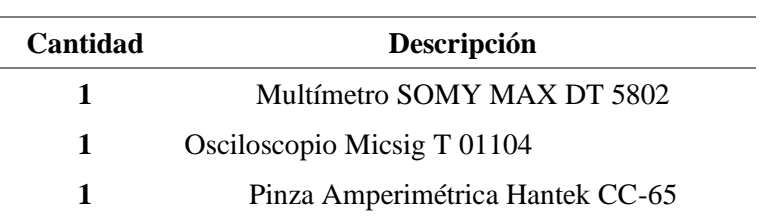

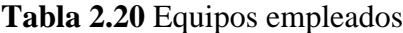

## **Multímetro SOMY MAX DT 5802**

Las características del multímetro se detallan en la Tabla 2.21 y se muestra el ejemplo visual en la Figura 2.20.

| <b>Tipo</b>                      | <b>Detalle</b>                            |
|----------------------------------|-------------------------------------------|
| <b>DCV</b>                       | $200mV-1000V, \pm (0, 5\% + 1)$           |
| <b>ACV</b>                       | $200$ mV-750V, $\pm$ (1, 2%+3)            |
| El DCA                           | $2mA-20A, \pm (0, 8\% + 3)$               |
| ACA                              | $2mA-20A, \pm (1, 2\% + 3)$               |
| <b>OHM</b>                       | $200\Omega - 200M\Omega \pm (0, 8\% + 1)$ |
| La tapa                          | $2nF-20uF, \pm (2, 5\% + 3)$              |
| La prueba del transistor         | Sí                                        |
| La prueba de diodos              | Sí                                        |
| Avisador acústico de continuidad | Sí                                        |
| Fuente de alimentación           | Batería de 9V 6F22                        |
| <b>Max Display</b>               | 1999                                      |
| El tamaño de pantalla            | $27*60$ mm                                |
| Peso neto                        | 310g                                      |
| El tamaño del producto           | 191*89*35mm                               |
| <b>Marca</b>                     | Somy Max                                  |

**Tabla 2.21** Características del multímetro Somy Max DT 5802

**Fuente:** (SOMYMAX, s. f.)

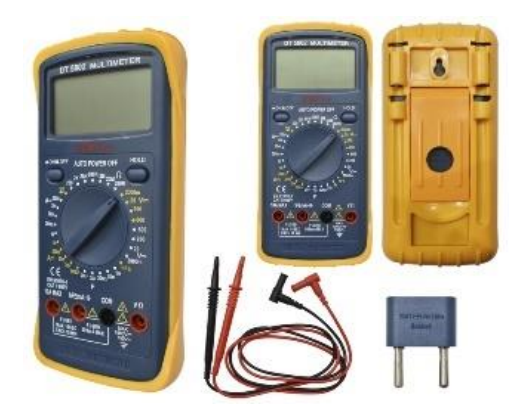

**Figura 2.20** Multímetro SOMY MAX DT 5802

## **Osciloscopio Micsig T 01104**

En la Tabla 2.22 se indican las características del osciloscopio utilizado. Además, en la Figura 2.21 se lo puede visualizar.

| <b>MODELO</b>          | T01104                                                                             |  |
|------------------------|------------------------------------------------------------------------------------|--|
| <b>Banda Ancha</b>     | 100MHz                                                                             |  |
| Hora                   | $3.5$ ns                                                                           |  |
| Canal de entrada       | 4                                                                                  |  |
| Frecuencia de muestreo | $1G$ Sa/S                                                                          |  |
| Profundidad de memoria | 28Mpts                                                                             |  |
| Tasa de captura máxima | $80,000 \text{ wfm/s}$                                                             |  |
| Banda ancha limite     | 20 MHz, high pass, low pass                                                        |  |
| <b>Interfaz</b>        | Wi-Fi. LAN, HDMI, USB Host, USB<br>Device, GND, DC Power, Tigger out               |  |
| <b>Pantalla</b>        | 8 pulgadas TFT LCD                                                                 |  |
|                        | Resolución de pantalla 800*600 pixeles,<br>$14*10$ cuadricula                      |  |
| <b>Dimensión</b>       | $250*200*55$ mm                                                                    |  |
| <b>Batería</b>         | Batería de litio incorporada el tiempo de<br>trabajo máximo seguido es de 5 horas. |  |

**Tabla 2.22** Características del Osciloscopio Micsig T 01104

**Fuente:** (MICSIG, s. f.)

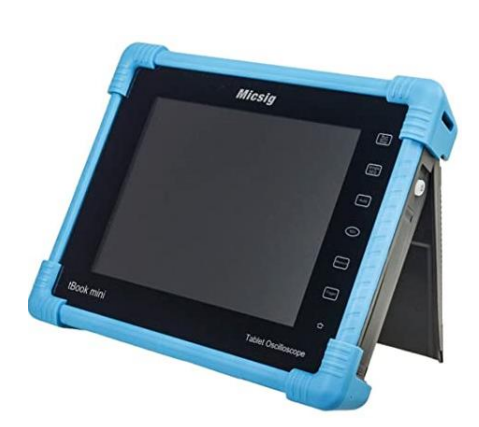

**Figura 2.21** Osciloscopio Micsig T 01104 (MICSIG, s. f.)

## **Pinza Amperimétrica Hantek Cc-65**

Las características de la piza se indican en la Tabla 2.23 y se visualiza un ejemplo de esta en la Figura 2.22.

| <b>Tipo</b>                    | <b>Detalle</b>                                                                |
|--------------------------------|-------------------------------------------------------------------------------|
| Diapasón DC                    | $1 \text{ mV}$ /10 $\text{mA}$                                                |
|                                | 1mV/100mA                                                                     |
| Diapasón AC                    | 1mV/10mA                                                                      |
|                                | 1mV/100mA                                                                     |
| Tamaño del conductor           | 9 mm (máximo)                                                                 |
| Indicador de batería baja      | Diodo LED rojo                                                                |
| Temperatura de trabajo         | de 0°C a 50°C70% R.H.                                                         |
| <b>Batería</b>                 | 9 V DC, NEDA 1604, 6F22,0006P                                                 |
| <b>Temperatura</b><br>de       | de -20 $\degree$ C a +70 $\degree$ C, 80% R.H.                                |
| almacenamiento                 |                                                                               |
| Tiempo de vida útil de batería | 100 horas (batería alcalina)                                                  |
| <b>Dimensiones</b>             | $195 \times 70 \times 33$ mm                                                  |
| Peso                           | 250 g                                                                         |
| Output                         | Se suministra junto con el cable de bobina con enchufes<br>tipo banana o BNC. |

**Tabla 2.23** Características de la Pinza Amperimétrica Hantek Cc-65

**Fuente:**(HANTEK, s. f.)

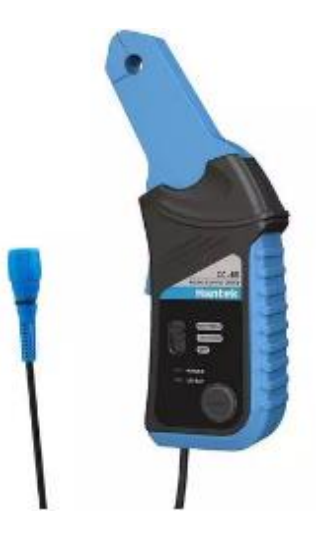

**Figura 2.22** Pinza Amperimétrica Hantek Cc-65 (HANTEK, s. f.)

## **2.1.2. SOFTWARE**

En la tabla 2.24 se presenta una lista de los programas de uso ligre utilizados para la ejecución del proyecto. La versión esgrimida es de forma gratuita y proporciona todas las funciones necesarias para su ejecución.

| Cantidad | Descripción        |  |
|----------|--------------------|--|
|          | TunerStudio        |  |
|          | <b>IDE</b> Arduino |  |
|          | EasyEDA            |  |

**Tabla 2.24** Software Utilizados

#### **TunerStudio**

Este programa es un software libre disponible en la misma página de TunerStudio MS y, sin duda, es el software líder de la reconocida MegaSquirt que permite ajustar y configurar cualquier controlador de computadora programable por medio de esta interfaz simple.

#### **IDE Arduino**

Es un entorno de programación que contiene un editor de códigos y que compone un programa informático.

#### **EasyADE**

Es una compilación de herramientas EDA y constituye la automatización de diseño electrónico. De forma gratuita pueden ser usadas sin instalación o guardadas en la nube. En esas herramientas se puede diseñar, esquematizar, simular y efectuar impresiones de circuitos para uso de principiantes y profesionales.

## **2.2. PROCESOS METODOLÓGICOS**

En la Figura 2.23 se presenta un diagrama de flujo con los diversos procesos que se siguieron para lograr obtener la computadora automotriz con microcontrolador Arduino, destinada al control de las funciones de la gestión electrónica de un motor de combustión interna mediante parámetros programables. Al inicio se detalla el proceso de recopilación bibliográfica que sirvió de sustentación de los temas que abarca el proyecto, el análisis de conceptos relevantes en torno a la inyección electrónica del motor, al igual que la ECU, sus partes y los softwares de programación que se usó en el desarrollo del estudio.

Posteriormente, se hizo un análisis de los componentes electrónicos del motor de combustión interna, la localización y su estructura electrónica; se procedió a realizar los diagramas de actuadores y sensores que se presentaron en una hoja de diagrama previo a la elaboración de la tarjeta de control. Luego, se ejecutó el algoritmo de funcionamiento de la programación de la ECU; para tal efecto, se realizó un conjunto de instrucciones específicas y ordenadas que efectuaron una tarea definida y procesaron acciones mediante el lenguaje de programación de Arduino C++ (a todo este proceso se lo denomina algoritmo de control del funcionamiento de la ECU).

Posteriormente, tras haber completado el procedimiento, se procedió a programar el control en el software libre de Arduino. Durante la programación se definieron los comandos para el manejo de las entradas y salidas que están en la placa de control. Estas señales se simularon primero mediante potenciómetros y leds; después, se procedió a confirmar el correcto funcionamiento del diseño del circuito de regulación de tensión y control de potencia, el cual se envió para su posterior impresión con un acabado profesional.

Seguidamente, se soldó cada una de las piezas electrónicas de la placa para luego unir al Arduino MEGA 2560 que se convirtió en la interfaz de comunicación entre la ECU, las señales de entrada, de salida y el software libre de monitoreo y reprogramación de las computadoras automotrices TunerStudio.

En este punto del proyecto se observó las variaciones de las señales de entradas con los potenciómetros, es decir los sensores simulados. Estos valores fueron visualizados en el programa TunerStudio en donde se realizó una configuración previa para su interconexión. En la pantalla principal del software se observaron en tacómetros los

diferentes parámetros: TPS, CKP, IAT, ECT, O2 y MAP, con el propósito de identificar la fluctuación de estos elementos y cómo afectaron a los diagramas de inyección que se presentaron como una opción del programa.

Por último, se armó un banco de pruebas con inyectores donde se identificó la inyección en probetas y bobinas transistorizado con bujías para ver la chispa; este procedimiento se da con la finalidad de comprobar el funcionamiento de todo el proceso realizado anteriormente. Finalmente, se efectuaron pruebas para comprobar el funcionamiento y se obtuvieron oscilogramas de comportamiento de las señales de entrada (sensores), señales de salida (actuadores) así como del consumo de corriente cuando la placa trabaja en condiciones normales, usando una pinza amperimétrica.

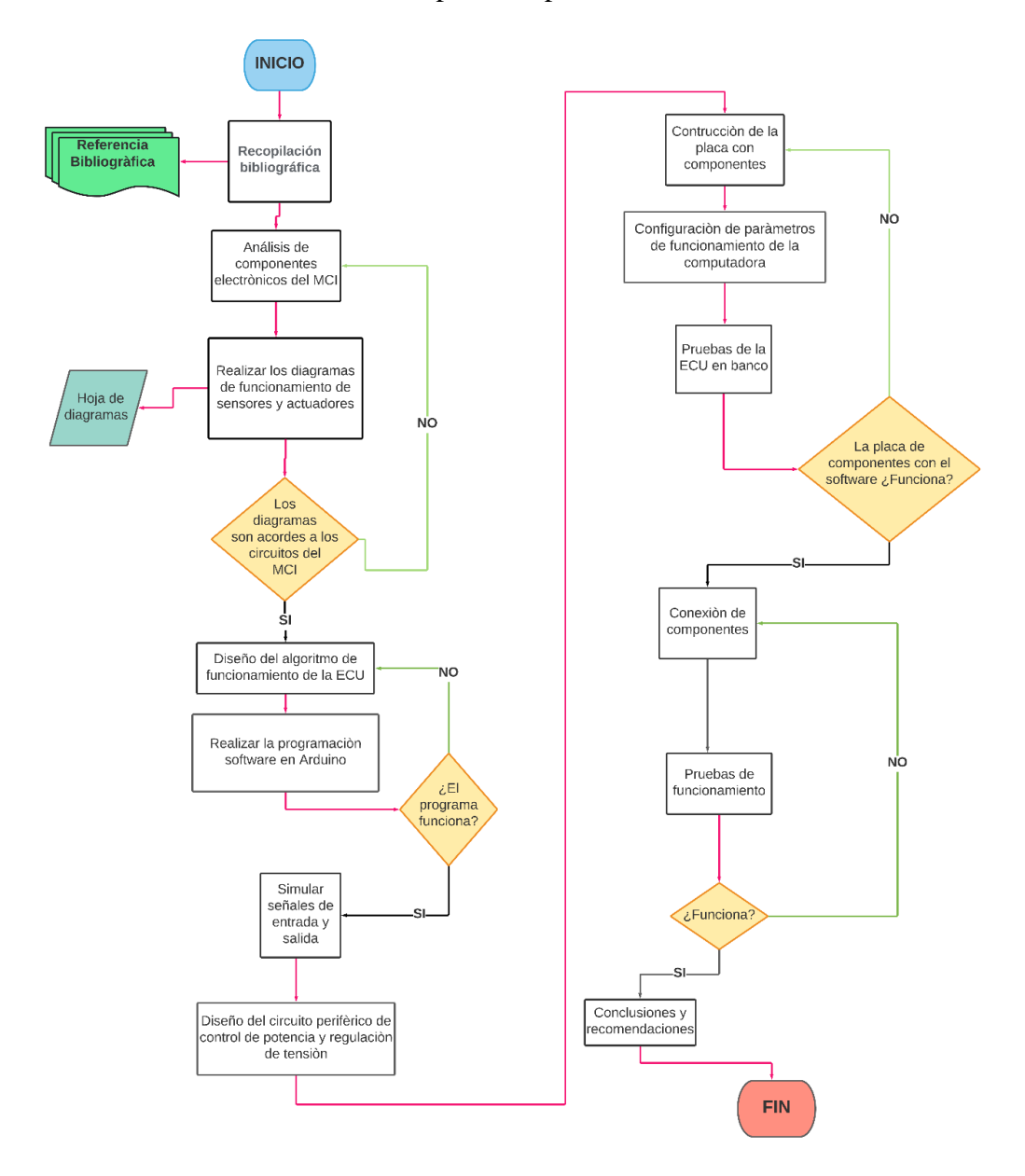

**Figura 2.23** Diagrama de flujo del proceso metodológico

## **2.2.1. ANÁLISIS DE LOS COMPONENTES ELECTRÓNICOS DEL MCI**

Se realizó un análisis de los componentes que tienen los motores de combustión interna con sistemas de inyección electrónica; se elaboró también un diagrama básico de interacción entre la ECU, sensores y actuadores; además, se demostró la forma en la que se mueven las señales y los mecanismos mediante los cuales los sensores captan señales físicas y las convierten en eléctricas para ser procesadas por el computador; finalmente, la acción de respuesta se calculó por órdenes hacia los actuadores ( Figura 2.24).

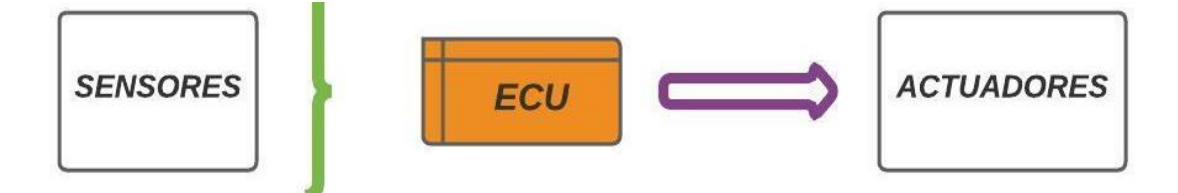

**Figura 2.24** Componentes Electrónicos del Motor del motor de combustión interna

Se esquematizó el funcionamiento macro de los componentes electrónicos del MCI para posteriormente analizar los principales sensores que intervinieron en la inyección electrónica, que trabajaron con una alimentación de 5V, y que generan una señal de comunicación con la ECU que varía dependiendo del tipo de sensor (entre 0V y 5V).

La unidad de control electrónica procesó la información y dio señal de salida que es visible en el funcionamiento de los actuadores que trabajan con una alimentación de 12 voltios. Durante este proceso se determinó que los sensores que se puede simular para este proyecto son MAP, TPS, O2, IAT, ECT y CKP. En virtud del tipo de señal que envían estos sensores en torno a voltaje, resistencia y frecuencia, se pudo generar las condiciones necesarias para que los datos enviados hacia la computadora, en este caso un microprocesador Arduino, estén dentro del rango normal de funcionamiento de un vehículo.

## **2.2.2. REALIZACIÓN DE LOS DIAGRAMAS DE FUNCIONAMIENTO DE SENSORES Y ACTUADORES**

Para realizar los diagramas de funcionamiento de cada uno de los circuitos de los sensores y actuadores, con base a la información recopilada con anterioridad, se realizó una clasificación entre sensores activos, pasivos y el circuito de funcionamiento con ancho de pulso (PWM) de los actuadores.

Los sensores ECT e IAT (medidores de temperatura) son sensores pasivos. Sus circuitos de funcionamiento son simplemente divisores de voltaje puesto que detectan un estímulo externo y generan una señal de respuesta sin necesitar una fuente de alimentación externa. Mientras que los sensores MAP, TPS, O2 y CKP son activos que requieren una fuente de energía externa para funcionar: estamos hablando de 5 voltios. Los circuitos de funcionamiento de los sensores (señales de entrada) se realizaron en la herramienta gratuita *Easy ADE* que es una plataforma fácil de usar para luego ubicarlos en la placa de control, como se muestra en la Figura 2.25.

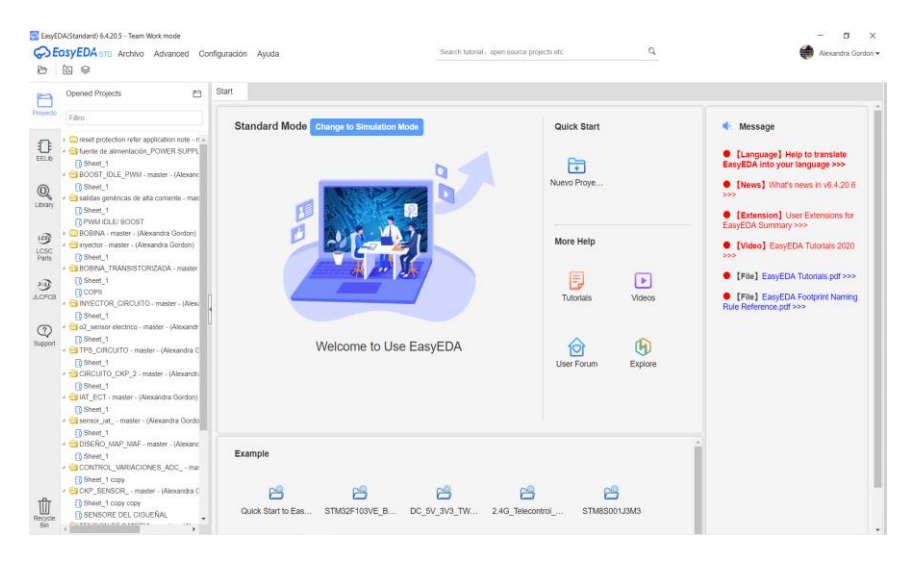

**Figura 2.25** Pantalla principal del programa Easy ADE

## **2.2.3. ALGORITMO DE FUNCIONAMIENTO DE LA PROGRAMACIÓN DE LA ECU**

En cuanto al diseño del algoritmo de programación se manejaron las entradas, que son sensores, y las salidas de los actuadores. Al ser un método de diseño donde se reúne un conjunto de acciones que en orden generan una respuesta en forma de acción y que es visible en los pines de salida, sirvió para conectar los actuadores como se observó en el banco de pruebas.

En cuanto a la estrategia de programación, se usó la denominada Alpha N, que como menciona Ramírez (2014), "integra elementos fundamentales presentes en lenguajes de programación modernos siendo un instrumento poderoso para la construcción de algoritmos" (p. 99). Este dato significa que cualquier programa se puede compilar utilizando solo tres estructuras de control básicas: secuencial, alternativa y repetitiva. Luego, estas acciones consecutivas generarán al final un cálculo de carga. Es una

estrategia de la ECU, la cual usa básicamente los parámetros de CKP y TPS para realizar el calculo de carga.

## **2.2.4. REALIZACIÓN DE LA PROGRAMACIÓN DEL SOFTWARE EN ARDUINO**

Para el desarrollo de este punto se utilizó el software IDE de Arduino. Este programa es gratuito y de fácil acceso, con una biblioteca muy amplia. Fue implementado en el proyecto debido a que se usó un lenguaje de programación de alto nivel en C++, por cuanto posee una estructura, sentencias y funciones que facilitan su funcionamiento. Se menciona estos datos puesto que contiene una librería de funciones que dependen de la acción que realice el software.

La ventaja de usar este lenguaje de programación es que facilitó la escritura de un código compacto, además, se controló el procesador de la computadora automotriz con parámetros programables que se encuentran en la placa de funcionamiento. Así mismo, en otra ventana del IDE Arduino, se tuvo el programa de biblioteca compartida para la simulación de la señal del sensor CKP y con esto tener un control de las RPM de funcionamiento de esta ECU.

## **2.2.5. SIMULAR SEÑALES DE ENTRADA Y SALIDA**

En esta parte del procedimiento se simuló, mediante potenciómetros, las señales de entrada en el que se le coloca 5V de alimentación, masa y señal de salida para computadora, acción que pertenece al caso de los sensores activos. En los sensores ECT e IAT se realizó su simulación usando solamente un divisor de voltaje con masa y señal del sensor en el punto medio del potenciómetro para los sensores pasivos. Para las señales de salida se probó en leds que simularon el funcionamiento de bobinas e inyectores. Estos estuvieron conectados a una fuente externa de 12V y a la computadora que proporcionó el PWM para que se prendan los actuadores a ser incorporados en el banco de pruebas.

## **2.2.6. DISEÑO DEL CIRCUITO PERIFÉRICO DE CONTROL DE POTENCIA Y REGULACIÓN DE TENSIÓN**

En lo que corresponde a este aspecto, se realizó el diseño del circuito de control de potencia de la computadora, considerando ciertos elementos como transistores y reguladores de voltaje para el correcto manejo de las tensiones de la batería y los
consumos de corriente que generan los actuadores. Toda esta acción se efectuó en base a los *datasheet* de los elementos electrónicos, haciendo uso de los óptimos para la utilización que se le va a dar. Con el diagrama de los circuitos, se procedió a enviar a una empresa dedicada a la impresión de circuitos con terminación de diseño profesional con el objetivo de que la placa tenga una presentación compacta.

# **2.2.7. CONSTRUCCIÓN DE LA PLACA DE COMPONENTES**

La construcción de la placa periférica se imprimió en un lugar especializado, como se mencionó anteriormente. Posteriormente, se provino la soldadura con cautín y estaño de cada una de las piezas electrónicas que conforman la placa, es decir, de las que intervienen en el circuito de esta computadora (ECU) controlada por el Arduino (Figura 2.26).

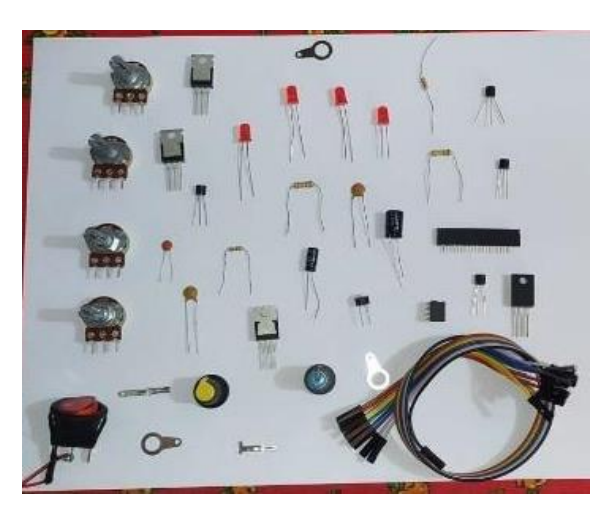

**Figura 2.26** Elementos electrónicos para la construcción de la placa

# **2.2.8. CONFIGURACIÓN DE PARÁMETROS DE FUNCIONAMIENTO DE LA COMPUTADORA**

Para realizar los ajustes adecuados en el software TunerStudio se generó la comunicación entre la ECU programable ya armada, que usa como microcontrolador el Arduino, y el programa por medio de un cable USB. Una vez abierto el programa, se creó un nuevo archivo con el nombre del proyecto y se realizó una configuración inicial: para este punto, la mayoría de los ítems van con los predeterminados. Todo este procedimiento se detalló, con mayor especificación, en el manual de uso adjunto en el ANEXO A.

#### **2.2.9. PRUEBAS DE LA ECU EN BANCO**

Para esta prueba se utilizó un protoboard para poder conectar todos los potenciómetros que simulan a los sensores. Son cinco que se conectaron directamente a la placa principal controlada por el Arduino MEGA2560, estos son: MAP, TPS, O2, IAT, ECT. Por el otro lado, la última señal de entrada CKP estuvo interconectada a la placa con el Microntrolador Arduino UNO.

Para las señales de salida se conectaron los leds que simulan los actuadores, unos para los inyectores y de otro color para las bobinas. Cuando todo estuvo interconectado, se observó la variación de los relojes del Tuner Studio de acuerdo con las señales de entrada; es decir, el conjunto trabajó normalmente como la computadora automotriz de un vehículo. Estas fueron procesadas y se visualizó como varió la inyección, ancho de pulso y el ángulo de carga de las bobinas transistorizadas.

# **2.2.10. CONEXIÓN DE COMPONENTES**

Para establecer la conexión entre los componentes externos (actuadores) y la placa de control, esta última debió tener una alimentación externa de 12V. La alimentación fue directamente a la placa y también sirvió para el funcionamiento de los actuadores en vista de que ellos funcionan con voltaje externo; la señal fue proporcionada por una de las salidas de la placa.

La estructura del cuerpo del banco de pruebas fue elaborada con madera y las conexiones eléctricas con diferentes números de cables, estableciendo un tornillo de masa y alimentación común entre los componentes de este. Para la verificación del funcionamiento de actuadores y una visualización física de la inyección, esta contó con un tanque de combustible, una bomba eléctrica, un relé para su activación y se conectó a dos mangueras acopladas al riel de inyectores -una de alimentación y la otra de retorno-. La salida de los inyectores tuvo unas probetas para observar el "chorro" característico de los inyectores. Por otro lado, en las bobinas transistorizadas se cerró el circuito con una bujía y se logró observar la chispa que depende de las RPM de entrada. Hay que destacar que los parámetros varían y los componentes deben ir correctamente interconectados.

#### **2.2.11. PRUEBAS DE FUNCIONAMIENTO**

Las pruebas finales de funcionamiento se efectuaron para comprobar el correcto ejercicio del proyecto. Para ello, se usó el osciloscopio *Micsig T 01104* a fin de obtener las gráficas de las señales de entrada de sensores y visualizar los rangos de trabajo en voltaje y su variación. Así mismo, para los actuadores, se usó el osciloscopio de la misma marca para observar la señal de trabajo en anchos de pulso modulado PWM.

También se empleó la pinza amperimétrica *Hantek CC-65* para observar el consumo de corriente que se produjo cuando todo el conjunto trabajaba. En cada una de las entradas y salidas se realizaron las pruebas para obtener los resultados del proyecto. Finalmente, este proceso evidenció el correcto funcionamiento de todo el sistema, con la variación de los relojes indicadores del software TunerStudio y el fenómeno físico que se produce cuando los inyectores reciben el líquido que proviene del depósito, el trabajo de la bomba de combustible y la visualización del "chorro" de inyección en las probetas; así como también la chispa que se produce en las bujías como consecuencia del cierre del circuito de las bobinas transistorizadas.

# **CAPÍTULO III**

# **3. RESULTADOS Y DISCUSIÓN**

En el presente capítulo se muestran los resultados obtenidos en la investigación, con la finalidad de interpretarlos y realizar una constatación teórica. Como muestra de los procesos que se aplicaron para la obtención de la placa de control y las funciones modificables que se pudieron adquirir con el uso del microcontrolador Arduino en el diseño y construcción de una computadora automotriz que cuente con este circuito para controlar las funciones de la gestión electrónica de un motor de combustión interna mediante parámetros programables. En este punto se muestra el proceso de obtención de los diagramas de control de sensores, actuadores, control de tensión, convertidor de señal análoga digital, y los factores de influencia en la programación de control en el software libre IDE Arduino, así como la construcción de la placa y la obtención de los oscilogramas de funcionamiento en el banco de pruebas, comparando con las funciones del programa TunerStudio. Todos los puntos se detallan a continuación.

# **3.1. ANÁLISIS DE COMPONENTES**

A la centralita electrónica le llegan un sin número de señales enviadas por sensores, con estas se realiza una serie de cálculos necesarios para enviar otras indicaciones a los actuadores. Los sensores o entradas de la gestión electrónica del motor a combustión trabajan de la forma descrita en el siguiente punto.

# **3.1.1. SENSOR MAP/MAF**

Este sensor lleva un sistema de vacío y una especie de membrana flexible que varía la resistencia dependiendo si esta se encuentra estirada o recogida; como se puede observar en la Figura 3.1, el circuito de funcionamiento del sensor MAP tiene tres cables, en un extremo la entrada de 5V proporcionada por la ECU, en el medio la señal que varía ya que es una resistencia versátil, y al otro extremo una conexión a tierra.

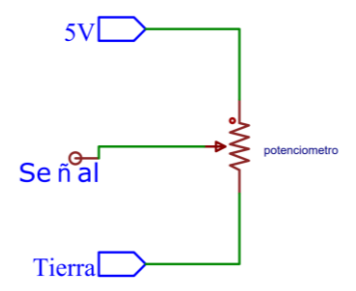

**Figura 3.1** Circuito del sensor MAP

### **3.1.2. SENSOR CKP**

Este sensor informa la posición y la velocidad de giro del cigüeñal. Acopla un volante de inercia en donde le faltan dientes dependiendo de la configuración que dispone el vehículo. En tal sentido, existen CKP Inductivos que proporcionan una señal analógica y CKP Hall que muestran una señal digital. En la Figura 3.2, se puede observar el circuito del sensor CKP de efecto hall, mismo que tiene tres cables (sensor electrónico), una alimentación de 5V, conexión a tierra y un cable de señal; básicamente este sensor se encarga de convertir la señal analógica en digital por el campo magnético que se genera.

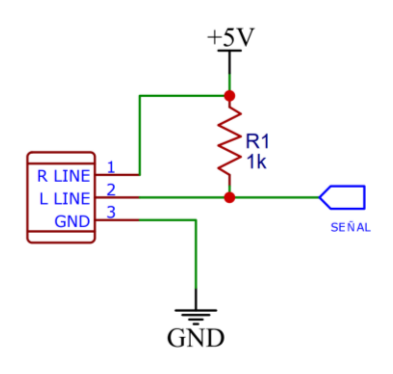

**Figura 3.2** Circuito del sensor CKP Hall

### **3.1.3. SENSOR TPS**

Este sensor informa a la computadora la posición de la mariposa de aceleración; funciona con un potenciómetro que varía la salida de voltaje con relación al movimiento del ángulo de la mariposa del acelerador. En la Figura 3.3 se muestra el circuito de funcionamiento cuando dispone de tres cables, el primero es el cable negativo, el segundo es el de señal y el tercero es de la fuente de energía 5V.

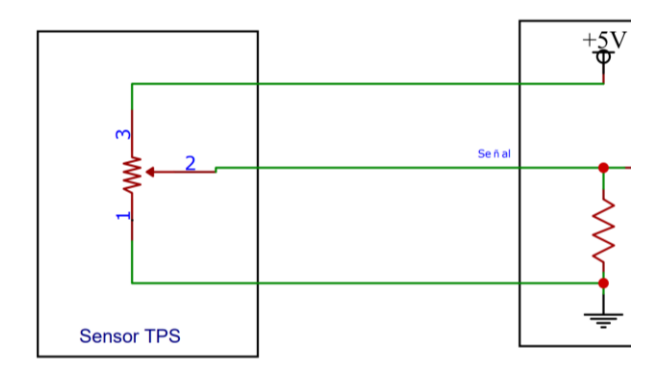

**Figura 3.3** Circuito del sensor TPS

#### **3.1.4. SENSOR IAT Y ECT**

Estos sensores funcionan por el principio de un termistor, es decir que la resistencia cambia su valor de salida de voltaje de acuerdo con los cambios de temperatura; cabe mencionar que estos constan de dos cables, como se muestra en la Figura 3.4, el circuito de funcionamiento tiene una resistencia variable que cambia de valor dependiendo de la temperatura, donde los 5V de alimentación tratan de pasar a la tierra; entonces, si la temperatura es baja la resistencia y el voltaje serán altos, y si la temperatura es alta estos factores disminuyen.

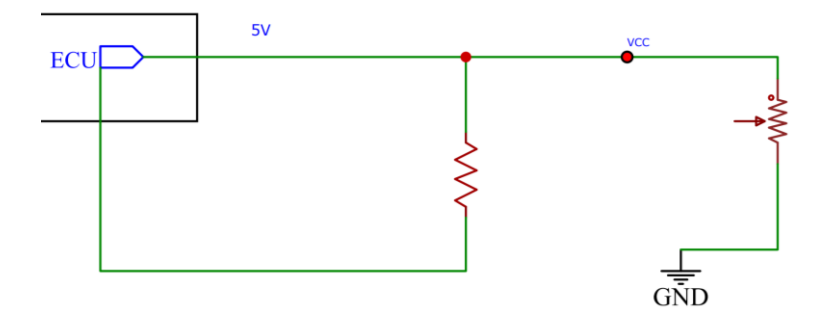

**Figura 3.4** Circuito del sensor IAT y ECT

#### **3.1.5. SENSOR LAMBDA (O2)**

El circuito del sensor de oxígeno está compuesto por el módulo de control electrónico, el sensor de oxígeno, el conector y el cableado necesario para la interconexión eléctrica de estos componentes. El sensor de oxígeno es un generador de CC variable que informa al módulo de control a través de una señal de voltaje analógico, en tal sentido, el rango de variación de la señal de voltaje analógico oscila entre 0 (cero) y 1 (uno) voltios.

En la Figura 3.5 se evidencia el circuito de funcionamiento de un sensor de O2, donde una resistencia dispuesta en serie con el generador de CC puede protegerlo de la influencia de la sobrecarga de corriente, con una alimentación de 5V y una conexión a tierra.

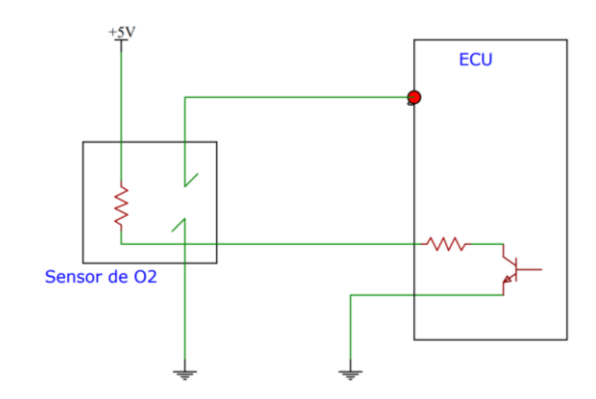

**Figura 3.5** Circuito del sensor de O2

### **3.1.6. INYECTOR**

Este es alimentado continuamente por +12V y PWM, enviados por la unidad de control electrónica que proporciona el polo negativo. Cuando lo hace, el circuito se cierra, luego la bobina, actuando como un electroimán, mueve la aguja y mientras se mantiene este suministro de masa el paso de combustible está abierto.

En la Figura 3.6 se muestra el circuito de funcionamiento.

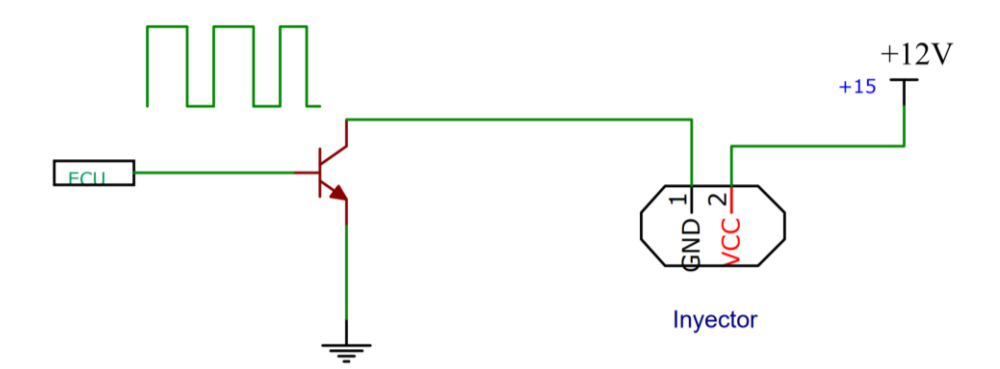

**Figura 3.6** Circuito de funcionamiento del Inyector

## **3.1.7. BOBINA TRANSISTORIZADA**

La ECU envía la señal a la bobina y el circuito interior de esta (circuito de disparo) realiza múltiples disparos. La cantidad de chispas es inversamente proporcional a las RPM, es decir, cuando aumentaron las RPM bajó la cantidad de disparos y viceversa.

Este tipo de bobinas tiene un conector de tres pines, está la señal de la ECM/ECU proporcionando las señales de PWM, misma que se encuentra unida a un transistor; el positivo del contacto, y masa de la carrocería/motor. La otra salida es la que va a la bujía, tal como se muestra en la Figura 3.7.

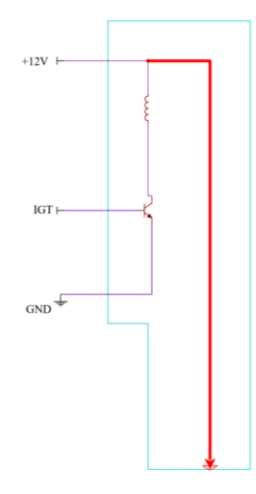

**Figura 3.7** Circuito de funcionamiento de una Bobina Transistorizada

# **3.2. DIAGRAMA DE FUNCIONAMIENTO DE SENSORES**

Después del análisis de los componentes del sistema de gestión electrónica del motor de combustión interna y con la elaboración de los diagramas de funcionamiento del punto anterior, se consiguieron los circuitos que manejan las señales de entrada (sensores) en la placa de control, con el uso de elementos electrónicos de fácil acceso.

# **3.2.1. SENSOR MAP**

El circuito constó de un sensor de presión absoluta con un puerto de seis cables; un sensor silicio monolítico que puede ser usado para diversas aplicaciones de última generación; un conjunto de capacitores que se encargaron de filtrar la carga de alimentación, y una resistencia a la salida de la señal del sensor, así se muestra en la Figura 3.8.

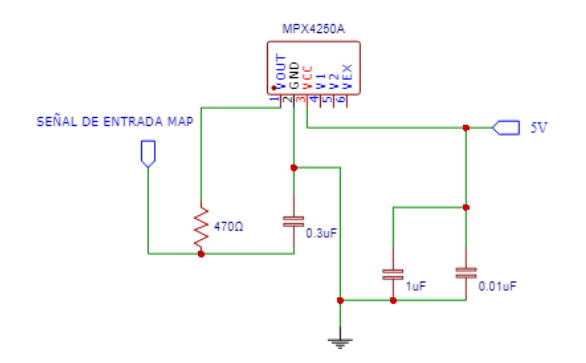

**Figura 3.8** Diagrama MAP

### **3.2.2. SENSOR LAMBDA O2**

Para el sensor lambda, el circuito que se expone en la Figura 3.9 demuestra que por una entrada se ubicó un convertidor de señal analógico, constando de una conexión a un pin del Arduino 2560, con dos capacitores para almacenar energía y filtrar. Cabe mencionar que antes de la salida de la señal del sensor se encuentra una resistencia.

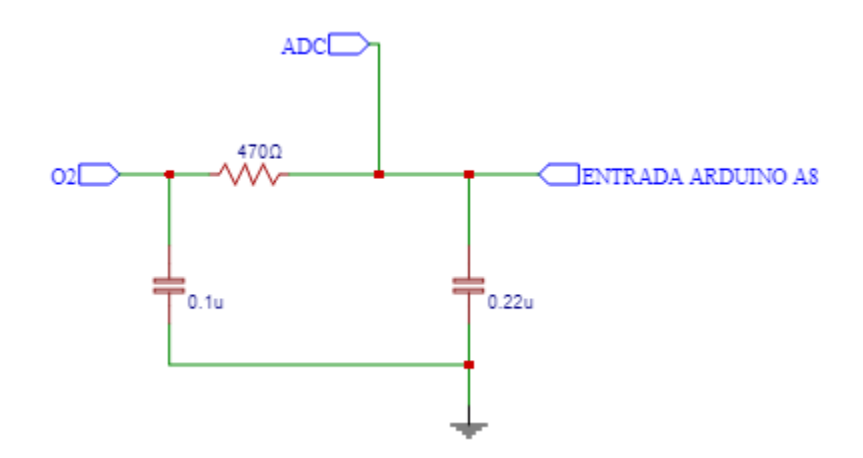

**Figura 3.9** Diagrama O2 (lambda)

## **3.2.3. SENSOR CKP**

Para el circuito del sensor CKP tal como se aprecia en la Figura 3.10, se usa un adaptador DUAL VR conditioner, que es el encargado de proporcionar señales de onda cuadrada, necesarias para este tipo de sensores, ya que este módulo permite que el microprocesador module una señal de AC a DC para la ECU, pasando por un proceso de filtrado en los capacitores y puentes (jumpers).

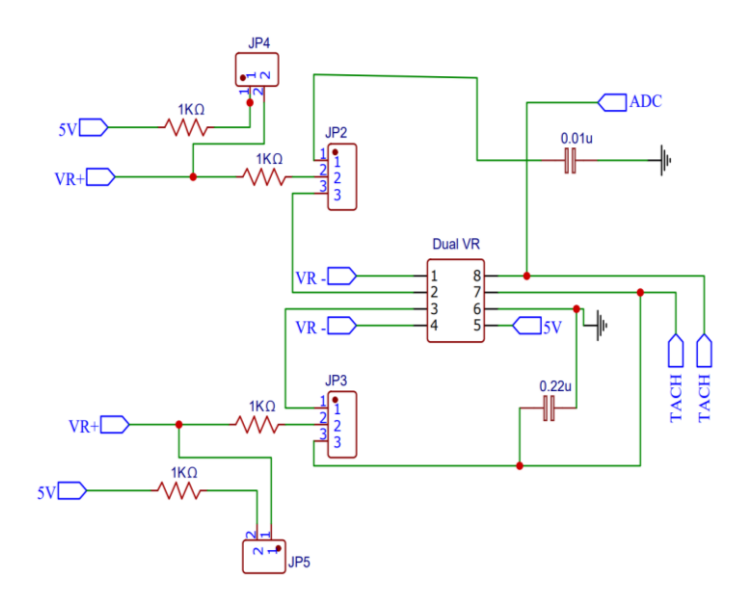

**Figura 3.10** Diagrama CKP

# **3.2.4. SENSOR TPS**

En cuanto a la señal del TPS, como se muestra en la Figura 3.11, esta tiene una entrada analógica que pasa por capacitores, con un pin de conexión al Arduino MEGA 2560 y así se obtiene una salida de señal TPS.

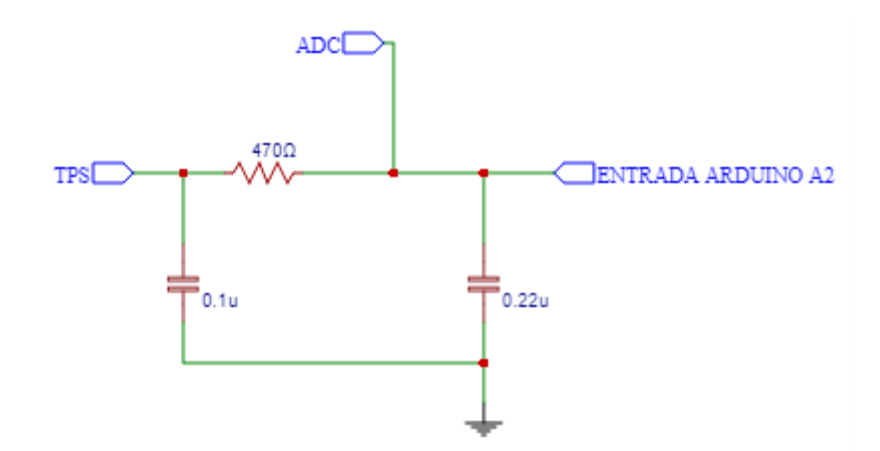

**Figura 3.11** Diagrama TPS

### **3.2.5. SENSOR IAT**

En el caso de este sensor, se usa una entrada de alimentación de 5V, la entrada analógica con conexión al Arduino MEGA 2560, en conjunto con capacitores y resistencias para generar la señal de salida de IAT. Esto se aprecia en la Figura 3.12.

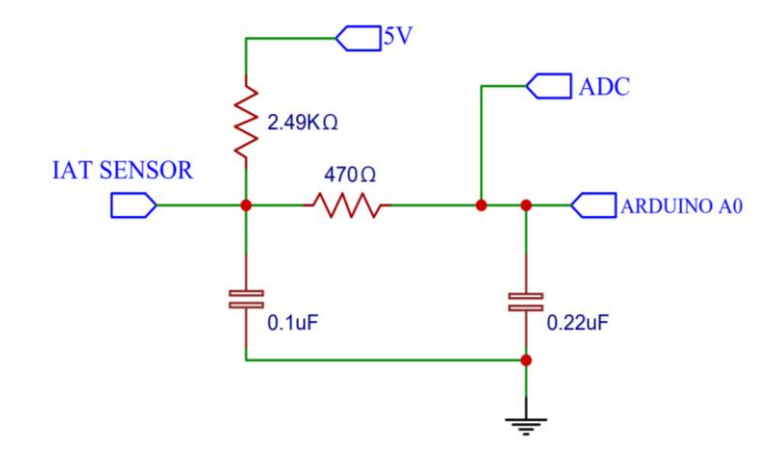

**Figura 3.12** Diagrama IAT

## **3.2.6. SENSOR ECT**

En el caso del sensor ECT, como se observa en la Figura 3.13, este va conectado al Arduino MEGA 2560, con una alimentación de 5V; trabaja al igual que el sensor IAT, para dar una salida que proporcione la señal del sensor ECT.

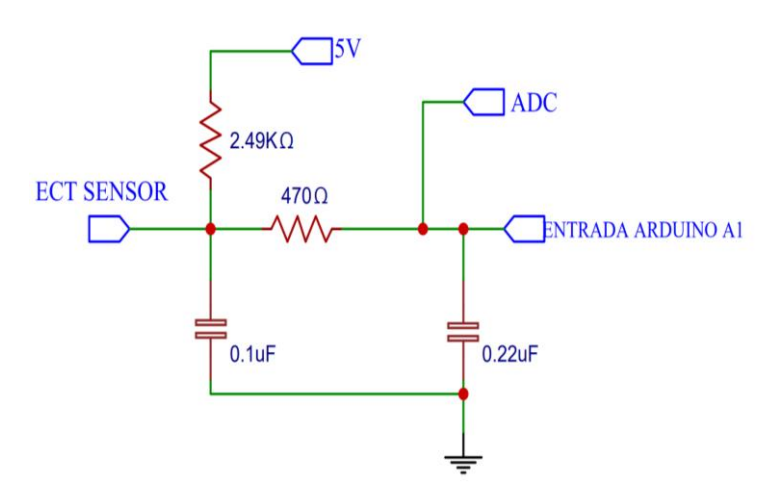

**Figura 3.13** Diagrama ECT

# **3.3. ALGORITMO DEL FUNCIONAMIENTO DE LA PROGRAMACIÓN DE LA ECU**

En la Figura 3.14, se presenta el diagrama de flujo del algoritmo de programación de la computadora con Arduino, donde se puede apreciar la secuencia lógica que se elabora para que el microcontrolador se convierta en una ECU, esta información está almacenada en la memoria ROM de la Unidad de Control; esta es una memoria que lleva una programación del fabricante que únicamente es de lectura y consta de dos partes, el algoritmo que es el código ejecutable de cálculo, y los datos que son los parámetros modificables que se pueden personalizar al ser una computadora programable.

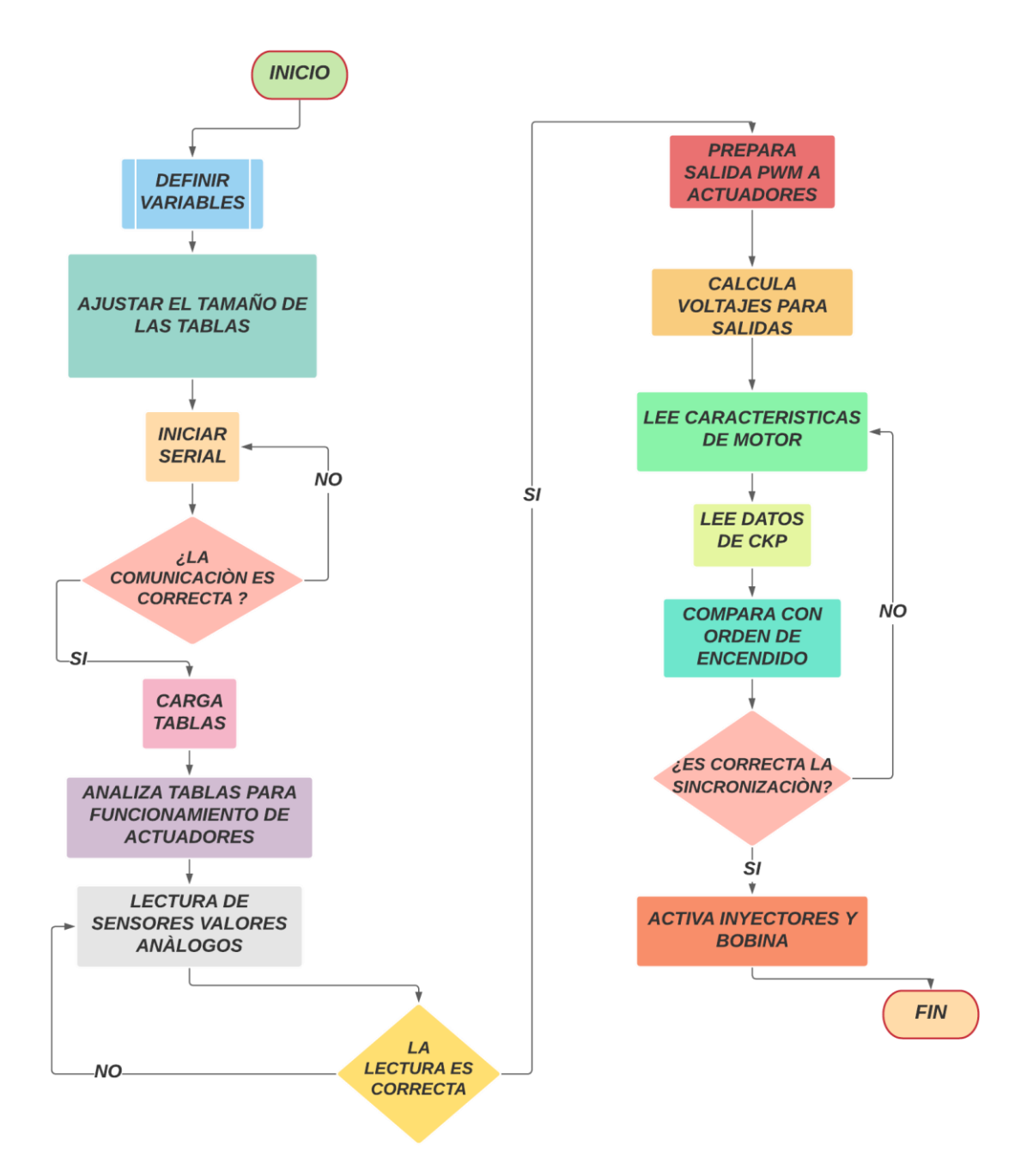

**Figura 3.14** Diagrama de funcionamiento de la programación de la ECU

A continuación, se describe cada una de las etapas del algoritmo que resultarán en la creación de la computadora automotriz con microcontrolador Arduino para controlar las funciones de la gestión electrónica de un motor de combustión interna mediante parámetros programables.

# **3.3.1. DEFINICIÓN DE LAS VARIABLES**

Antes del uso es necesario declarar las variables; a estas se les asigna siempre un nombre y si se requiere un valor inicial de trabajo. Esta acción se realiza una sola vez en la programación, pero dichos valores pueden cambiar en cualquier momento con reasignaciones o funciones aritméticas.

Las variables van establecidas al inicio de la configuración de *setup* (), luego se usa la asignación "int" que indica que será una variable de tipo entero, donde se formulan condiciones o funciones a las mismas en los distintos bucles usando otros condicionales como son *for*, *if*, *else*, entre otros. Así se define la función de cada una.

# **3.3.2. AJUSTAR EL TAMAÑO DE LAS TABLAS**

Para el caso de las computadoras de vehículos a gasolina, las ECU trabajan con tres tablas de cálculo, estas son: la de eficiencia volumétrica, avance de encendido y relación aire – combustible. En este paso se define el tamaño de las matrices para cada una de las tablas y se compilan con el software TunerStudio. Al tener cargada esta información, se alistan los espacios de la memoria de la computadora para las tablas que se cargan al software, para obtener como resultado todos los casos posibles donde se define, según el número de RPM la apertura del TPS, el porcentaje de aire que debe tener la mezcla a inyectar, la eficiencia volumétrica, la chispa y el avance de encendido.

# **3.3.3. INICIO DE COMUNICACIÓN SERIAL**

En este punto se establece la velocidad con la cual los baudios se transmiten en la comunicación entre el Microcontrolador y el software; al ser una comunicación serial se trabaja con la velocidad de (115200 bits) esta es la más adecuada y con la que funciona la mayoría de los equipos. Cabe indicar que la velocidad de comunicación debe coincidir con la del software TunerStudio para que puedan interconectarse. Se verifica la correcta comunicación y continúa cargando la secuencia lógica del algoritmo.

### **3.3.4. CARGA DE TABLAS**

Se cargan todas las tablas anteriormente definidas, donde se toma los valores de los bits y se define el espacio en la memoria del Microcontrolador. Estas tablas con valores de cálculos de acuerdo con el funcionamiento y la recepción de las señales de entrada ya son visibles en el software que generó la interconexión. Para este punto de la programación las matrices dibujadas toman forma. Con esto ya es posible analizar el trabajo de la ECU, y cuáles son las modificaciones que se puede realizar si se requiere.

# **3.3.5. ANÁLISIS DE TABLAS PARA EL FUNCIONAMIENTO DE ACTUADORES**

Lo que se define en esta parte de la secuencia lógica es que según los valores que se registre en las tablas, se coloca a la bobina en alto o en bajo (activación y desactivación); es decir, de carga y descarga, donde se fija cuándo va a funcionar en concordancia con dichos valores.

Se lee la información que se genera en las tablas, esta se puede determinar como la lectura de mapas de inyección y el tiempo de apertura de los inyectores y de las bobinas, tal como se mencionó en el párrafo anterior.

# **3.3.6. LECTURA DE SENSORES VALORES ANÁLOGOS**

Recibe las señales interpretadas como valores y calcula la ubicación dependiendo de la información recopilada de los sensores CKP, MAP, IAT, ECT, O2 y TPS. En el caso del proyecto, cambiará la señal de los sensores dependiendo del movimiento del potenciómetro; al igual que un sensor de vehículo, este varía su voltaje. Se calcula este parámetro usando las tablas anteriores, siendo la respuesta visible la inyección.

# **3.3.7. SALIDAS DE PWM A ACTUADORES**

Continuando con el paso anterior, una vez que conoce dónde está en la tabla, se da la respuesta a manera de un cálculo de los grados de avance, con esto se deduce el tiempo de carga de la bobina; es decir, cuánto tiempo tardará en generar el ancho de pulso modulado, esto va a depender de la sincronización del motor.

# **3.3.8. CÁLCULO DE VOLTAJE PARA SALIDAS**

Se realiza un cálculo aritmético del tiempo de carga y descarga de las bobinas e inyectores; dependiendo de este, el resultado se ve reflejado en el voltaje que se entrega a las salidas, en tanto se evidencia una variación de la respuesta por ser elementos electrónicos, su voltaje oscilará en diferentes milisegundos (ms).

# **3.3.9. LECTURA DE LAS CARACTERÍSTICAS DEL MOTOR**

En este punto se especifican las características de trabajo, se declaran las particularidades del motor donde se define el número de pistones según la disposición de los cilindros, el número de tiempos de encendido (dos o cuatro), y el tipo de inyección secuencial, semi secuencial o simultánea. Se cargan todos los casos posibles y se establece estas características con relación al vehículo que va a estar controlando la inyección, se usa un software de programación y se detalla según al vehículo en el que va a funcionar.

# **3.3.10. LECTURA DE DATOS DEL CKP**

En la lectura del CKP se recopila información necesaria para determinar dónde se debe realizar la inyección; en este punto se define si el pistón este está en punto muerto superior (PMS) o punto muerto inferior (PMI). Se registrará la posición del cigüeñal, al igual que sus características (número de dientes y velocidad de giro).

# **3.3.11. COMPARACIÓN DEL ORDEN DE ENCENDIDO**

Una vez recibida la información del CKP se compara con el orden de encendido de las tablas anteriormente programadas en las características del motor. Con estos datos es posible dosificar el combustible y controlar la marcha mínima de ralentí.

# **3.3.12. ACTIVACIÓN DE INYECTORES Y BOBINAS**

Con el procesamiento de datos y la secuencia lógica del algoritmo se llega a su punto finito, donde se produce una respuesta. Por el momento, los actuadores que están preparados para respuesta visual son los inyectores y las bobinas transistorizadas.

# **3.4. PROGRAMACIÓN EN EL SOFTWARE ARDUINO**

El código del algoritmo de programación se maneja en un lenguaje de alto nivel  $C + +$ , ya que este es portable a varios equipos; contiene órdenes, funciones y operaciones, esto se aprecia en la Figura 3.15. Cabe indicar que se usa este lenguaje por su facilidad para la codificación de acciones; con su aplicación se configura el microprocesador de la computadora programable para que realice dichas acciones en conjunto.

El lenguaje de programación elaborado en el IDE de Arduino se encuentra adjunto en el Anexo B, donde se puede visualizar el control de la gestión electrónica del motor; también es posible evidenciar la generación de la señal del sensor CKP (Anexo C).

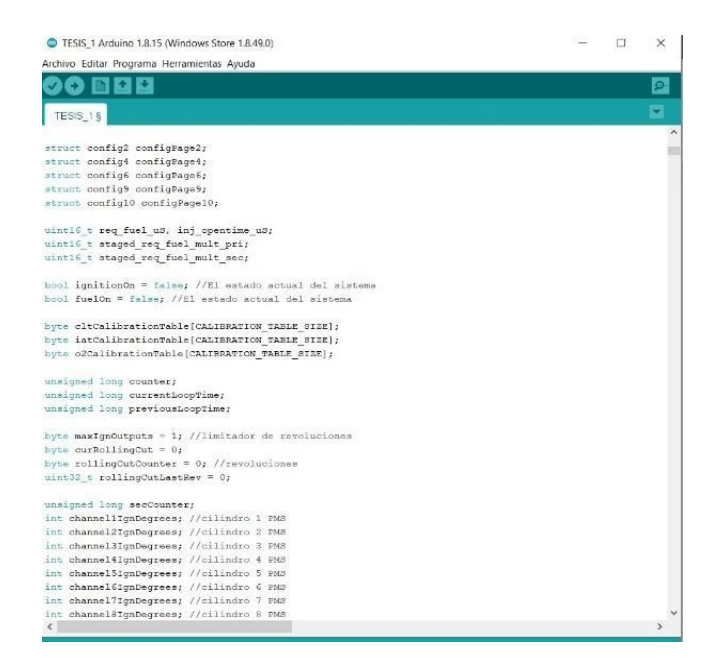

**Figura 3.15** Programación en el IDE de Arduino

# **3.5. SIMULACIÓN DE ENTRADAS Y SALIDAS**

En este punto de la investigación se aplica el diseño de las entradas y salidas, se comprueba el funcionamiento presentando en un protoboard, y se conecta el conjunto de potenciómetros que son los encargados de modificar la señal de los sensores. En el protoboard se encuentra armado el circuito de control de las entradas de los sensores MAP, TPS y O2; estos funcionan con un potenciómetro en los terminales, van conectados a una alimentación externa de 5V, el otro extremo conexión a tierra y del centro salen las señales que van conectadas al Arduino MEGA 2560.

Por otra parte, los sensores IAT y ECT funcionan con un potenciómetro, pero solo dos terminales están conectados, no necesitan el de alimentación de 5V; las señales al igual que los anteriores van al Arduino MEGA 2560. Respecto al sensor CKP, este usa un potenciómetro y sus tres terminales van conectados con la diferencia de que el terminal de la mitad se enlaza al Arduino UNO. Este microcontrolador se usa un puente de comunicación con el Arduino UNO, se procede a cargar la programación en cada uno y se comprobó su funcionamiento con continuidades, oscilogramas y el software TunerStudio.

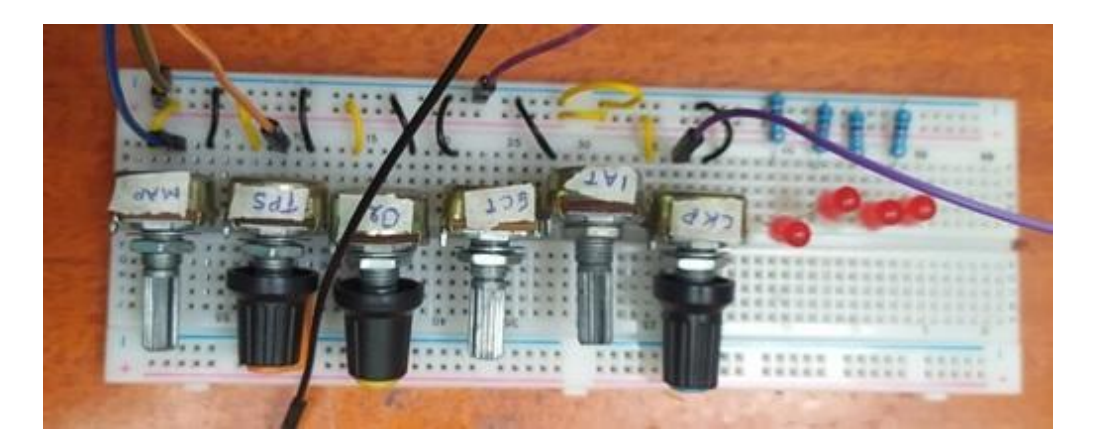

**Figura 3.16** Simulación de entradas y salidas en protoboard

Para la simulación de los actuadores se utilizaron cuatro leds y resistencias 1k ohm, en donde se conectan las señales de salida proporcionados por el microcontrolador Arduino, y se logra observar los pulsos de funcionamiento, acción que servirá para simular, más adelante, inyectores y bobinas.

# **3.6. DISEÑO DEL CIRCUITO PERIFÉRICO DE CONTROL DE POTENCIA Y REGULACIÓN DE TENSIÓN**

Este es un punto importante, pues se realizan los diagramas de control de potencia, la transformación de la señal digital en análoga, de control de tensión, control de ancho de pulso y de bobinas transistorizadas; estos diagramas se usan en conjunto con los de los sensores para realizar la placa de control de todas estas entradas y salidas.

A continuación, se presentan los diagramas que servirán para el control de potencia y regulación de tensión de la computadora automotriz con microcontrolador Arduino, estos intervienen en las funciones de gestión electrónica del motor de combustión interna con parámetros programables.

# **3.6.1. TENSIÓN DE BATERÍA**

Este circuito elimina picos de voltaje que pueden aparecer en la batería al pasar la corriente por los condensadores; este se encarga de filtrar y eliminar esas ondas para convertirlas en una línea de un valor constante. En la Figura 3.17 se puede apreciar el circuito.

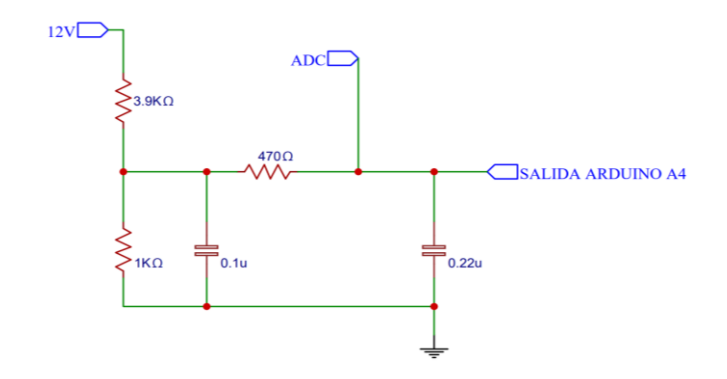

**Figura 3.17** Diagrama de Tensión de batería

# **3.6.2. CONVERSOR ANÁLOGO DIGITAL ADC**

Este circuito convierte las señales análogas proporcionadas por los sensores en digitales, de esta forma se procesan por el microcontrolador, tal como se aprecia en la Figura 3.18.

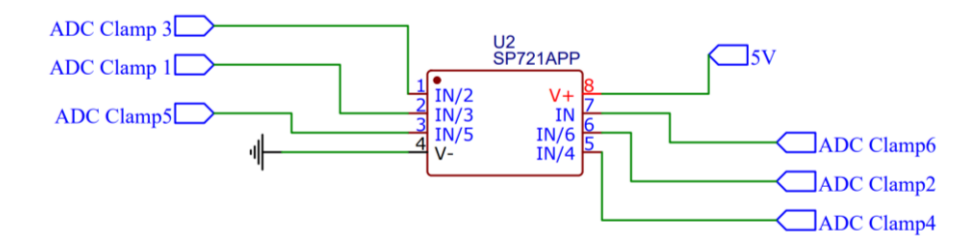

**Figura 3.18** Diagrama del conversor análogo digital

# 3.6.3. **REGULACIÓN DE VOLTAJE**

Este conjunto de elementos electrónicos regula el voltaje de 12V a 5V, para alimentar sensores y los demás sistemas, esto se visualiza en la Figura 3.19.

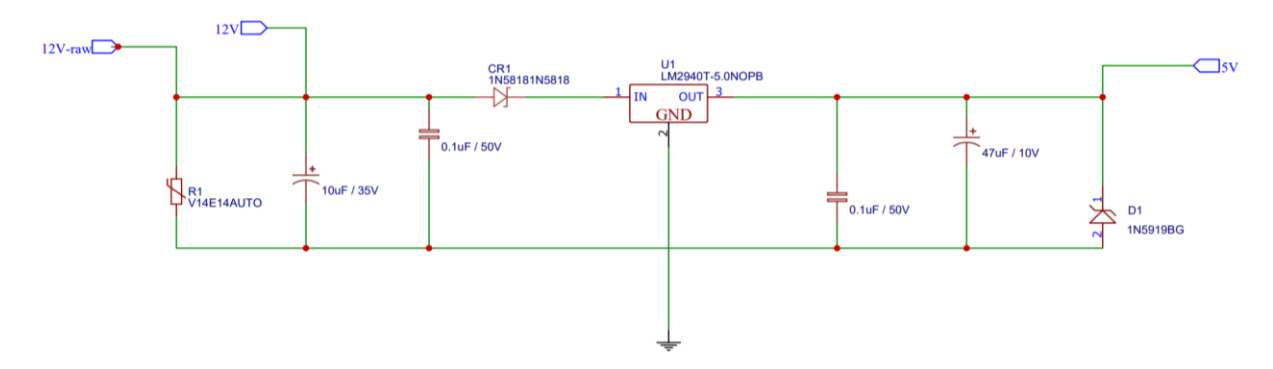

**Figura 3.19** Diagrama de Regulación de voltaje

#### **3.6.4. CONTROL DE ANCHO DE PULSO MODULADO INYECTORES**

Este circuito permite controlar el alto consumo de corriente de los inyectores por medio del transistor de MOSFET. En tal sentido, la computadora proporciona pulsos al inyector en salida de corriente negativa, y la alimentación de 12V es constante, esto se aprecia en la Figura 3.20. Se comprueba su correcto funcionamiento con dos leds.

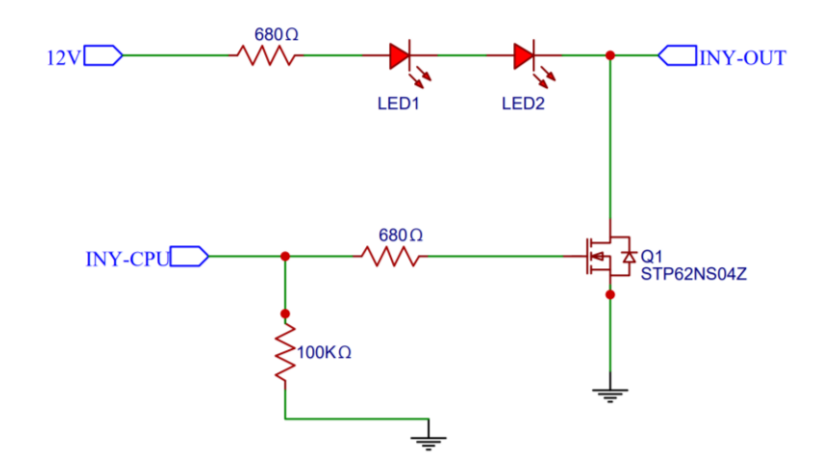

**Figura 3.20** Diagrama de control de ancho de pulso modulado para inyectores

# **3.6.5. CONTROL DE BOBINAS TRANSISTORIZADAS**

Es el circuito que lleva en uno de sus elementos un Microcontrolador que genera señales positivas; hace el mismo trabajo que el módulo de encendido de un automotor. El microcontrolador recibe la orden del microcontrolador principal Arduino y genera una señal de 5V para alimentar al transistor de la bobina, tal como se aprecia en la Figura 3.21.

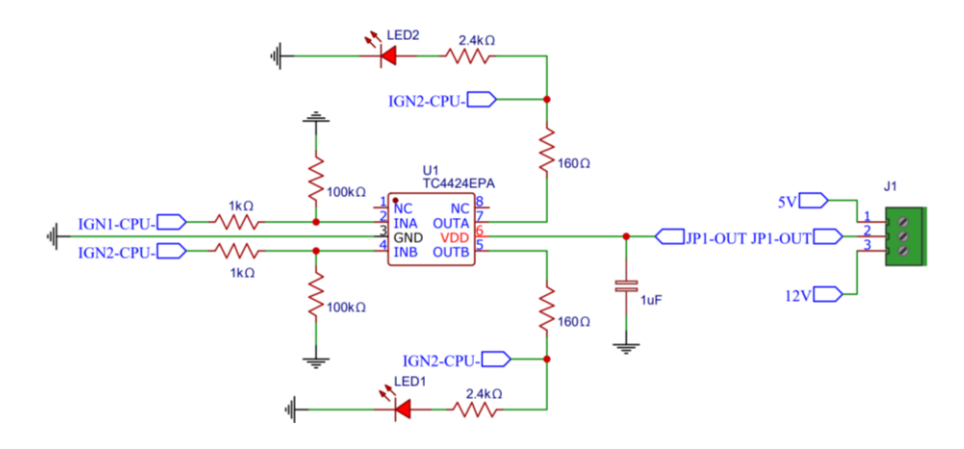

**Figura 3.21** Diagrama de control de bobinas transistorizadas

# **3.7. CONSTRUCCIÓN DE LA PLACA DE CONTROL**

Para la construcción de la placa de control se envió el diseño de los circuitos anteriormente desarrollado en el software de uso libre EasyADE, este archivo se remitió a la empresa especializada en digitalización de circuitos electrónicos e impresión profesional, con la idea de garantizar que la placa tenga una presentación de diseño ingenieril.

# **3.7.1 DISEÑO Y VISUALIZACIÓN DE LA PLACA DE CONTROL**

Una vez que los circuitos llegaron al diseñador de placas, se creó un fichero de pistas con un software existente en el mercado. En este se establecen las dimensiones, pistas y pads de los componentes que son parte de la placa. Después de este proceso digital se recibió la primera presentación del diseño, esto se muestra en la en la Figura 3.22. Una vez aprobado el diseño, se creó una pantalla de serigrafía y se procedió a la impresión en una maquina especializada.

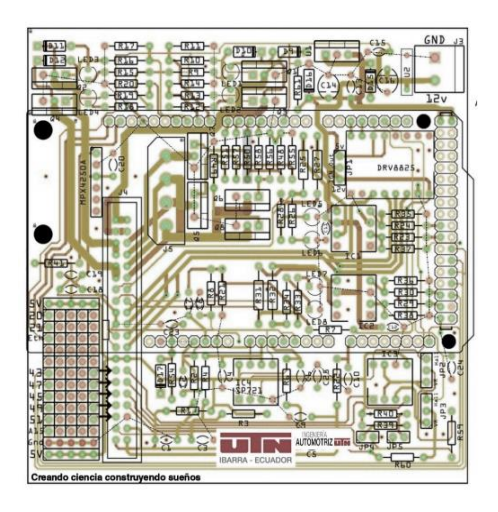

**Figura 3.22** Diseño digital de la placa de control

Después del proceso descrito en el párrafo anterior, se recibió una foto de la placa impresa y un *pinout* de las salidas del conector principal para la interconexión de las señales de entrada y salida, al igual que la ubicación del microprocesador Arduino, como se muestra en la Figura 3.23.

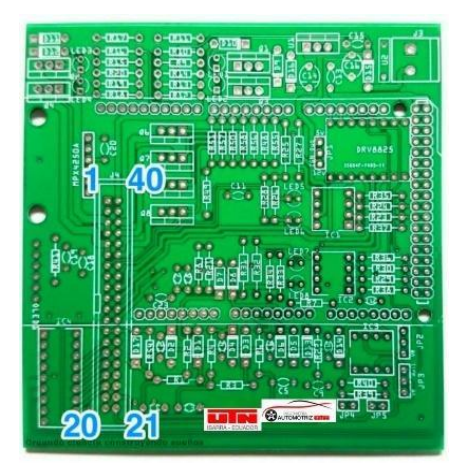

**Figura 3.23** Visualización final del diseño de la placa

# **3.7.2 CONSTRUCCIÓN DE LA PLACA DE CONTROL**

En este punto la placa se encontraba lista para ser armada, se comprobó que lleguen todos los materiales electrónicos necesarios para su funcionamiento, además de un cautín, pasta para soldar y alcohol isopropílico, necesarios para su construcción. Los componentes fueron colocados en la placa ensartando los terminales de cada uno de ellos en los agujeros para poder soldar a la zona de cobre, garantizando el contacto entre ellos y que la interconexión conduzca la corriente. Se soldó cada una de las partes electrónicas, comprobando la continuidad de las partes hasta tener que se obtuvo la placa de control (ECU).

# **3.8. CONFIGURACIÓN DE PARÁMETROS DE FUNCIONAMIENTO DE COMPUTADORA**

La configuración inicial se detalló en el capítulo anterior, posteriormente se conectó el Arduino, objeto central de este estudio. Cabe indicar que una vez establecida la conexión entre la placa y el software es importante realizar las configuraciones iniciales para que interprete todos los parámetros con los cuales trabaja la placa ECU.

En tal sentido, es importante señalar que el proyecto de tesis se basa en la elaboración de una computadora programable, mas no en realizar la modificación de mapas para diferentes usos como potencia, torque, generación de potencia, generación de torque, reducción de consumo de combustible, etc. La descripción de cada una de las partes del software TunerStudio están presentes en el manual de uso del proyecto, mismo que consta en el Anexo A (Manual de Uso).

# **3.9. PRUEBAS EN BANCO**

Se realizaron pruebas de funcionamiento en un banco preliminar, es decir, un circuito en un protoboard, donde se conectaron las señales de entrada simuladas mediante potenciómetros, con base en esto se obtuvieron las señales de salida presentadas en leds, como se muestra en la Figura 3.24; donde los leds de color verde representan las bobinas controladas con positivo enviado desde la ECU, mientras que la señal negativa es fija.

Por otro lado, los leds de color rojo representan los inyectores, donde sucede todo lo contrario al caso anterior, pues la señal positiva es fija y el pulso para la activación es negativo y enviado por la ECU.

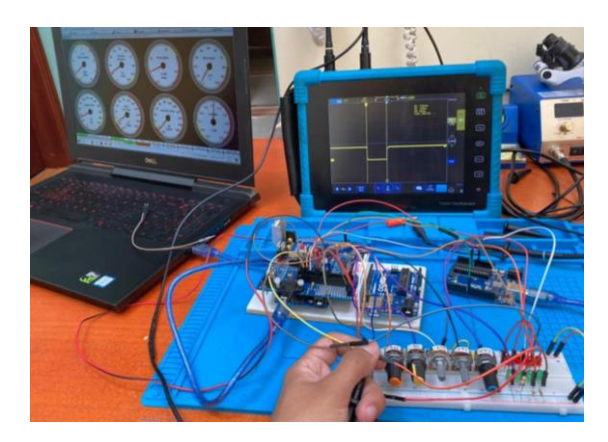

**Figura 3.24** Conexión del banco, osciloscopio y software TunerStudio

En esta prueba se observan las señales de salida obtenidas a partir del uso del osciloscopio Micsig T 01104, donde se presentan pulsos positivos para bobinas, pulsos negativos para inyectores de pulsos modulados y la variación de voltaje que muestra las señales de entrada (sensores) simuladas.

# **3.9.1. SEÑALES DE ENTRADA**

Las señales de entrada hacen referencia a los sensores; estas señales fueron simuladas de forma análoga con el uso de potenciómetro, dependiendo de si estos que son pasivos o activos están conectados. Es posible observar cómo varía su valor en los relojes del software TunerStudio, así se comprobó el funcionamiento con la lectura de sus oscilogramas. A continuación, se presenta cada una de las pruebas.

#### **Sensor MAP**

Este sensor es una resistencia variable; en tal sentido, el sensor se modificó dependiendo de su ubicación, su señal oscila de 1V a 5V dependiendo de dónde está localizado el potenciómetro.

Al ser una señal simulada se obtuvo valores altos que van hasta 4.88V como se logra apreciar en el oscilograma Figura 3.25, pero en este punto ya se produjo el corte de la inyección. En los relojes del software, dependiendo del movimiento del potenciómetro se puede visualizar el valor de la presión atmosférica a la cual está trabajando en kPa (kilo pascal). Y la curva característica de este va a depender, así mismo, de la ubicación del potenciómetro.

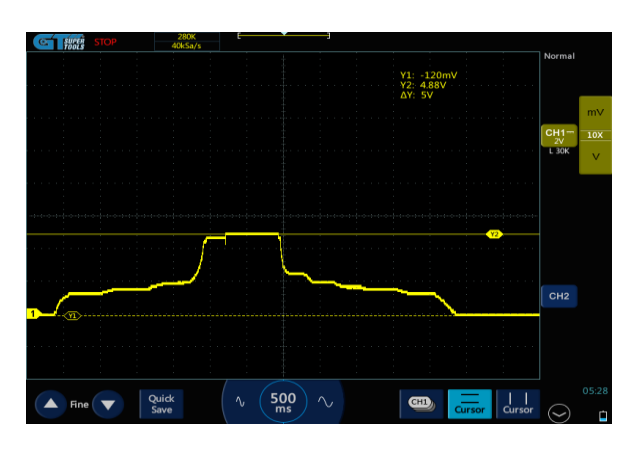

**Figura 3.25** Oscilograma del sensor MAP

### **Sensor TPS**

La señal de este sensor representa la apertura de la mariposa de aceleración; se observó que el máximo pico de trabajo es de 4.92V, por lo que también oscila entre 0.1V y 5V dependiendo de la ubicación del potenciómetro. La señal que se procesa desde la ECU programable que funciona con el Arduino sí fue correcta ya que el oscilograma obtenido que consta en la Figura 3.26, es una curva característica de este sensor, y al igual que el anterior se puede variar el valor y observar este a manera de porcentaje en los relojes del software TunerStudio.

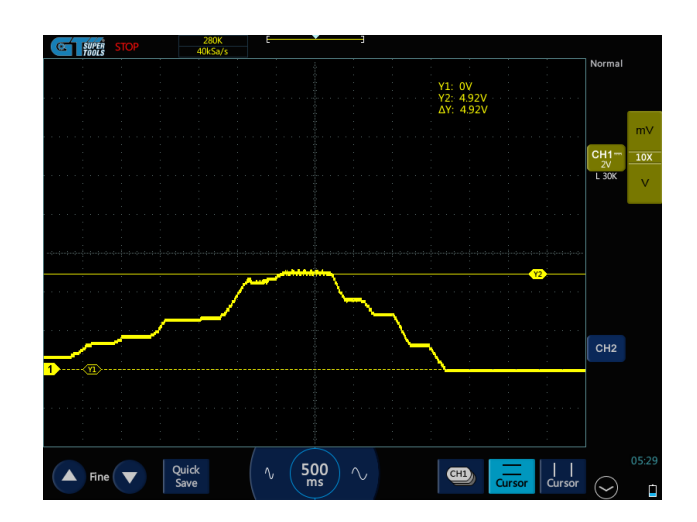

**Figura 3.26** Oscilograma de funcionamiento TPS

### **Sensor O2**

El sensor convencional varía entre 0.1V y 0.9 V, pero en este caso varió entre 0 V y 4.8V, esto se debe a la forma en la que se está simulando la señal, ya que lo que se está haciendo para obtenerla es proporcionar una alimentación de 5V al potenciómetro, pues se cuenta con una alimentación fija de 5V proporcionada por el circuito de la placa. En el sensor de titanio el valor sí oscila entre los mencionados anteriormente, esto observa en la Figura 3.27.

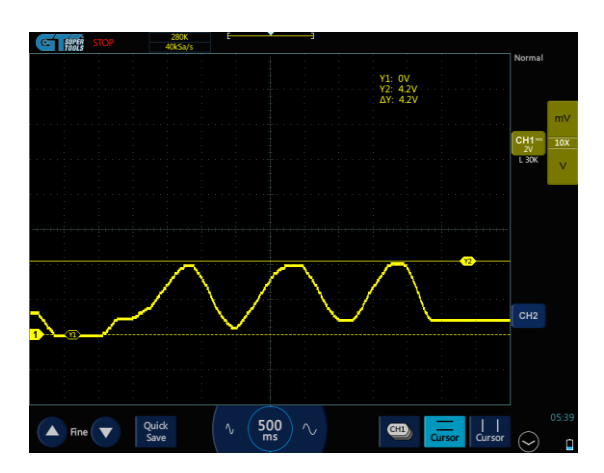

**Figura 3.27** Oscilograma de funcionamiento O2

### **Sensor ECT**

En este oscilograma se presenta el funcionamiento del sensor ECT análogo; cuando se varió el potenciómetro de este sensor se observó que el voltaje cambió, al igual que la temperatura en la pantalla del software TunerStudio. Como se observa en la Figura 3.28 sus valores van de 0.1V a 1V.

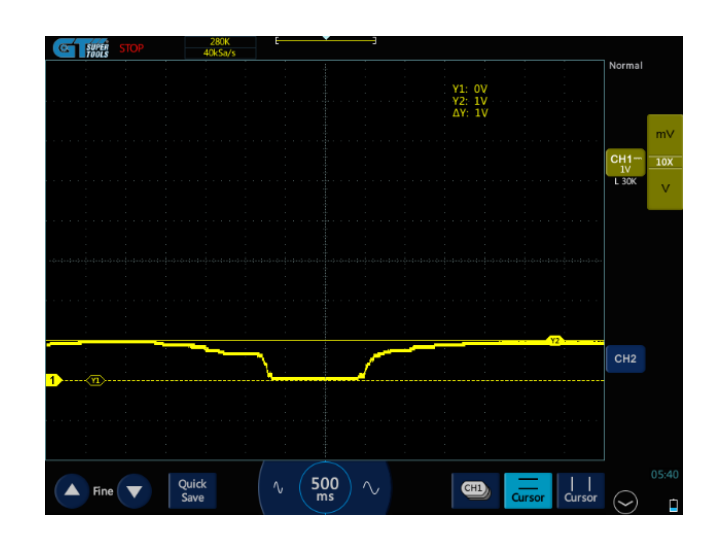

**Figura 3.28** Oscilograma del sensor ECT

### **Sensor IAT**

Este sensor trabaja también como un divisor de voltaje, por la configuración del Arduino no varía mucho, pero en esta prueba y con obtención del oscilograma que consta en la Figura 3.29, se pudo observar que va de 0.1V a 2.20V, dependiendo de la posición en la que se ubique el potenciómetro, dato visible a su vez, en los relojes de TunerStudio, donde se presentan valores en grados centígrados. En un automóvil, estos valores oscilan entre 2V a 3V, dependiendo de la temperatura, por lo tanto, trabajó en rangos aceptables.

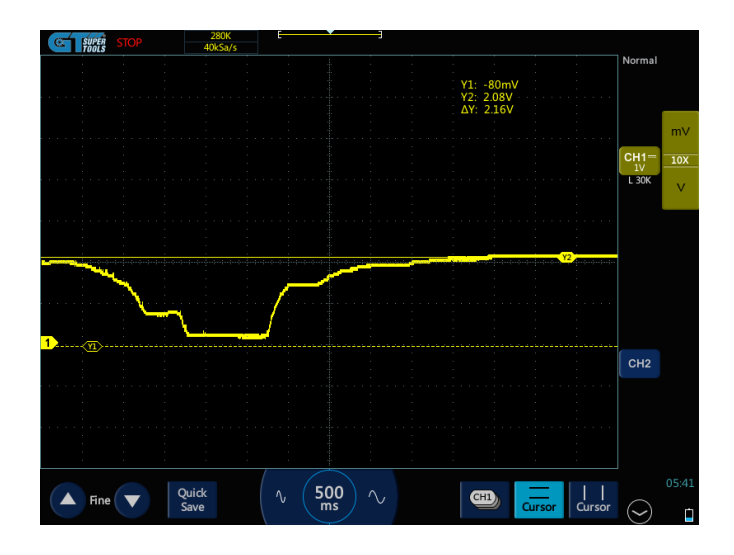

**Figura 3.29** Oscilograma de funcionamiento IAT

#### **Sensor CKP**

El sensor de posición del cigüeñal es uno de los más importantes para el funcionamiento adecuado de una ECU, pues ayuda a calcular los parámetros de las señales de entrada, y facilita la obtención de información para que se genere una respuesta de salida en la inyección. En la placa, la señal del CKP está simulada con el Arduino UNO, donde esta se interconecta entre placas.

En la prueba se observó cómo se obtiene un oscilograma característico del sensor CKP normal de un vehículo. En la Figura 3.30, se observa la señal cuadrada que va de 0 a 5V; se pudo comprobar que según la ubicación del potenciómetro varían las RPM y esto se puede visualizar en un oscilograma con la frecuencia del sensor, es decir el número de veces por unidad de tiempo. Cuando hay menos RPM la frecuencia es menor a 80 Hz, pero si se sube las RPM aumenta la frecuencia, esto se visualiza en la Figura 3.31, donde se evidencia que trabajó a 178 Hz, y que las señales también aumentaron. Se comprobó que trabaja normalmente al igual que la señal real de un sensor CKP.

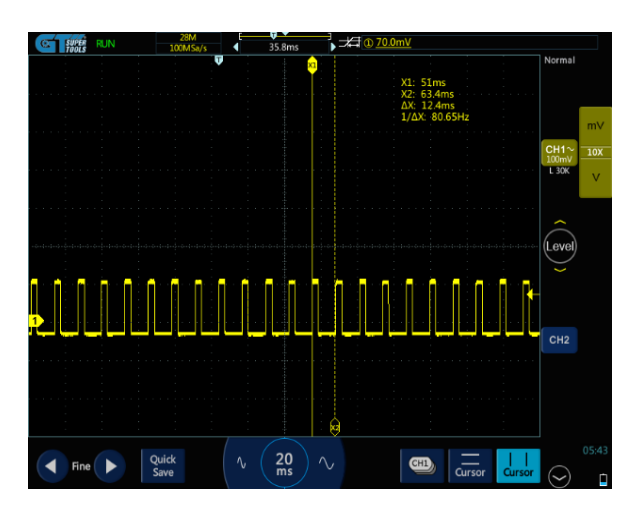

**Figura 3.30** Oscilograma de funcionamiento del CKP 80Hz

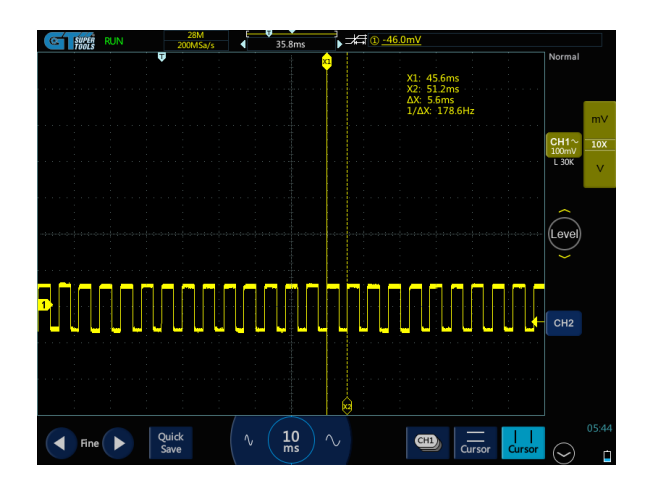

**Figura 3.31** Oscilograma de funcionamiento del CKP 178 Hz

# **3.9.2. SEÑALES DE SALIDA**

Para esta primera prueba de funcionamiento se trabajó con leds, en donde los leds para bobinas van conectados a positivo y son proporcionados por la placa de 5V al ser bobinas transistorizadas, además de que se contó con una alimentación de masa fija; mientras que en el caso de los inyectores están controlados por negativo, que es proporcionado por el circuito de la placa. A continuación, se detallan las pruebas realizadas.

### **Inyector**

Para la comprobación de las señales de salida, en este caso de inyector, y para esta prueba inicial en un banco didáctico, se trabajó con dos voltajes de alimentación distinto, uno sin alimentación externa y otro con una alimentación de 12V. Estas pruebas iniciales permitieron observar únicamente anchos de pulso, siendo estas las señales que emite la ECU.

En la Figura 3.32, se evidencia el oscilograma de la señal del inyector sin alimentación externa, donde es posible ver que el voltaje se ubica en una escala de 5V. Por otro lado, el ancho de pulso marca 4.8ms. Este trabajo se dio cuando la señal del CKP llegó a 695 rpm. La lectura del reloj del ancho de pulso coincide con la lectura del osciloscopio en 4.8ms a ralentí, tal como se aprecia en la Figura 3.33.

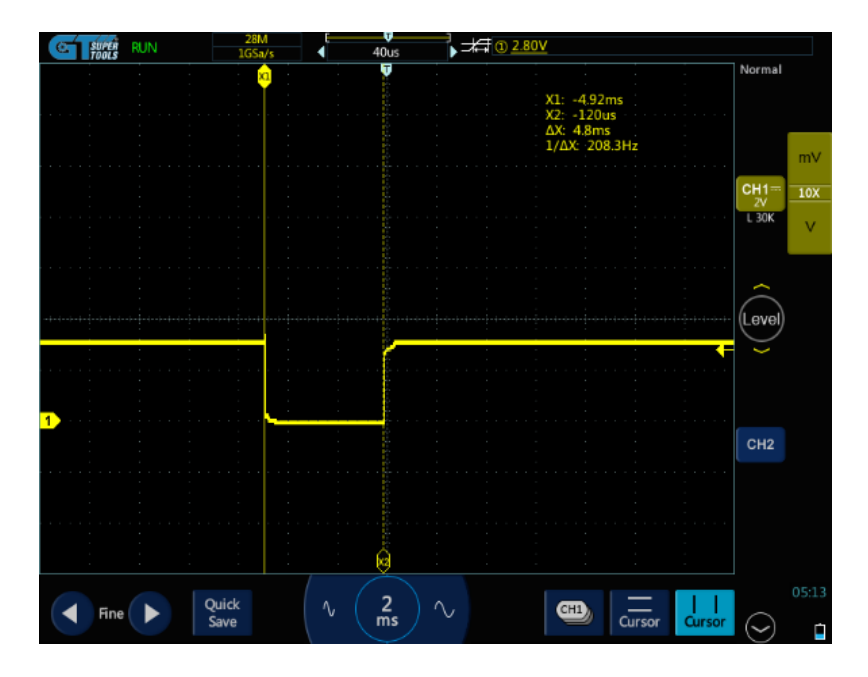

**Figura 3.32** Oscilograma de la señal del inyector en banco sin alimentación externa

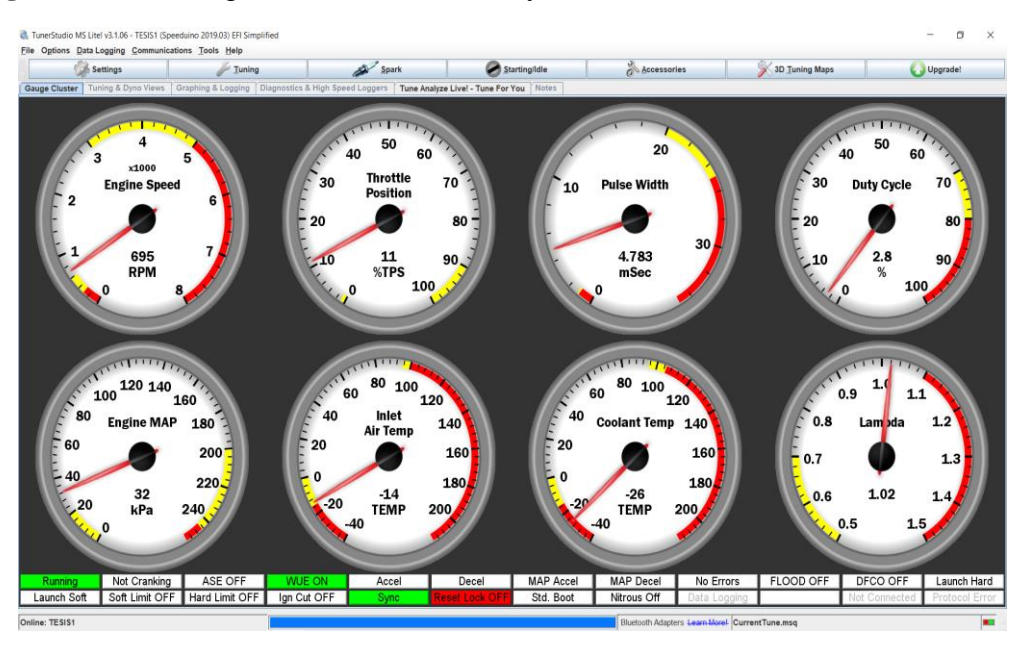

**Figura 3.33** Prueba de salida en banco de inyector sin alimentación externa

Continuando con la comprobación de la señal de salida para un inyector, se obtuvo el oscilograma de funcionamiento cuando la placa es conectada a una alimentación externa de voltaje 12 V, donde se logra visualizar que el único cambio que se genera en la curva de trabajo es la lectura en el eje y de voltaje, pasando a 10.2 V, tal como se observa en la Figura 3.34, en las mismas condiciones de trabajo de la prueba anterior y con las mismas rpm, el valor de ancho de pulso, es decir, el tiempo de trabajo siguió siendo de 4.8ms. Esto se aprecia en la Figura 3.35.

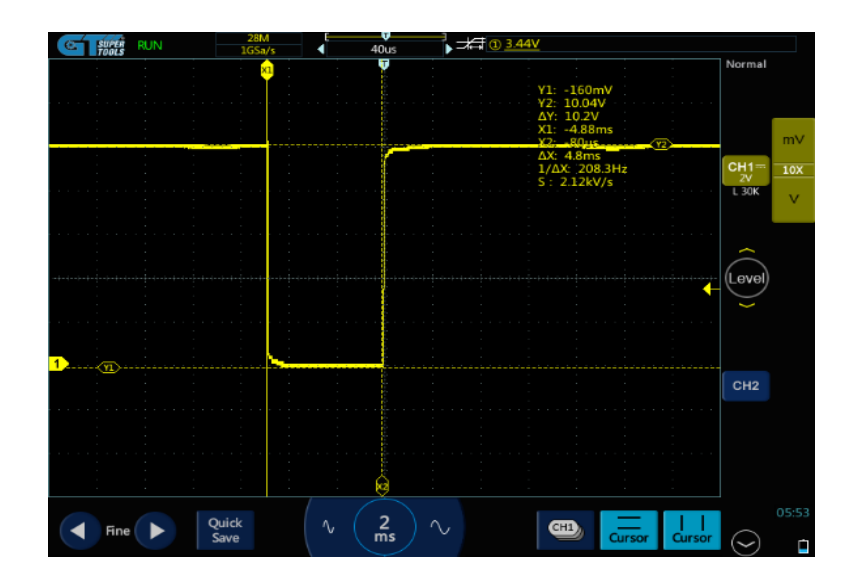

**Figura 3.34** Oscilograma de funcionamiento del inyector con alimentación externa

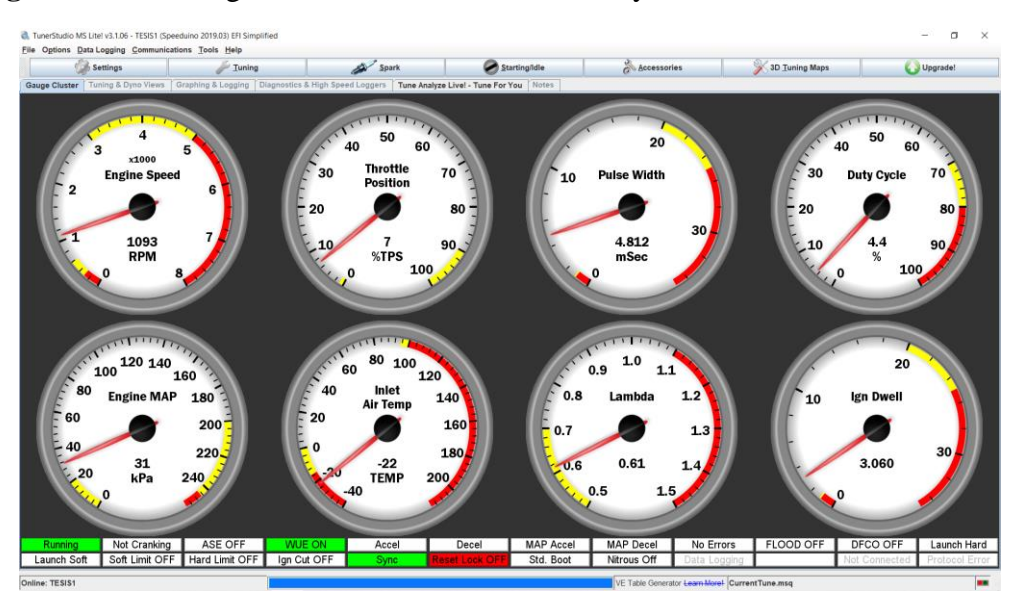

**Figura 3.35** Prueba de salida de inyector en banco con alimentación externa

La señal cuadrada característica de un inyector, obtenida con el osciloscopio en las pruebas anteriores, muestra el correcto funcionamiento de esta parte del circuito de la placa, es decir la ECU, la señal que se generó para control de los inyectores.

### **Bobina**

En esta prueba se analizó el oscilograma que se obtiene del trabajo de la placa de control, en la salida de las señales para conectar las bobinas, cabe recalcar que se trabajó con bobinas transistorizadas. En el oscilograma de trabajo obtenido, que se visualiza en la Figura 3.36, la señal de activación positiva de 5 V, al igual que en eje X, obtuvo un valor de 3.28ms, que al comparar con los valores de los relojes del software

TunerStudio, representa el ángulo Dwell, es el tiempo disponible para que la bobina se cargue.

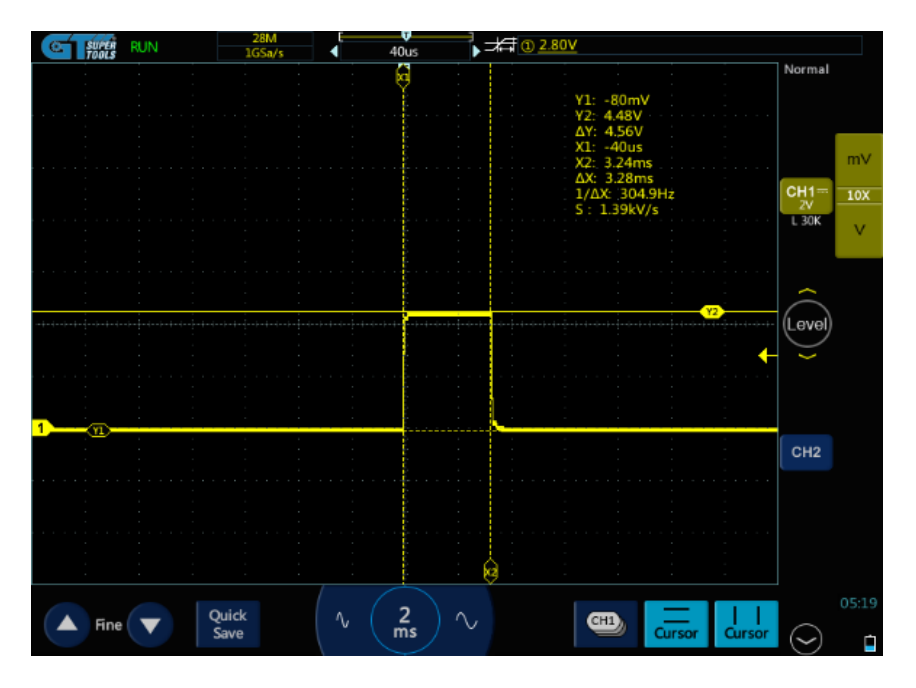

**Figura 3.36** Oscilograma de funcionamiento de la bobina

Estos valores de ángulo Dwell tienen que variar dependiendo de la lectura de las señales de los sensores, pero con la prueba realizada para obtener el oscilograma de esta parte de la ECU y del control de las bobinas, demostró que su funcionamiento es correcto; se determina con los valores obtenidos en los relojes que se presentan en la Figura 3.37, un trabajo a 694 rpm. Se puede decir que estuvo en ralentí.

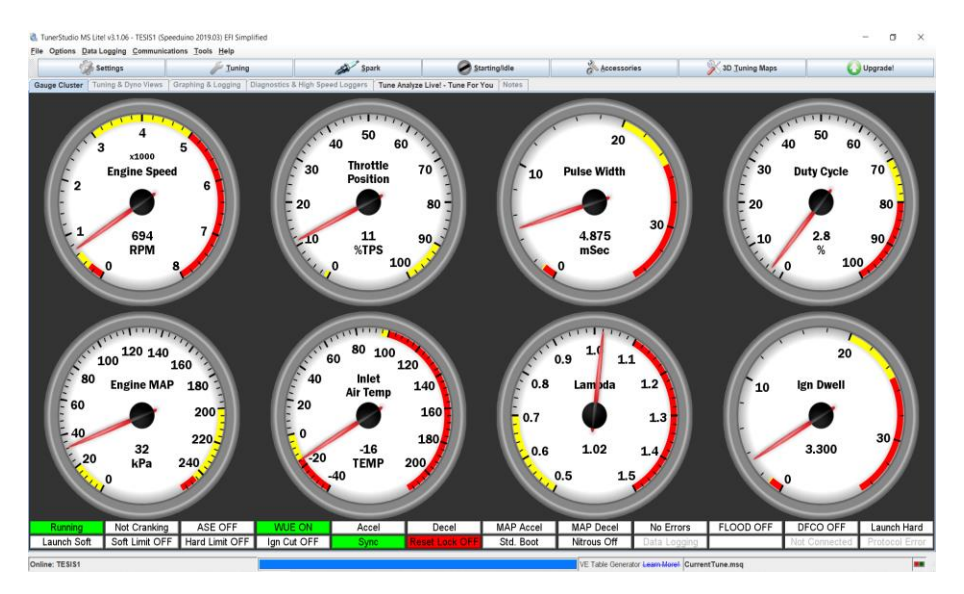

**Figura 3.37** Prueba de salida de bobina en banco

#### **Señal de bobina vs señal de inyector**

Esta prueba conectó los dos canales del osciloscopio y permitió observar lo que consta en la Figura 3.38, aquí se comparó el PWM, donde el de color amarillo canal 1 del osciloscopio, está en 12 V, proporcionando pulsos modulados en negativo, cuando va a activar el inyector aterriza a masa. Por otro lado, en la gráfica de color azul, canal 2 de osciloscopio, se muestra el funcionamiento contrario, con pulsos positivos para activar la carga de la bobina y cuando esta desactiva descarga se refleja en la generación de la chispa, pero en la prueba realizada, se evidenció el encendido de los leds.

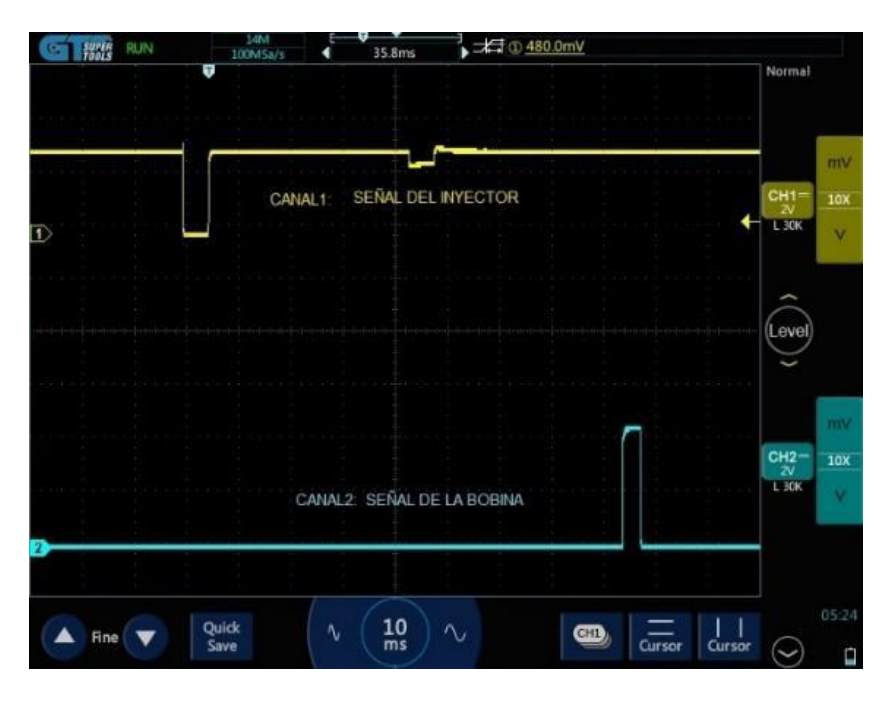

**Figura 3.38** Señal de bobina vs señal de inyector

# **3.10. CONEXIÓN DE COMPONENTES**

Para la conexión de todos los componentes se instalaron los materiales con los que se montó la maqueta del proyecto de tesis; la finalidad de este prototipo didáctico fue presentar el funcionamiento de la computadora automotriz con un microcontrolador Arduino para controlar las funciones de la gestión electrónica de un motor de combustión interna mediante parámetros programables.

Lo primero que se verificó antes de conectar todos los componentes fue que los materiales estén completos.

### **ARMADO DE LA MAQUETA**

Se procedió a armar e interconectar todas las piezas, comprobando su funcionamiento. Inicialmente y con la placa completamente armada se ubicó en una base de madera con postes para placas electrónicas junto al Arduino UNO, mismo que servirá para completar la simulación de las señales de entrada para el funcionamiento de la ECU, como se muestra en la Figura 3.39.

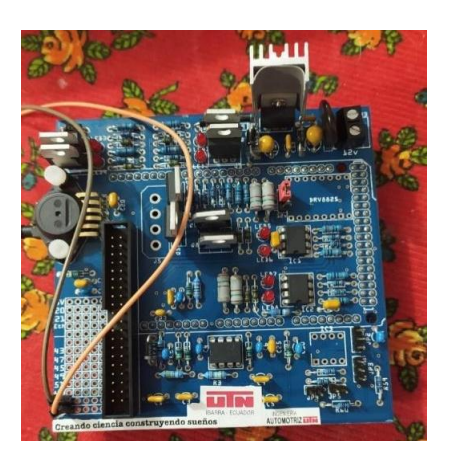

**Figura 3.39** Ubicación de la placa de control

Una vez ubicadas las partes de la maqueta, se procedió a cortar los tableros para ubicar todos los componentes. Cabe indicar que el diseño es sencillo, compacto y facilita la visibilidad de la placa de control; además, se visualizó las salidas de inyección en los inyectores conectados a un riel, así también en la boquilla de los inyectores se ubicaron probetas para que el producto de la inyección (chorro) caiga en estos depósitos y se pueda observar. Para el proceso de ignición se ubicó al otro lado de los inyectores, usando una base de madera, a las bobinas transistorizadas con su respectiva bujía; se obtuvo el resultado que se presenta en la Figura 3.40.

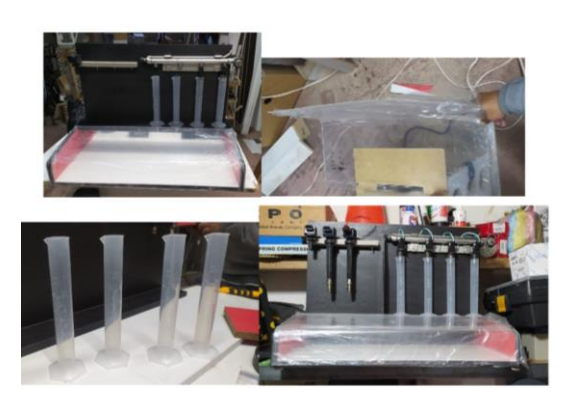

**Figura 3.40** Estructura de la maqueta

#### **CONEXIONES DE LOS ELEMENTOS**

Para la interconexión entre la placa con los inyectores, bobinas y todos los elementos electrónicos, se procedió a soldar las salidas del conector de la placa de las señales de entradas de sensores a cada uno de los potenciómetros de control de esta señal; los sensores MAP, TPS, O2, CKP llevaron tres pines y tuvieron una alimentación de 5V proveniente de la misma placa; mientras que los sensores IAT y ECT, al ser divisores de voltaje, solo llevan soldados a los potenciómetros dos de sus pines.

Posteriormente se conectó las señales de salida a los inyectores de la placa y a la batería de 12V salida negativo, mientras que para las bobinas se conectó la señal desde la placa, con alimentación de 12V desde la batería y conexión a masa. Para las placas de Arduino, en el caso de la que genera la señal de CKP, se llevó un interruptor y una alimentación de una batería de 9V; para el Arduino MEGA2560 se interconectó un cable de datos a la computadora con el fin de observar el funcionamiento de la ECU en el software TunerStudio.

Se instaló un switch principal para la alimentación externa de la batería, y para seguridad de la placa se instaló al inicio un fusible para protección por los altos o bajos consumos de corriente que pueda suceder. Todas estas conexiones realizadas y descritas en los párrafos anteriores se pueden visualizar en la Figura 3.41.

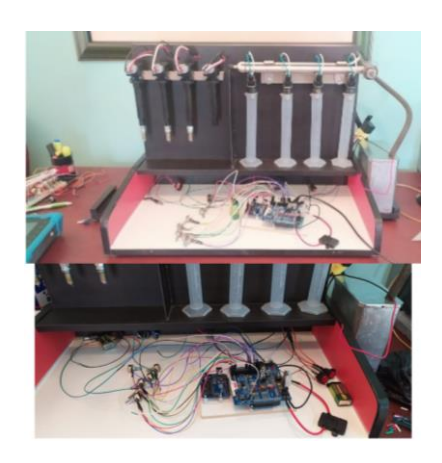

**Figura 3.41** Conexión de los componentes

# **MONTAJE FINAL DE LA MAQUETA DIDÁCTICA**

Luego de realizar la interconexión de todos los elementos, se procedió a ubicar cada uno de los potenciómetros, switchs, alimentaciones de 12V y conexiones a tierra en los lugares correspondientes. Obteniendo una maqueta donde (1) se ubica el tanque de combustible para alimentar a los inyectores para que puedan inyectar. Al otro lado (2) se instaló la batería de 12V para proporcionar alimentación y masa a todas las conexiones de la maqueta de control, al igual que los actuadores. La bomba que se encuentra dentro del tanque, así como un relé automotriz para la protección de esta parte. Obteniendo al final el resultado que se observa en la Figura 3.42. Una vez culminada la construcción del proyecto de tesis se pudo continuar con las pruebas de funcionamiento y la verificación de la conexión con el software TunerStudio.

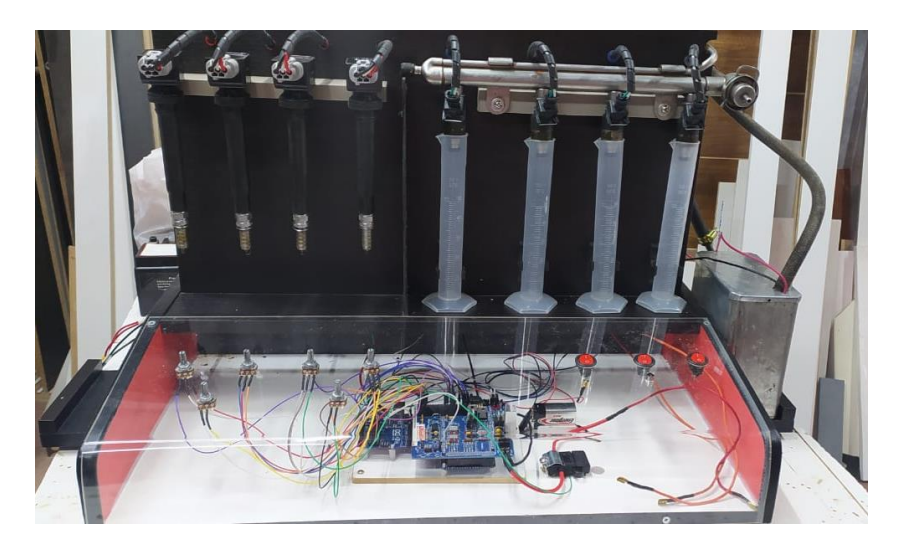

**Figura 3.42** Maqueta final del proyecto de tesis

# **3.11. PRUEBAS DE FUNCIONAMIENTO**

A continuación, se realizaron las pruebas de funcionamiento de los actuadores y sensores que forman parte de este proyecto de tesis, como se aprecia en la Figura 3.43, se documentó la realización de las pruebas de corriente y voltaje con el uso del osciloscopio Micsig T 01104 y la pinza amperimétrica Hantek CC-65.

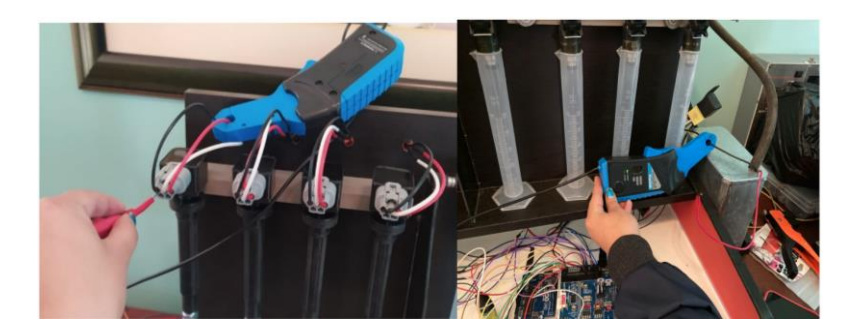

**Figura 3.43** Pruebas de funcionamiento al proyecto de tesis

### **3.11.1. PRUEBA DE FUNCIONAMIENTO DE BOBINAS**

En la Figura 3.44, se observan las gráficas obtenidas en la prueba de bobinas, donde el oscilograma del canal 1 (color amarillo) fue el pulso de control de la bobina, en este caso al ser de tipo transistorizada recibió un pulso cuadrado de 0 a 5V, esto la activó. El segundo oscilograma, canal 2 (color celeste), indica la gráfica de consumo de corriente, donde se observó que se incrementa proporcionalmente, es decir, a medida que se carga la bobina, únicamente cuando estuvo en alto el pulso de inyección.

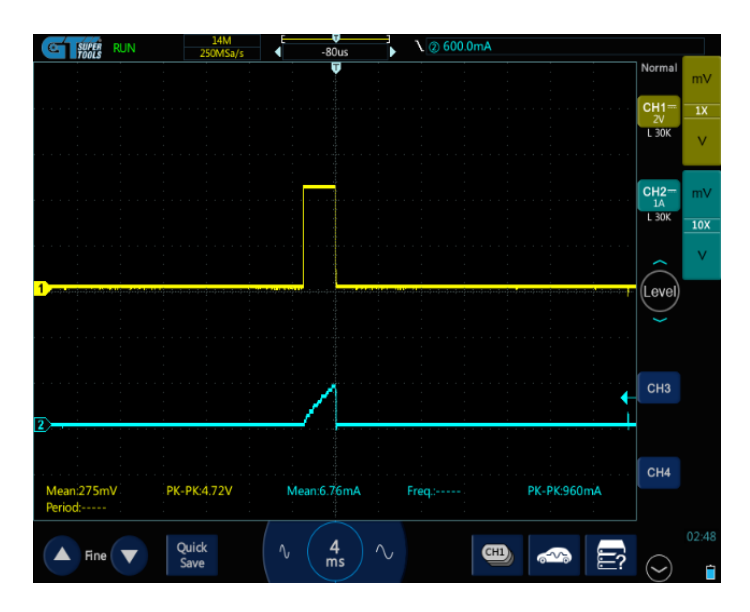

**Figura 3.44** Oscilograma del funcionamiento y consumo de la bobina

En la Figura 3.45, se puede analizar el consumo; en este caso se evidenció que el tiempo de carga de la bobina (Dwell) fue de 3.12ms, así también se observó que el pulso de activación al transistor fue una señal de 0 a 4.6V.

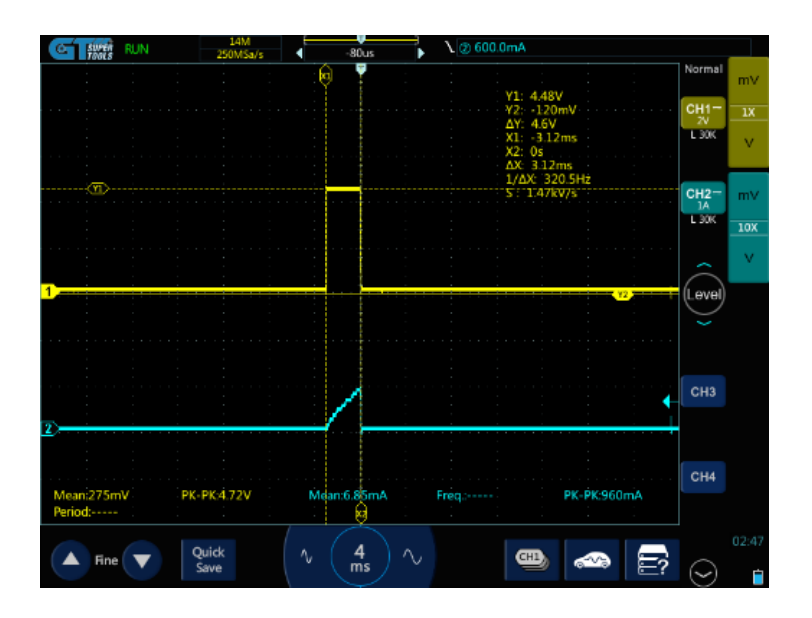

**Figura 3.45** Oscilogramas de funcionamiento de bobina con datos de voltaje

Estos datos coinciden con el valor que calculó la ECU. La computadora, por medio de los valores de las señales de entrada (sensores), calcula cuánto necesitó para que funcione la bobina, los 3ms que es lo que se puede observar en captura de la pantalla del software TunerStudio, Figura 3.46, valor que coincide con el obtenido con el osciloscopio, que es el enviado a las bobinas, por lo tanto, la señal enviada por la ECU para el funcionamiento de la bobina fue correcto.

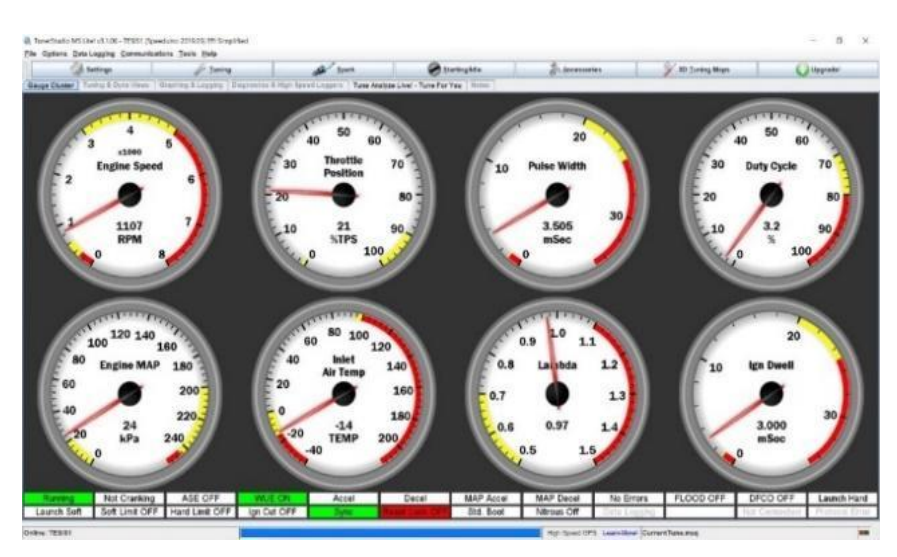

**Figura 3.46** Datos obtenidos en el Software TunerStudio prueba bobina

En la última gráfica de la prueba de funcionamiento a la bobina, Figura 3.47, se puede observar los datos de consumo obtenidos en el canal 2 (color celeste); con esta prueba se verifica que la bobina sí trabajó, ya que existe un consumo, es decir el circuito se cerró y
se generó la chispa. En caso de que solo se obtenga la gráfica de los pulsos de funcionamiento, no se puede asegurar que la bobina trabajó. Caso contrario a lo observado, en la prueba, el valor de consumo de las bobinas es de 920 mA, de modo que es posible corroborar que sí trabajó.

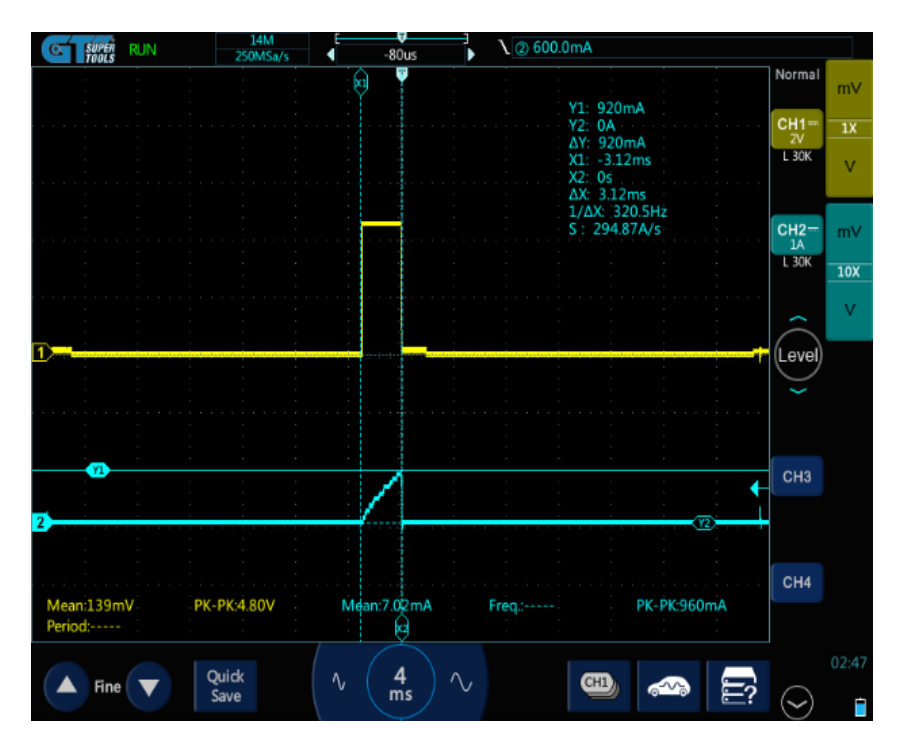

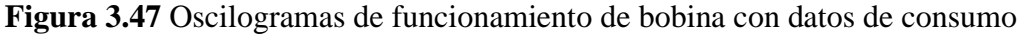

## **3.11.2. PRUEBA DE FUNCIONAMIENTO DE INYECTORES**

Para la prueba de funcionamiento de los inyectores, al igual que el caso anterior, se obtuvo las gráficas de los oscilogramas de trabajo característico del inyector, que es un pulso de inyección (PWM), el cual envió la ECU y cuando este aterrizó la computadora a masa hizo que el inyector empiece a trabajar, es decir entregó el combustible, soltó la masa y generó un pulso inductivo; momento en el que la aguja regresó y se cerró el inyector en el canal 1 (color amarillo). En la parte de abajo, el oscilograma de consumo de corriente del inyector muestra que el consumo se generó cuando este estuvo en funcionamiento es decir el canal 2 (color celeste), tal como se evidencia en la Figura 3.48.

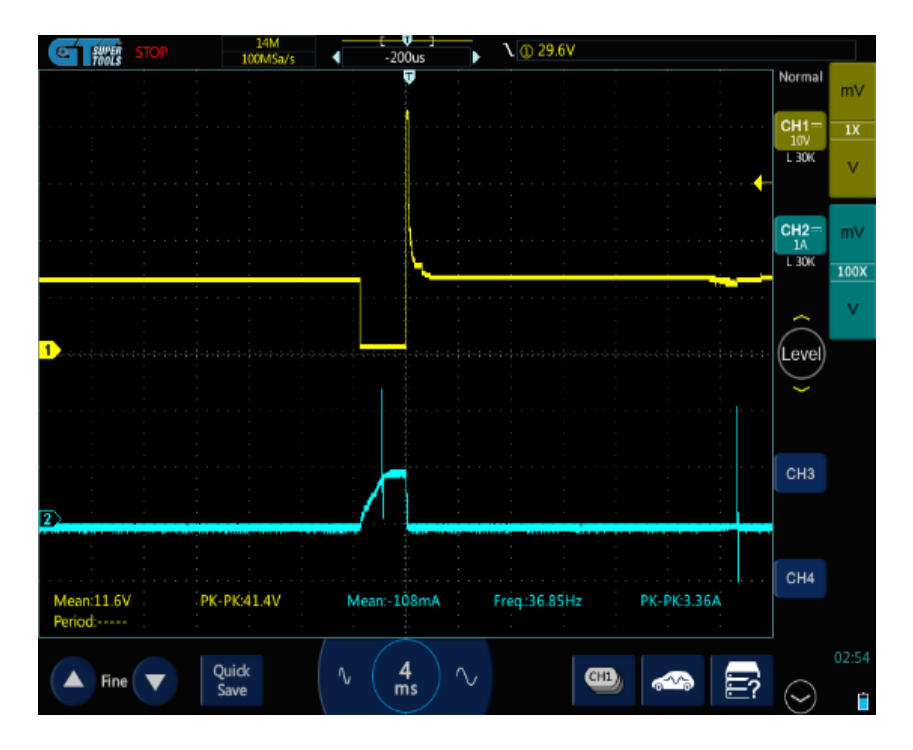

**Figura 3.48** Oscilograma de funcionamiento y consumo de inyector

En la gráfica presentada en la Figura 3.49, se aprecian los oscilogramas del inyector con los datos de trabajo de este, donde se puede realizar un análisis del pulso de inyección y certificar que tuvo un valor de 3,52ms, presentó un pico de voltaje que llegó a un valor de 41,6V, el cual es adecuado por la configuración interna de la ECU para el proyecto.

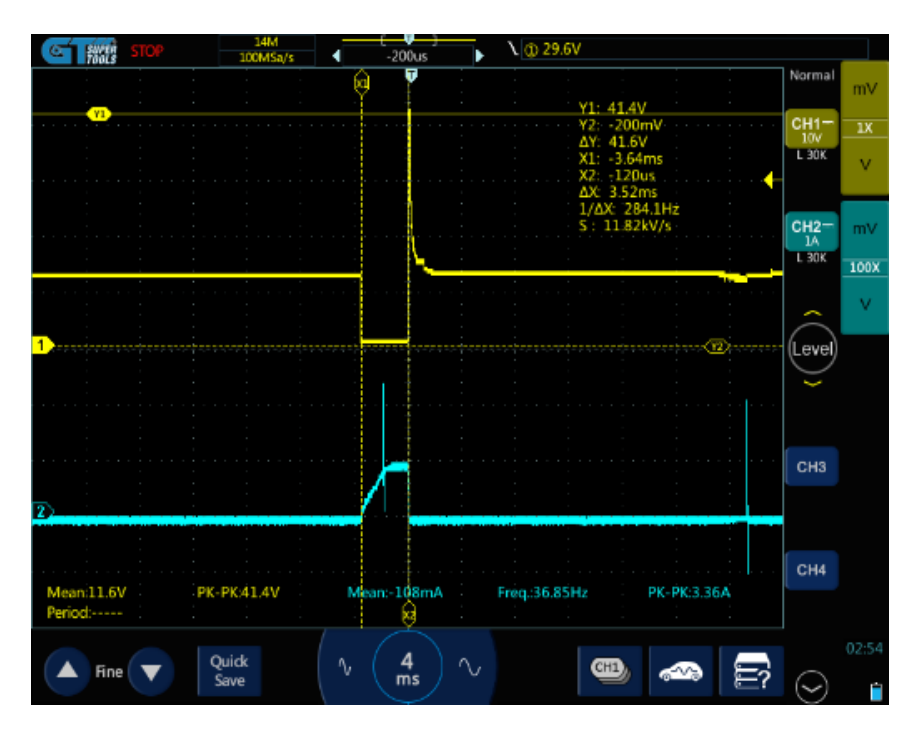

**Figura 3.49** Oscilogramas de funcionamiento del inyector con datos de voltaje

En la Figura 3.50, se comparó el valor del pulso de inyección presentado en el reloj de ancho de pulso (pulse width), del software TunerStudio, mismo que muestra 3,5ms, siendo este similar al valor obtenido en la prueba del osciloscopio, por lo tanto, la computadora con base a los sensores calculó el pulso de inyección para lograr una mezcla estequiométrica, acción que se comprueba al coincidir el valor de la ECU y el número que se obtuvo en la prueba.

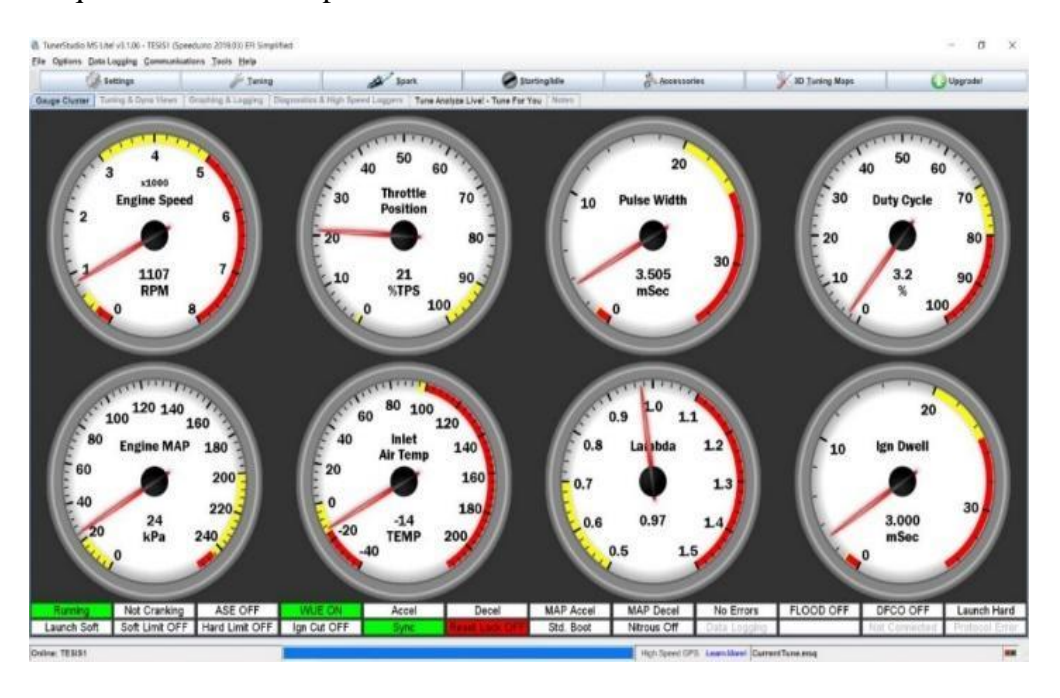

**Figura 3.50** Datos obtenidos en el Software TunerStudio prueba inyector

En la gráfica del oscilograma de la Figura 3.51, se demuestra el funcionamiento del inyector con datos de consumo de corriente. Para esta prueba también se puede medir la resistencia del inyector y calcular el consumo, aplicando la ley de ohm de la siguiente forma:

$$
I = \frac{V}{R}
$$
 (1)

Donde:

I= consumo de corriente

V= voltaje de la batería

R= resistencia de los inyectores

Los datos obtenidos corresponden al voltaje de batería 12.62V y de una resistencia de 12.5ꭥ. Se realiza la siguiente operación para obtener el valor del consumo:

$$
I = \frac{V}{R} = \frac{12.62 \text{ V}}{12.5 \Omega} = 1.01 \text{ A}
$$
 (2)

Asimismo, en la Figura 3.63, se analiza el consumo obtenido en el oscilograma del canal 2 (color celeste), en este caso se observa como la gráfica sube de manera inclinada, lo que indica que el bobinado interno del inyector era adecuado y el consumo fue de 1.1A aproximadamente.

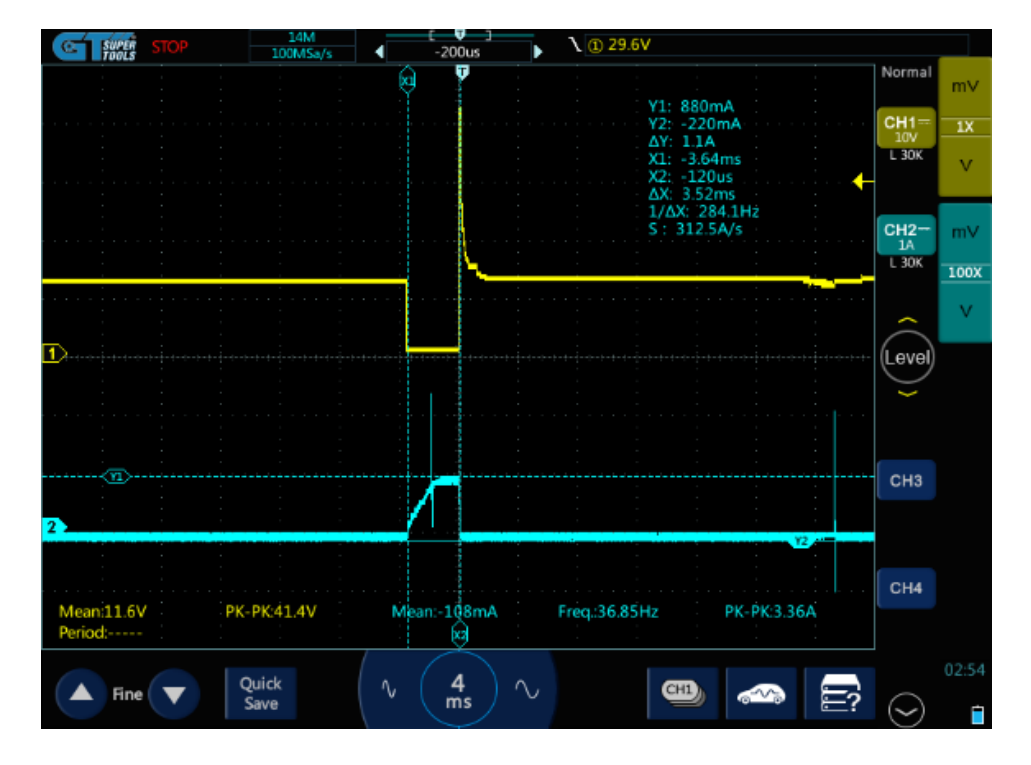

**Figura 3.51** Oscilogramas de funcionamiento del inyector con datos de consumo En definitiva, el valor de consumo obtenido con la aplicación de la *ecuación 1*, es igual al valor derivado de la utilización de la pinza amperimétrica, por lo que se puede decir que el inyector funcionó correctamente y su consumo osciló en 1 amperio (A).

#### **3.11.3. BOMBA DE COMBUSTIBLE**

En el caso de la bomba de combustible, se verificó el trabajo directamente con consumo de corriente; en donde se pudo analizar dos posibles casos de alto consumo que se presentan cuando se tiene bajas RPM, uno se da cuando la bomba está girando lento, pues esto demanda mayor fuerza al buscar la velocidad normal de trabajo. El otro caso es lo contrario: altas RPM y un bajo consumo de corriente, porque los bobinados de la bomba giran libremente.

Luego de esta explicación, en el oscilograma de la Figura 3.52, se puede observar el consumo de la bomba de combustible que lleva instalado el proyecto de tesis. Con los datos obtenidos de esta se comprueba su funcionamiento y se determina uno de los casos de consumo. La prueba realizada solo se llevó a cabo con una alimentación constante de 12V por medio de un switch y sin agregar ninguna sustancia en el depósito.

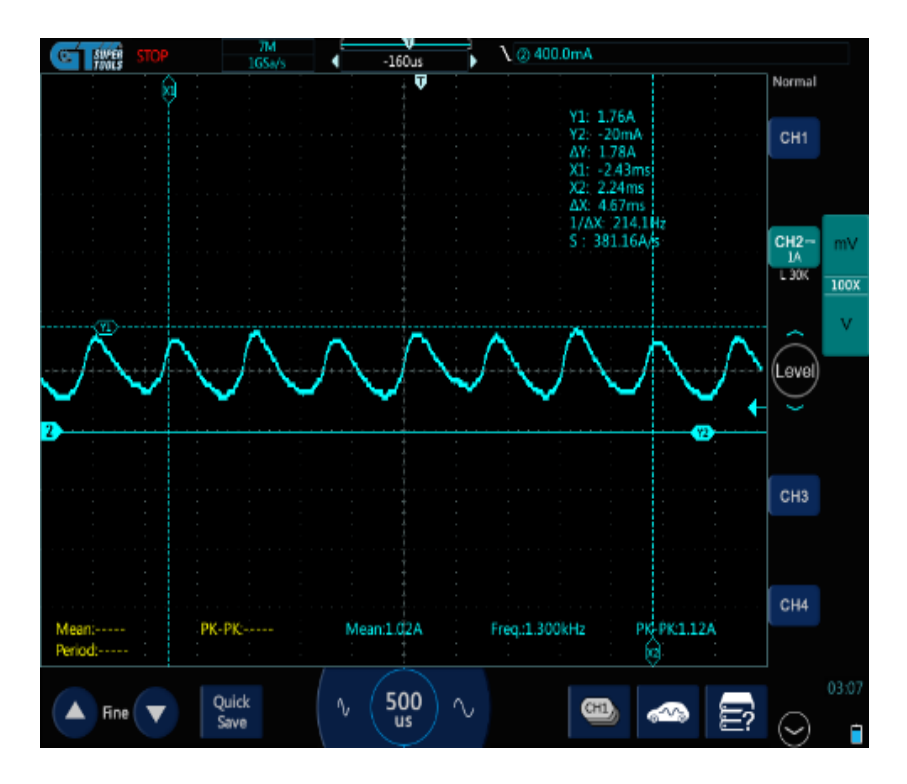

**Figura 3.52** Oscilograma de consumo con datos consumo

Con los datos obtenidos en el oscilograma se puede calcular el valor de RPM al que gira la bomba, aplicando la siguiente fórmula:

$$
RPM = \frac{60000 \, s}{T} \tag{3}
$$

Donde: RPM= revoluciones por minuto  $60000$  s = constante T= período

Al aplicar la fórmula de la *ecuación 3*, con los datos recabados en la prueba con el oscilograma se obtiene:

$$
RPM = \frac{60000 \, s}{T} = \frac{60000 \, s}{4.67} = 12848
$$

Con este valor se comprueba que existieron altas RPM (12848) y bajo consumo (1.48 A.), porque se encontró girando libremente. A pesar de esta condición, con esta prueba se pudo verificar el funcionamiento de la bomba de combustible.

## **3.11.4. SENSOR CKP**

Para la prueba del funcionamiento del sensor CKP se obtiene el oscilograma de funcionamiento de un sensor de efecto hall, señal cuadrada simulada con el Arduino UNO en este caso con base a la programación desarrollada para que dé un sensor de 36 menos uno. En la Figura 3.53, se puede verificar que tuvo 35 señales cuadras y una pérdida, efectivamente se generó la señal que se envía.

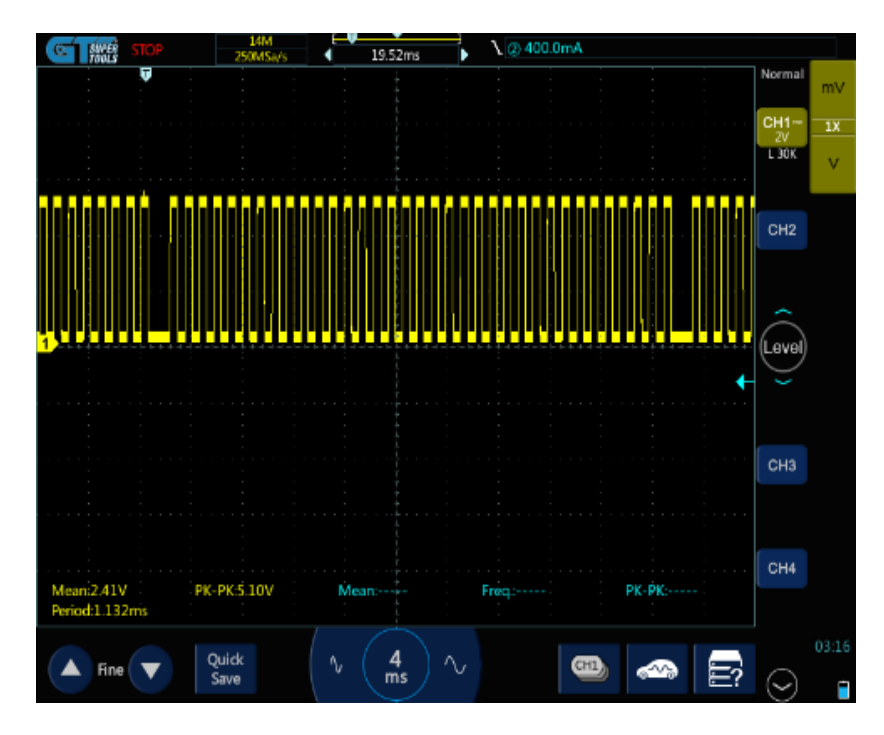

**Figura 3.53** Oscilograma del sensor CKP

En la Figura 3.54, se observa la frecuencia de la señal y el voltaje de trabajo. Donde el voltaje es una señal que va de 0 a 5.2V, mientras que la frecuencia fue de 40.72ms, aquí

 $(4)$ 

se empleó la fórmula de la ecuación 3, y se pudo calcular las RPM de funcionamiento del sensor.

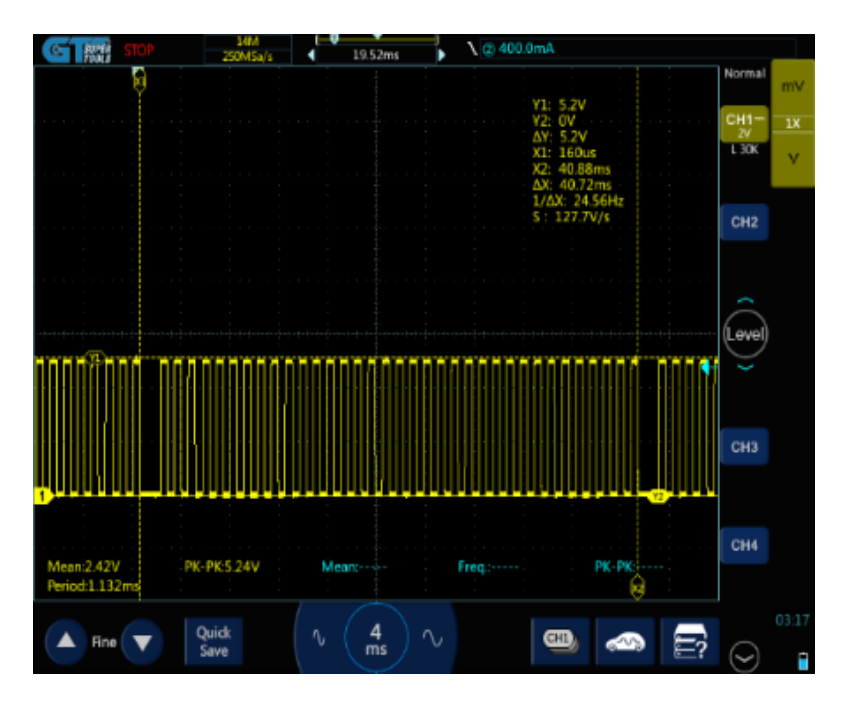

**Figura 3.54** Oscilograma de funcionamiento del sensor CKP con datos Se aplicó la siguiente ecuación para obtener las RPM de funcionamiento:

$$
RPM = \frac{60000 \, s}{T} = \frac{60000 \, s}{40.72 \, ms} = 1473\tag{3}
$$

Con el resultado del cálculo anterior, se puede comprobar que en el reloj de RPM del software TunerStudio Figura 3.55, se visualizó el mismo valor; este es calculado con los datos del oscilograma de funcionamiento del sensor. Por lo que se puede decir que la señal enviada por el sensor sí fue comprendida por la ECU y es el mismo parámetro que envió para otros cálculos. En síntesis, el sensor funciona correctamente.

 $\sqrt{5}$ 

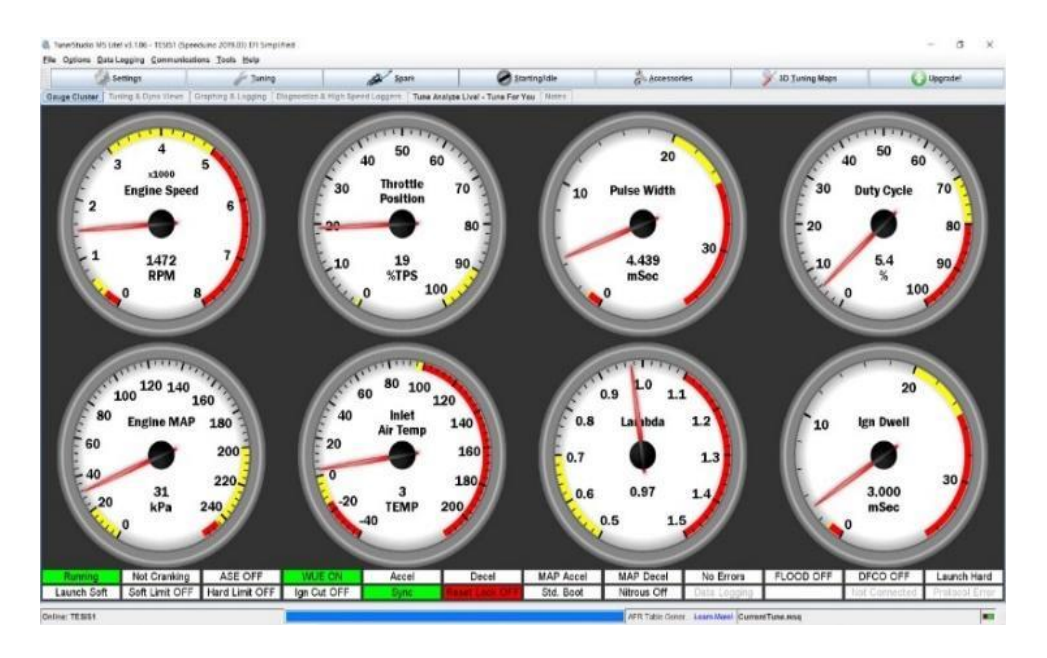

**Figura 3.55** Datos obtenidos en el software TunerStudio prueba CKP

## **3.11.5. SENSOR TPS**

Para verificar el funcionamiento del sensor TPS, se demuestra en la Figura 3.56 una señal análoga que incrementó desde 0 a 5V y regresó. Con la obtención de este oscilograma se verificó que la señal del sensor análogo se envió correctamente.

Además, en el software TunerStudio se pudo observar que el porcentaje del sensor de posición del acelerador incrementó cuando se aumentó el voltaje en el sensor TPS.

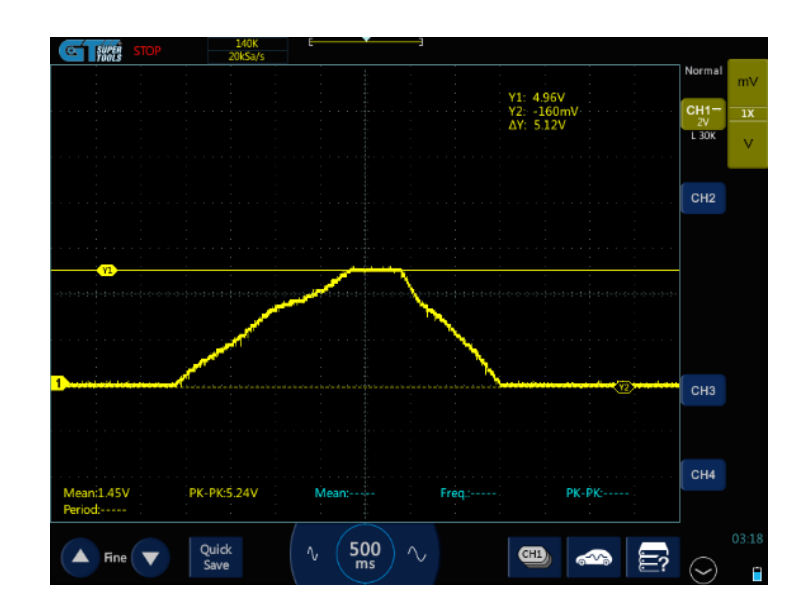

**Figura 3.56** Oscilograma de funcionamiento del sensor TPS con datos

#### **3.11.6. SENSOR MAP**

De manera similar al sensor TPS, se puede observar en la Figura 3.57, que el sensor de presión absoluta del múltiple MAP también se genera una señal análoga, en este caso se evidencia que debido a la resolución que tiene el potenciómetro para la simulación del sensor, la señal tomó de 0 a 1V, a pesar de que el potenciómetro pudo seguir elevando su valor, la computadora asumió que ya pasó de una presión real, es decir superó los 100 kPa y cortó el pulso de inyección e ignición.

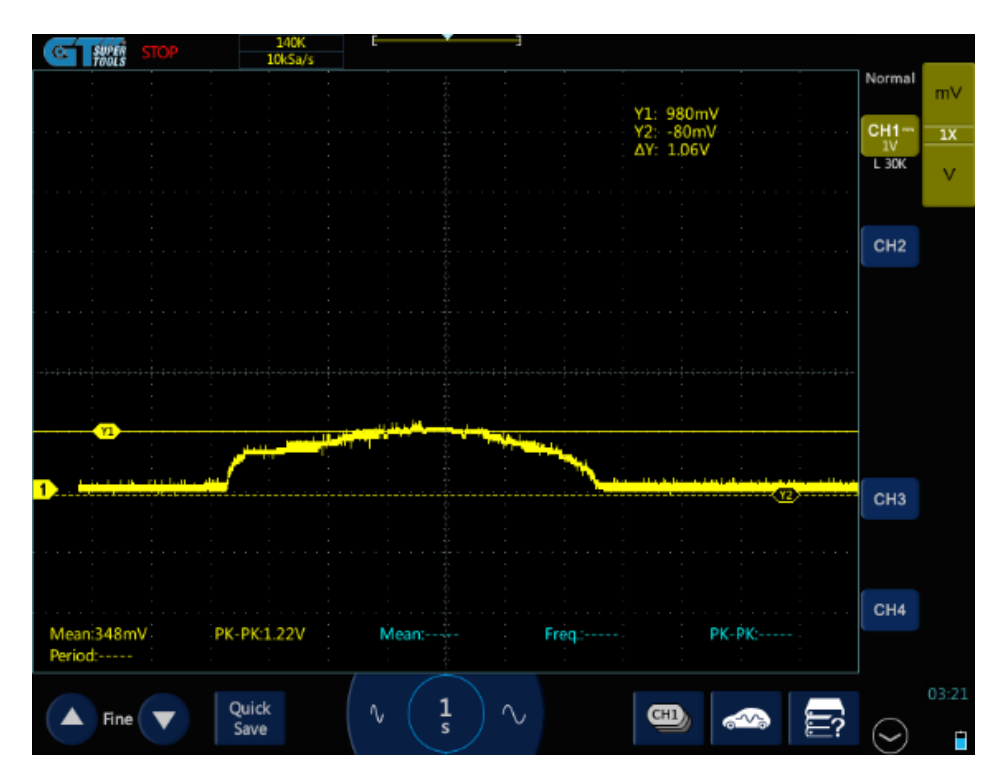

**Figura 3.57** Oscilograma de funcionamiento del sensor MAP con datos

## **3.11.7. SENSOR O2**

El sensor de oxígeno se simula de una manera similar a los sensores anteriores a través de un potenciómetro y una señal análoga, en este caso se verificó el funcionamiento al generar una señal análoga y se calibró al sensor para informar que se tuvo una mezcla de lambda 1 próximamente, como se observa en la Figura 3.58.

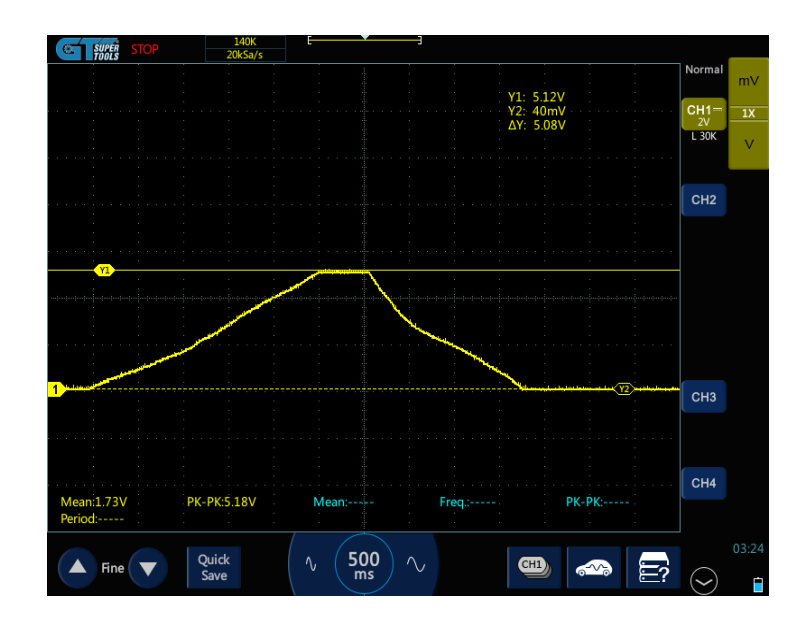

**Figura 3.58** Oscilograma de funcionamiento del sensor O2 con datos

## **3.11.8. SENSOR ECT**

Para la señal del sensor de temperatura del refrigerante ECT, la Figura 3.59 demuestra que este vino por medio de un divisor de voltaje generado en la ECU, de acuerdo con este divisor de voltaje se tiene una resistencia y una resistencia variable a tierra, de esta división se obtuvo el valor de señal. Por eso la señal resultante no varió entre 0 y 5V, en realidad osciló entre 0 y 1.96V de forma análoga, pero se sabe que formó un divisor de voltaje dentro de la computadora.

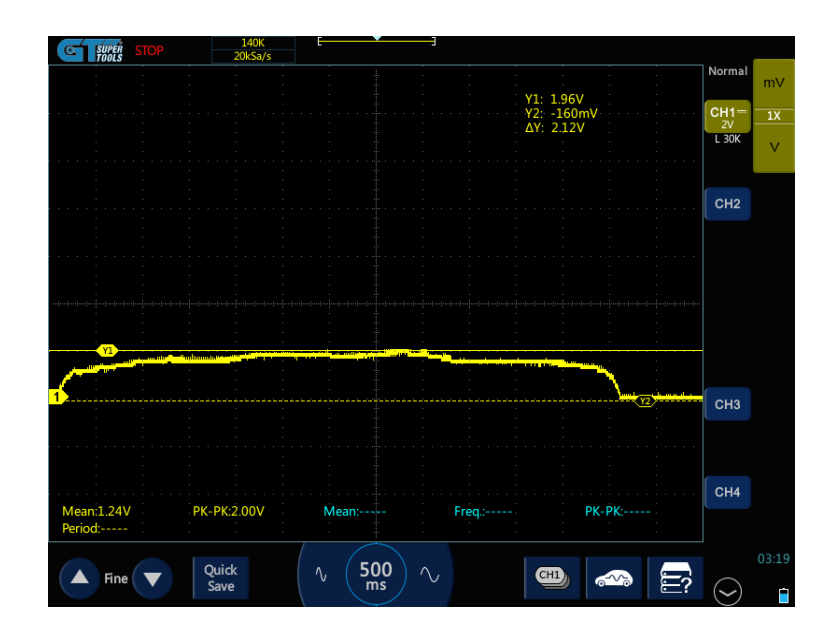

**Figura 3.59** Oscilograma de funcionamiento del sensor ECT con datos

#### **3.11.9. SENSOR IAT**

Este sensor de temperatura, al igual que el sensor ECT, funciona formando un divisor de voltaje dependiendo de la forma en la que está construida la computadora, las resistencias y demás elementos electrónicos que intervienen se convierten en el voltaje obtenido a la salida, por lo que llegó a su pico máximo con el valor de 2.44 V, como se observa en la Figura 3.60.

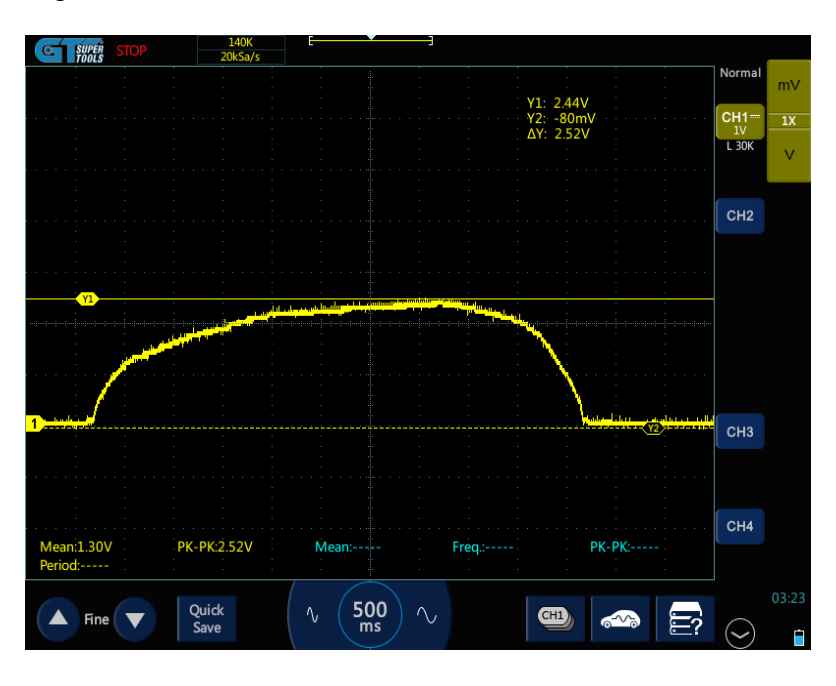

**Figura 3.60** Oscilograma de funcionamiento del sensor IAT con datos

# **CAPÍTULO IV**

## **4. CONCLUSIONES Y RECOMENDACIONES**

## **4.1. CONCLUSIONES**

- En la gestión electrónica del motor, los componentes que intervienen son sensores que emiten señales de entrada tomadas de fenómenos físicos, estas son enviadas a la unidad de control donde se analizan los valores y una respuesta en una señal de control hacia los actuadores.
- Para la simulación de sensores se emplea potenciómetros con salidas de voltaje análogo entre 0 y 5V. Bajo este principio se simulan los sensores: TPS, MAP, O2 y, por el contrario, para sensores pasivos como los de temperatura IAT y ECT se emplea un divisor de voltaje con una resistencia fija de  $2.9K\Omega$ .
- Las salidas de los actuadores están controladas mediante ancho de pulso modulado (PWM) tanto para encendido como para inyección, ya que la señal de control que recibe de la ECU varía rápidamente, cambiando entre apagado y encendido para que los actuadores funcionen según el ciclo trabajo.
- El microcontrolador Arduino es capaz de analizar las señales de entrada analógicas, convertirlas en señales digitales, realizar cálculos y modificaciones en base a la gestión para controlar actuadores ya que una propiedad que tiene el Arduino es su versatilidad para modificar su programación y así funcionar con softwares de programación de ECU como TunerStudio.
- La función principal del software realizado en el microcontrolador fue recibir las señales, analizarlas y procesarlas a través de los mapas que se configuran en el software TunerStudio con el fin de controlar bobinas e inyectores.
- El Arduino por sí solo no es capaz de controlar el alto consumo de corriente que generaran los actuadores y regular el voltaje de 12V que necesitan los sistemas electrónicos; ante esto se diseña la placa electrónica con componentes de control de potencia como son los transistores Mosfet STP62NS04Z que permite conmutar altos consumos de corriente y voltaje mediante señales de bajo consumo emitidas por el Arduino.
- En las pruebas de funcionamiento de la ECU, se verifica la señal emitida por los sensores simulados en el IAT la señal varia de 0,1V a 2,20V; ECT de 0,1V a 1V;

lambda de 0V a 4,8V; MAP de 0,1V a 4,88V; la señal del CKP en onda cuadrada de 0V a 5V y las salidas de control hacia bobinas e inyectores por modulación de ancho de pulsos (PWM) enviada por la ECU, además de eso, se verificó el funcionamiento de la bomba de combustible por consumo de corriente.

• Con los valores obtenidos en los oscilogramas de los sensores se puede verificar que el porcentaje de variación entre la señal emitida por el movimiento del potenciómetro y la recibida por ECU visible en el software TunerStudio es de 0.05% y para los actuadores la variación es de 3.8% entre la señal enviada por la ECU y con la que se encuentran trabajando los inyectores y bobinas.

## **4.2. RECOMENDACIONES**

- El siguiente paso a la tesis es comprobar el funcionamiento de la computadora ECU, en un motor real realizando una investigación más amplia en torno a la entrada de señales (sensores), pruebas, configuraciones y modificaciones en el microprocesador de la ECU antes de ubicarla en el vehículo.
- Realizar diferentes valoraciones de varios mapas de programación, evaluando los parámetros de mapeo de ignición, alimentación de combustibles y carga del motor, con el fin de verificar si aumenta la potencia, torque o si se reduce el consumo de combustible.
- Efectuar las modificaciones para trabajar con otro tipo de sensores, por ejemplo, sensores de entrada digital, de posición inductiva y de posición del árbol de levas, sensor de golpeteo, entre otros.
- Realizar otras modificaciones para el control de demás accesorios como válvulas VVT-I, IAC, motor de pasos, turbo, ventilador entre otras con la incorporación de circuitos adicionales si fuera necesario.
- Experimentar con diferentes opciones de cambio al algoritmo de control de las funciones que cumple la ECU para cambiar y aumentar el número de salidas del conector principal.
- Analizar la posibilidad de generar comunicación entre la ECU y el software de reprogramación de computadoras por medio de una señal inalámbrica proporcionada por el microcontrolador Arduino.

# **REFERENCIAS BIBLIOGRÁFICAS**

- Acosta, F. (2018). *Implementación de un módulo programable multipunto ITBS con Árbol De Levas Trucado*. Universidad Tecnológica Equinoccial.
- Alvarez, E. (2018). Repotenciación de un motor estándar para competencias deportivas. En *Universidad San Francisco de Quito*. Universidad San Francisco de Quito USFQ.
- Arciniega, F., & Fueltan, J. (2020). *Reprogramación de funciones especiales en vehículos modernos aplicando ingeniería inversa a registros de memorias y micro controladores de módulos automotrices*. Universidad Tècnica del Norte.
- *Arduino Mega 2560 Datasheet*. (s. f.).
- *Arduino Uno SMD Overview*. (s. f.).
- AVX Corporation. (s. f.). *RADIAL LEADS GENERAL INFORMATION*. Recuperado 17 de agosto de 2021, de www.avx.com/disclaimer/
- Batioja Murgueitio, K. E. (2018). *Diagnóstico Electrónico del Sistema de Inyección del Vehículo Hyundai Accent*. GUAYAQUIL/UIDE/2018.
- Bautista, R. E. M. (2017). *Desarrollo y propuesta de implementación práctica de un sistema de control avanzado de un motor de combustión interna Nissan GA-15*. Pontificia Universidad Catolica del Peru-CENTRUM Catolica (Peru).
- BOSCH. (2016). *Sistemas de Inyección Electrónica*. 72. http://www.boschautopartes.com/media/la/aa\_sites\_la/products\_and\_services/automotive parts/gasoline\_1/download\_5/HIRES\_PDF\_59963.pdf
- Brito, D., & Castellanos, J. (2019). *Análisis del consumo de combustible del motor chevrolet aveo 1.4 cc, utilizando múltiples de admisión termoplásticos*. QUITO/UIDE/2019.
- Carulla Rosell, J. (2017). *Desarrollo de una Unidad de Control Electrónica (ECU) para motores de combustión interna*. Universitat Politècnica de Catalunya.
- Castillo, J. A. (2017). *Implementacion de un motor monocilíndrico de combustion interna, de cuatro tiempos alimentado por gasolina para aplicaciones prácticas de ensayo de parametros de rendimiento* [UIDE]. https://www.bibliotecasdelecuador.com/Record/ir-37000-1836/Details
- Cevallos, F. J. C. (2018). *Adaptación e implementación de un cabezote con dos árboles de levas e inyección programable en un Chevrolet Forsa 1300cc de 8 válvulas*.
- Corona Ramirez, L. G., Abarca Jimenez, G. S., & Mares Carreno, J. (2016). *Sensores y actuadores: aplicaciones con Arduino*. Grupo Editorial Patria.

https://elibro.net/es/lc/utnorte/titulos/39464

- Fagundez, J. L. S., Sari, R. L., Mayer, F. D., Martins, M. E. S., & Salau, N. P. G. (2017). Determination of optimal wet ethanol composition as a fuel in spark ignition engine. *Applied thermal engineering*, *112*, 317-325.
- Goilav, N., & Geoffrey, L. O. I. (2016). *Arduino: Aprender a desarrollar para crear objetos inteligentes*. Ediciones ENI.
- Guachanamá Pullaguari, G. A., & Morocho Domínguez, W. G. (2017). *Diseño e implementación de un controlador de presión de combustible en un motor Otto, mediante realimentación de las variables de estado*.
- HANTEK. (s. f.). *Pinza amperimétrica BNC Hantek CC-65 (65A)*. Recuperado 26 de septiembre de 2021, de https://solectroshop.com/es/instrumentacion/5298-pinzaamperimetrica-bnc-hantek-cc-65-65a.html
- Herrador, R. E. (2009). *Guía de usuario de Arduino*.
- Industria, C. O. (2018). Situación y perspectivas en el sector del automóvil. Medidas ambientales, digitalización y automatización de la industria. *2018-09-01*, 115.
- Intriago Mendoza, F. R. (2019). La mecanización agrícola y su impacto en el desarrollo agropecuario del Ecuador. *Sathiri*, *14*(2), 289. https://doi.org/10.32645/13906925.910
- KEMET. (2019). *Tantalum Through-Hole Capacitors-Radial Dipped UltraDip II Polar Overview*. www.kemet.com
- KEMET. (2020). *Goldmax, 300 Series, Conformally Coated, X7R Dielectric, 25 – 250 VDC (Commercial Grade)*. www.kemet.com
- LITE-ON. (2012). *Through Hole Lamp Product Data Sheet*. http://www.liteon.com/opto
- Litte fuse. (2020). *Metal-Oxide Varistors (MOVs)*. https://www.mouser.ec/datasheet/2/240/Littelfuse\_Varistor\_AUMOV\_Datasheet\_pdf-559294.pdf
- Littelfuse Inc. (2017). *TVS Diode Arrays (SPA ® Diodes)*. https://www.mouser.ec/datasheet/2/240/Littelfuse\_TVS\_Diode\_Array\_SP721\_Datasheet.p df-777167.pdf
- López, C., Ismael, J., & Paola, C. O. J. (s. f.). *Implementación de una unidad de control de motor MEGASQUIRT 3 para inyección electrónica en una camioneta Chevrolet Silverado 1994 con motor V8*.
- Martin, A. S., Muriel, J. J., & Arrospide, J. (2017). *Alimentación de Motores de combustión*

*Interna*. https://ria.utn.edu.ar/bitstream/handle/20.500.12272/2501/Alimentación de motores de combustión interna%2C sistemas de inyección de motores.pdf?sequence=1&isAllowed=y

- Martínez, J. M. F. (2019). *Caracterización del flujo de la cadena de suministros justo a tiempo de una OEM en una industria automotriz*.
- Micro Commercial Components. (2020). *1N4001 THRU 1N4007*. https://www.mccsemi.com/Home/TermsAndConditions.
- MICSIG. (s. f.). *Tablet Oscilloscope TO1000series*. Recuperado 26 de septiembre de 2021, de http://www.micsig.com/UploadFiles/file/Micsig tbook mini TO1000.pdf
- Novillo-Vicuña, J., Rojas, D. H., Olivo, B. M., Ríos, J. M., & Villavicencio, O. C. (2018). *Arduino y el internet de las cosas* (Vol. 45). 3Ciencias.
- NXP BV. (2017). *MPX4250A, MPXA4250A 20 to 250 kPa, Manifold absolute pressure sensor, on-chip signal conditioned, temperature compensated and calibrated* . *8.0*. https://www.mouser.ec/datasheet/2/302/MPX4250A-1127004.pdf
- Palacios Mena, O. V. (2016). *Evaluación y operación del simulador didáctico de inyección electrónica con sistema de encendido directo (dis)*.
- Pozo, M. J. (2014). *Implementación de un sistema de inyección programable en un vehículo Chevrolet Corsa Wind 1.4 para competencias de Rally.*
- Salazar Bonilla, B. J., & Pallo Chuquimarca, A. D. (2017). *Investigacion de los parametros de informacion de diagnóstico y comportamiento del sistema de control electronico multipunto Ford EFI* [Universidad de las Fuerzas Armadas]. http://repositorio.espe.edu.ec/bitstream/21000/13432/1/T-ESPEL-MAI-0605.pdf
- Semanate, D. (2016). *Reprogramación de la unidad de control electrónica del vehículo HONDA CIVIC SI, para mejorar los parámetros característicos del motor de combustión interna SERIE D16A9*. Universidad de las Fuerzas Armadas.
- Semiconductor, O. (2019). *1N5913B - 3 W DO-41 Surmetic 30 Zener Voltage Regulators*. www.onsemi.com
- SOMYMAX. (s. f.). *DT5801/DT5802/DT5803/DT PDF Free Download*. Recuperado 26 de septiembre de 2021, de https://docplayer.net/63509484-Dt5801-dt5802-dt5803 dt5804.html
- Sopena, C., Dieguez, P. M., Sainz, D., Urroz, J. C., Guelbenzu, E., & Gandía, L. M. (2010). Conversion of a commercial spark ignition engine to run on hydrogen: performance comparison using hydrogen and gasoline. *international journal of hydrogen energy*, *35*(3),

1420-1429.

STMicroelectronics. (2009). *STP62NS04Z*.

https://www.mouser.ec/datasheet/2/389/cd00003579-1796117.pdf

Texas Instruments. (2014). *LM2940x 1-A Low Dropout Regulator*. www.ti.com

Vishay BCcomponents. (2021). *Radial Leaded Multilayer Ceramic Capacitors for General Purpose Class 1, Class 2 and Class 3, 50 VDC, 100 VDC, 200 VDC, 500 VDC*. www.vishay.com/doc?91000

# **ANEXOS**

## **ANEXO A**

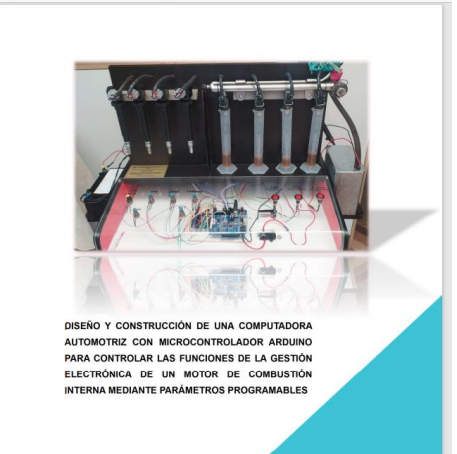

DISEÑO Y CONSTRUCCIÓN DE UNA COMPUTADORA AUTOMOTRIZ CON<br>MICROCONTROLADOR ARDUINO PARA CONTROLAR LAS FUNCIONES<br>DE LA GESTIÓN ELECTRÓNICA DE UN MOTOR DE COMBUSTIÓN<br>INTERNA MEDIANTE PARÁMETROS PROGRAMABLES  $\overline{\mathbf{a}}$ **CONTENIDO**  $...5$ PARTE FRONTAL : THE CONTRACT CONTRACT OF THE CONTRACT OF THE CONTRACT OF THE CONTRACT OF THE CONTRACT OF THE CONTRACT OF THE CONTRACT OF THE CONTRACT OF THE CONTRACT OF THE CONTRACT OF THE CONTRACT OF THE CONTRACT OF THE C  $\overline{z}$ PARTE POSTERIOR: ..........  $\overline{a}$ CONFIGURACIÓN DEL PROYECTO EN EL PROGRAMA TUNERSTUDIO ............. 11 GLOSARIO .................... 

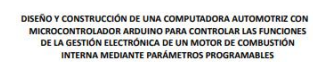

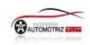

Página 5 de 22

#### **PARTES DEL PROYECTO**

A continuación, se presenta las partes que conforman la maqueta:

#### PARTE FRONTAL:

**MANUAL DE USO** 

En esta parte se ubica las partes principales de control en el acrílico al igual que las demás partes que se detallan en la siguiente lista:

- 
- $1 \rightarrow$  Parte central de la maqueta controles y potenciómetros  $2 \rightarrow$  Bobinas transistorizadas con su bujía
- 
- 
- 2 Photonias transistorizadas com su poja<br>
3 Photonica de alimentación externa de 12 voltios<br>
5 Panque de combustible con Bomba de combustible<br>
5 Panque de combustible con Bomba de combustible
- $6 \rightarrow$  Conector USB para comunicación

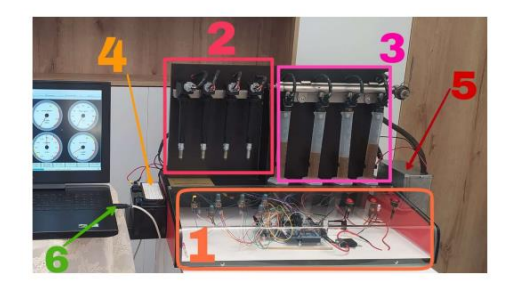

Página 4 de 22

## **ANEXO B**

(Programación ECU)

TESIS\_1 Arduino 1.8.19 (Windows Store 1.8.57.0)

#### Archivo Editar Programa Herramientas Ayuda

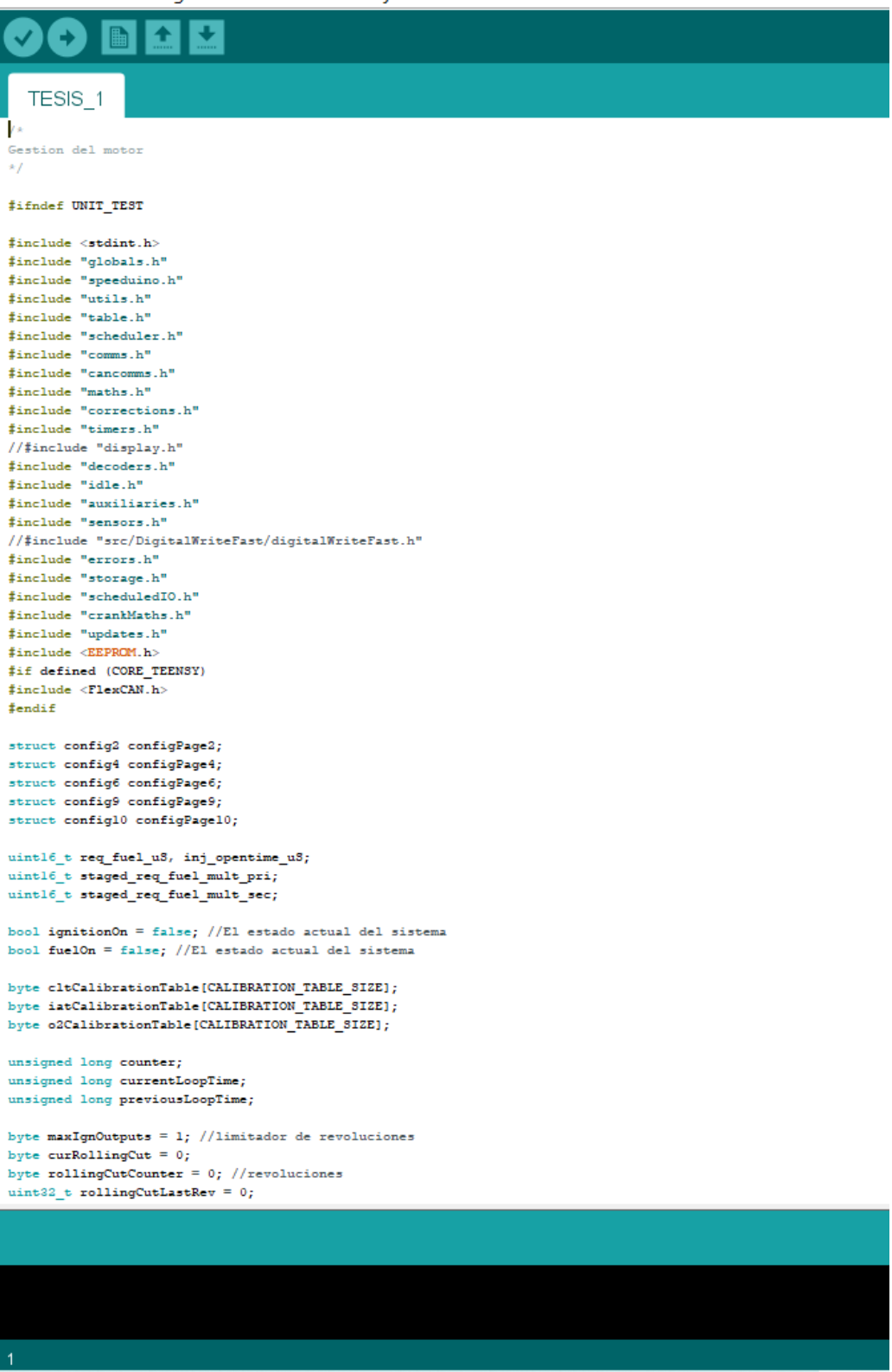

### **ANEXO C**

#### (Programación CKP)

ardustim Arduino 1.8.19 (Windows Store 1.8.57.0)

Archivo Editar Programa Herramientas Ayuda

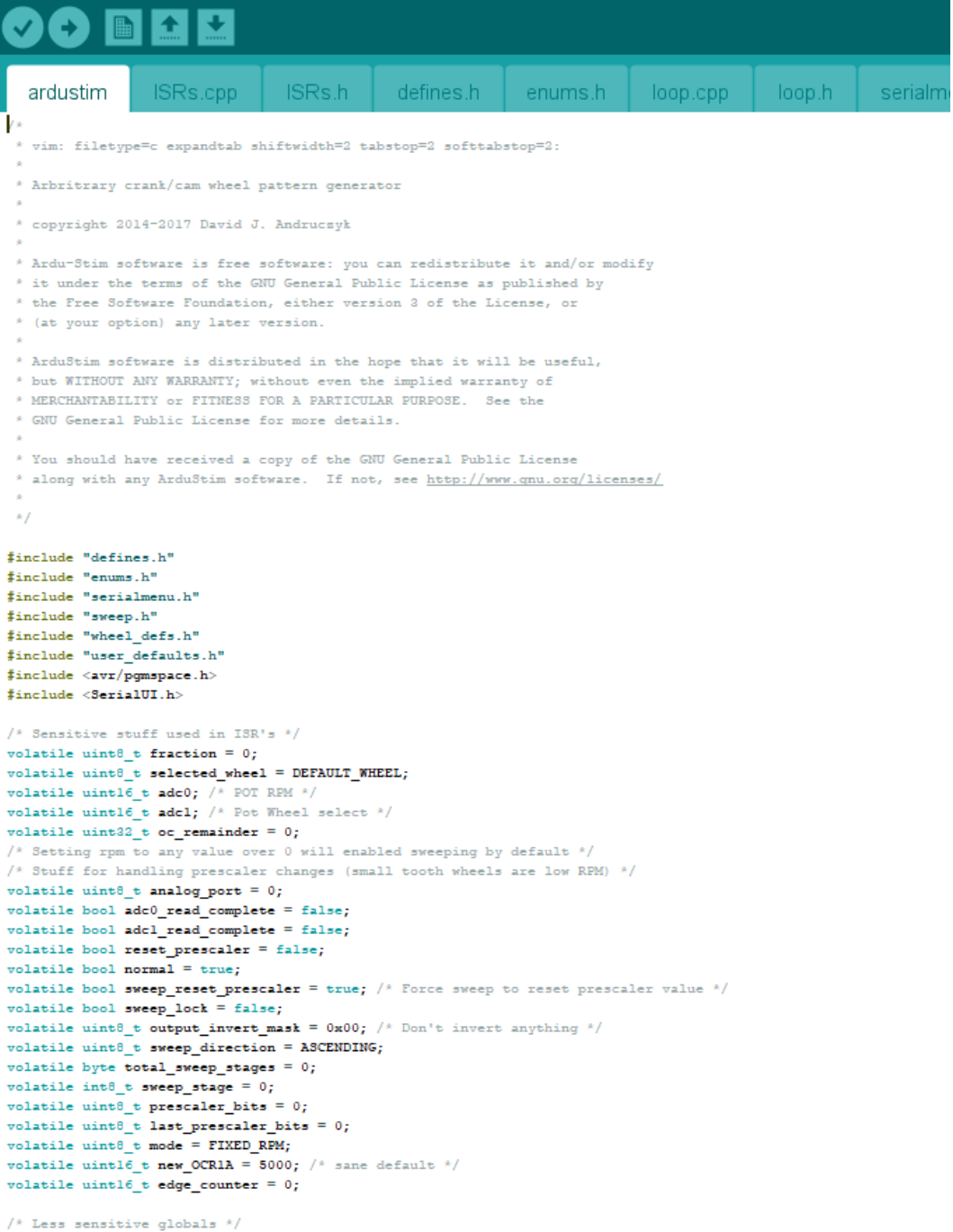

uint8\_t bitshift =  $0$ ;